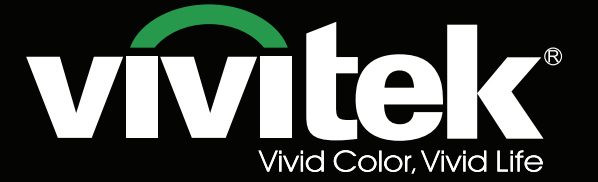

Руководство пользователя

# **DU6675**

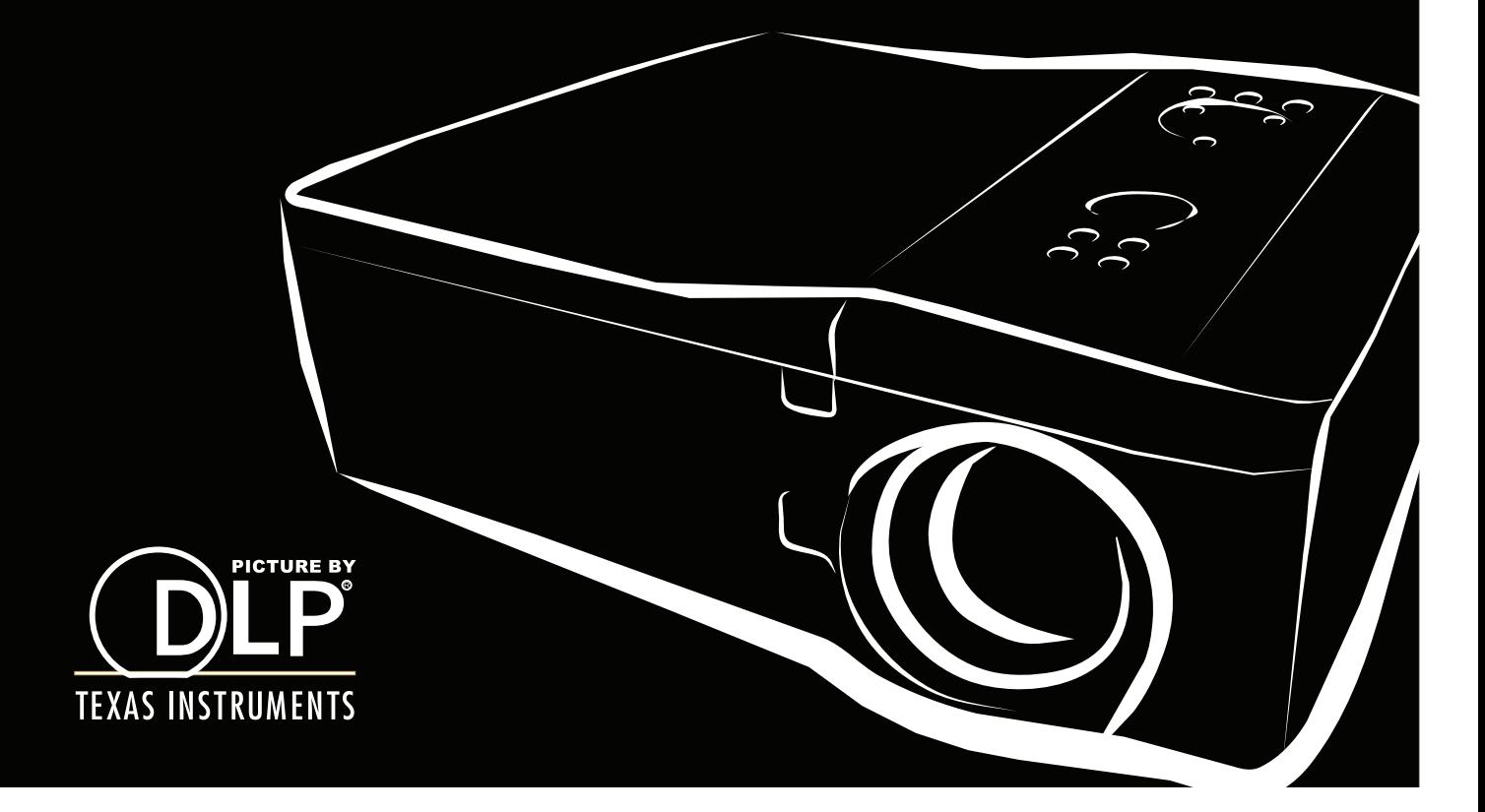

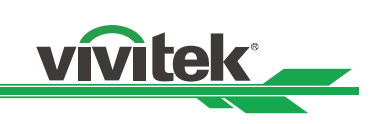

## Содержание

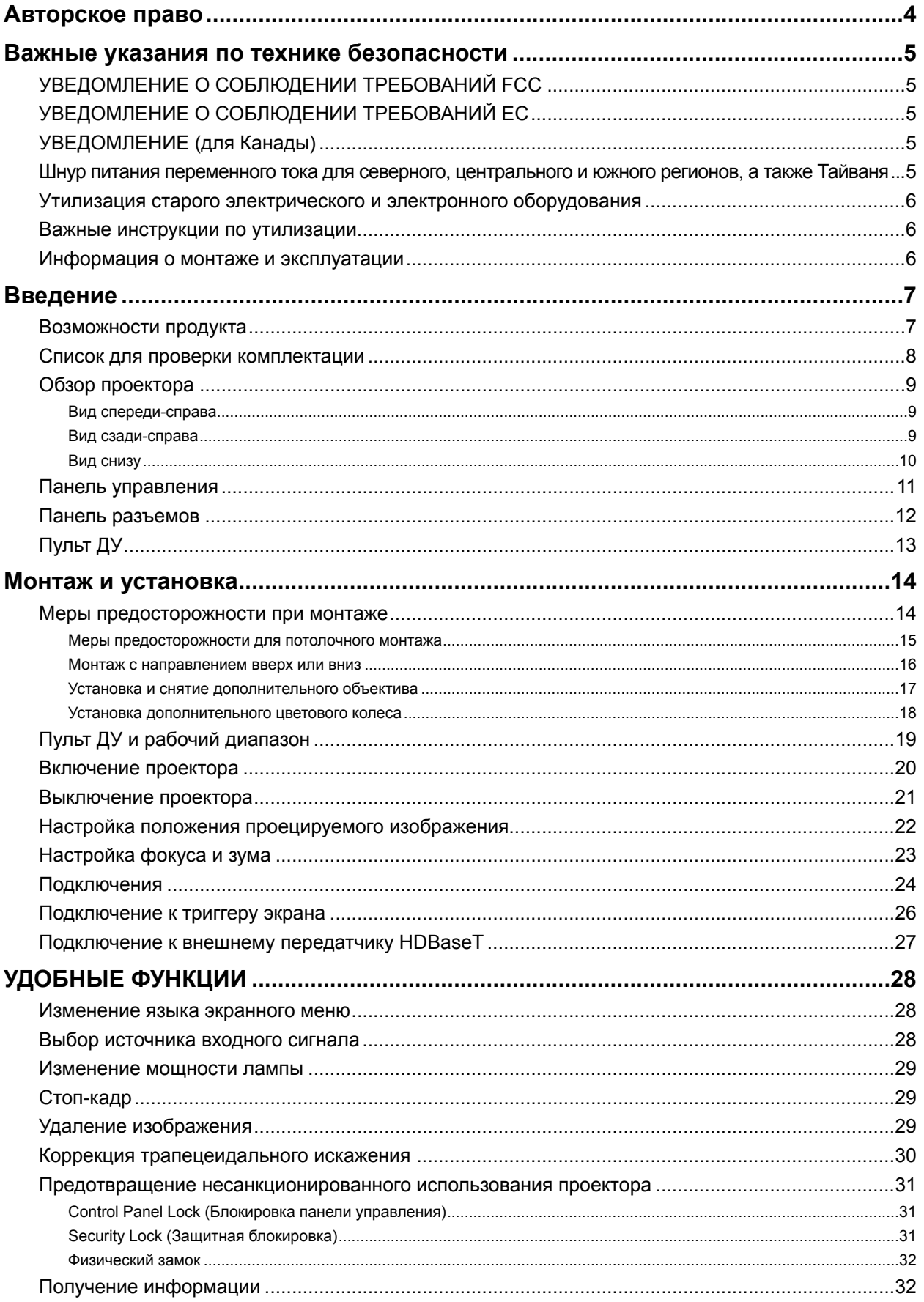

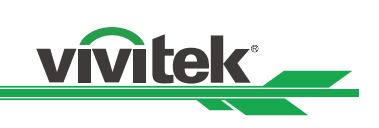

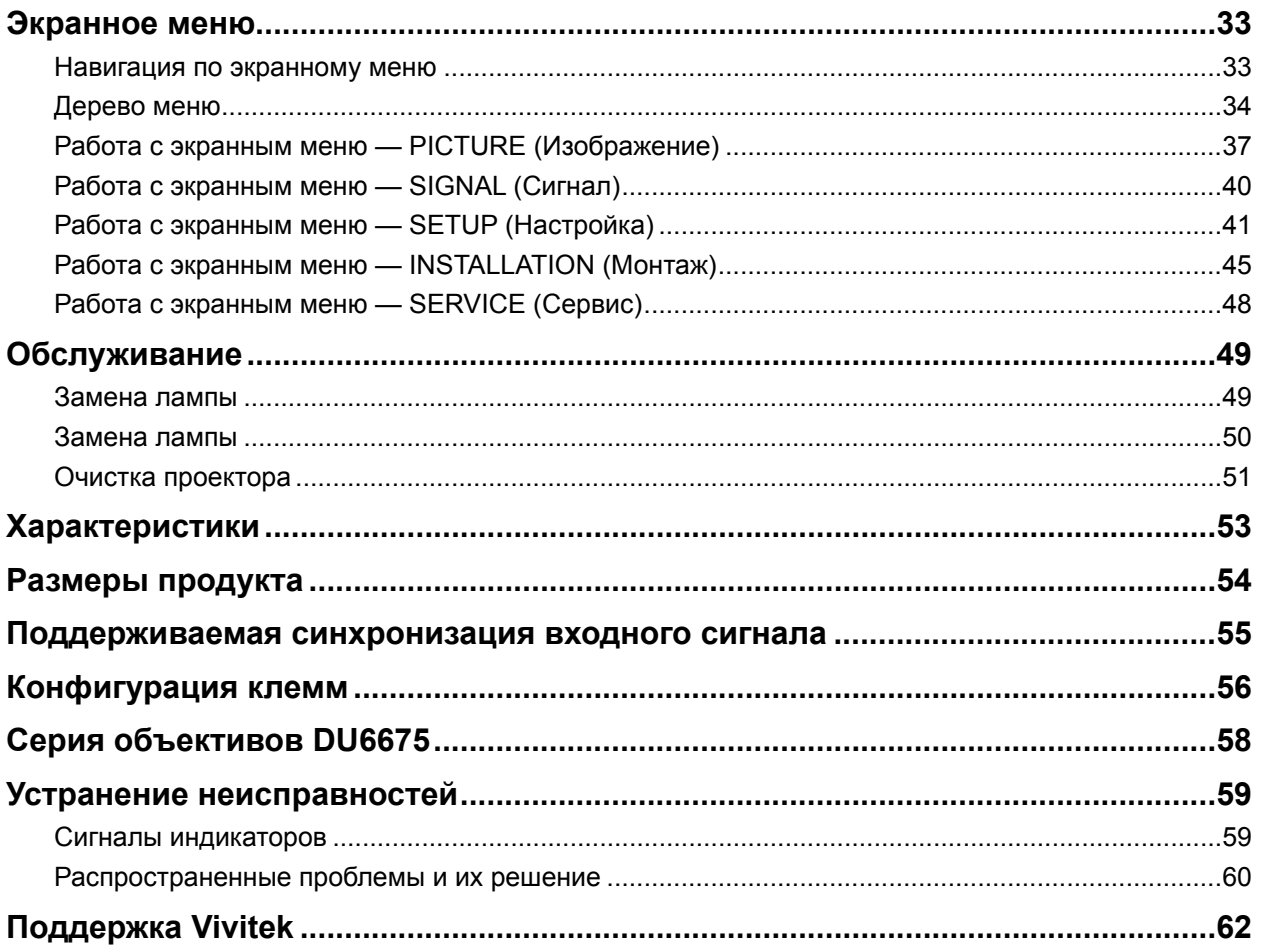

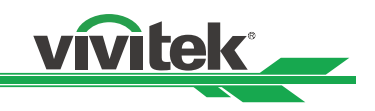

## **Авторское право**

#### **Авторское право**

Руководство пользователя (включая все изображения, иллюстрации и программное обеспечение) защищено международным законом об авторском праве. Все права защищены. Копирование руководства или любой его части без письменного согласия производителя запрещено. Vivitek является товарным знаком Vivitek Corporation. © Все права защищены. 2015

#### **Отказ от ответственности**

Информация, содержащаяся в данном руководстве, может быть изменена без уведомления. Производитель не делает каких-либо заявлений и не предоставляет гарантий касательно содержащейся в руководстве информации и в явном виде отказывается от подразумеваемых гарантий коммерческой пригодности и пригодности для определенной цели. Производитель сохраняет за собой право менять публикацию и содержание материалов в любое время без уведомления кого-либо.

#### **Сведения о руководстве**

Руководство содержит описание монтажа и эксплуатации проектора DLP и предназначено для конечного пользователя. Во всех случаях, когда это возможно, взаимосвязанная информация (например, иллюстрация и описание) размещена на одной странице. Формат удобен для печати и чтения и специально разработан таким образом, чтобы сберечь окружающую среду и сэкономить бумагу. Можно печатать только нужные страницы.

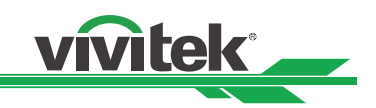

## **Важные указания по технике безопасности**

Благодарим за покупку высококачественного продукта!

Внимательно прочтите данное руководство, чтобы добиться максимальной производительности. В руководстве описана работа с меню и управление.

### **УВЕДОМЛЕНИЕ О СОБЛЮДЕНИИ ТРЕБОВАНИЙ FCC**

Устройство соответствует требованиям части 15 Правил FCC. Эксплуатация возможна при соблюдении следующих двух условий: (1) это устройство не должно создавать помех, отрицательно влияющих на другие устройства, и (2) устройство должно иметь защиту от помех, способных вызвать сбои в его работе.

Предупреждение в связи с требованиями FCC!

Это оборудование успешно прошло проверку на соответствие ограничениям для класса А цифровых устройств согласно части 15 Правил FCC. Ограничения установлены для обеспечения надлежащей защиты от помех при эксплуатации оборудования в коммерческой среде. Это оборудование вырабатывает, использует и может излучать радиочастотную энергию. В случае монтажа и эксплуатации с нарушением инструкций, изложенных в данном руководстве, это оборудование может создавать помехи для радиосвязи. Эксплуатация данного оборудования в жилых районах может стать причиной вредных помех, в случае чего от пользователя могут потребовать устранить помехи за собственный счет.

### **УВЕДОМЛЕНИЕ О СОБЛЮДЕНИИ ТРЕБОВАНИЙ ЕС**

Это продукт класса А. При эксплуатации в домашних условиях данный продукт может вызывать радиочастотные помехи. В таком случае пользователю может понадобиться принять соответствующие меры.

### **УВЕДОМЛЕНИЕ (для Канады)**

Это цифровое оборудование класса A соответствует требованиям канадского стандарта ICES-003.

### **Шнур питания переменного тока для северного, центрального и южного регионов, а также Тайваня**

Шнур питания переменного тока, используемый в США и Канаде, зарегистрирован в Underwriters Laboratories (UL) и сертифицирован Канадской ассоциацией по стандартизации (CSA).

Шнур питания переменного тока имеет штепсельную вилку переменного тока с заземляющим контактом. Заземляющий контакт служит для безопасности и должен входить в розетку. Не пытайтесь его демонтировать. Если не удается вставить вилку в розетку, обратитесь к техническому персоналу.

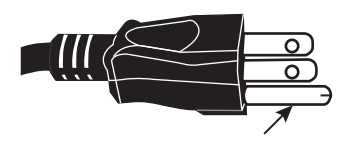

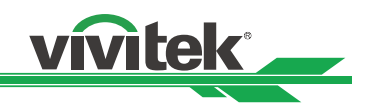

### **Утилизация старого электрического и электронного оборудования**

Символ, нанесенный на продукт или упаковку, означает, что продукт нельзя утилизировать вместе с обычными бытовыми отходами, а следует сдать в пункт приема электрического и электронного оборудования. Последствий для окружающей среды и здоровья человека, вызванных неправильной утилизацией продукта, можно избежать, если утилизировать продукт правильно. Переработка материала способствует защите природных ресурсов. Символ действителен только в Европейском союзе. При необходимости утилизировать электрическое и электронное оборудование обращайтесь к местным органам власти или дилеру, чтобы узнать, как это сделать правильно.

### **Важные инструкции по утилизации**

Лампа устройства содержит ртуть. Продукт может содержать другие электронные детали, представляющие собой опасность в случае неправильной утилизации. Соблюдайте местные, региональные или федеральные законы об утилизации и переработке.

Дополнительные сведения см. на сайте Ассоциации электронной промышленности (EIA) WWW.EIAE.ORG. Особые сведения об утилизации ламп приведены на сайте WWW.LAMPRECYCLE.ORG. (Ha)

### **Информация о монтаже и эксплуатации**

- 1. Прочтите описание и храните его надлежащим образом.
- 2. Обращайте внимание на все предупреждения.
- 3. Выполняйте все указания и ознакомьтесь с описаниями.
- 4. Не пользуйтесь оборудованием рядом с водой.
- 5. Не устанавливайте оборудование рядом с источником тепла, например обогревателем, батареей, печью и другими предметами, излучающими тепло (в том числе рядом с усилителем).
- 6. Для очистки используйте только сухую ткань.
- 7. Не закрывайте вентиляционные отверстия. Выполняйте монтаж в соответствии с указаниями производителя.
- 8. Не демонтируйте защитные приспособления штепсельных вилок с заземлением или фиксированным положением введения в розетку. У вилки с фиксированным положением введения один контакт узкий, а другой — широкий. Вилка с заземлением имеет два контакта и одно ответвление для заземления. Широкий контакт и контакт для заземления предусмотрены в целях безопасности. Если вилка из комплекта не подходит к розетке, обратитесь к электрику для замены старой розетки.
- 9. На силовой шнур нельзя наступать, его также нельзя защемлять, особенно возле вилки, розетки и соединения шнура с оборудованием.
- 10. Используйте только разъемы и принадлежности, указанные производителем.
- 11. Будьте осторожны при перемещении тележки и оборудования они могут перевернуться и нанести травмы.
- 12. Отключайте силовой шнур оборудования во время грозы, а также если оборудование не будет использоваться в течение длительного времени.
- 13. За всю работу по техническому обслуживанию отвечает уполномоченный персонал. При возникновении любых повреждений оборудование следует отремонтировать. (Например, при повреждении силового шнура или розетки, при попадании на оборудование брызг жидкости или инородных предметов внутрь него, при попадании на оборудование капель дождя, при воздействии высокой влажности, при нарушении работы и при падении.)
- 14. Триггер +12 В выводит только триггерный сигнал постоянного тока 12 В. Не подключайте оборудование к другому силовому входу или выходу, поскольку это может привести к повреждениям.
- 15. Упаковочные материалы следует хранить надлежащим образом на случай будущей транспортировки.
- 16. Не смотрите прямо в объектив работающего проектора.

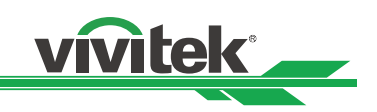

## **Введение**

В руководстве пользователя описаны процедуры монтажа, установки и эксплуатации проектора DU6675, а также приведены рекомендации для специалистов по монтажу и конечных пользователей. Следуя приведенным рекомендациям, можно извлечь из проектора максимальную пользу. Компания Vivitek сделала все возможное, чтобы обеспечить безошибочность данных настоящего руководства на момент печати. Его содержимое может часто обновляться, поскольку продукт постоянно совершенствуют и покупатели присылают новые отзывы. Новейшая версия руководства, а также руководства к другим продуктам Vivitek опубликованы на сайте www.vivitekcorp.com.

### **Возможности продукта**

В проекторе Vivitek DU6675 применены новейшие технологии и креативный двухламповый оптический обработчик, благодаря чему сохраняется собственное высокое разрешение, изображения получаются четкими, яркими и выразительными.

Основные характеристики и преимущества продуктов данной серии

- В системе DLP используется высокопроизводительный цифровой микрозеркальный чип (DMD) и передовая технология терморегулирования. Такое сочетание обеспечивает отличную производительность при проецировании и делает продукт исключительно надежным.
- Современный двухламповый оптический обработчик наряду с несколькими режимами работы ламп (одноламповый, двухламповый, стандартный, экономичный и пользовательский) очень удобен для монтажа. Мощность ламп можно регулировать с помощью параметра Custom Lamp Power (Пользовательская настройка мощности лампы). Таким образом специалистам будет проще подстроить яркость во время сшивки изображений от нескольких проекторов.
- Благодаря функции переключения ламп проектор может автоматически выбирать те лампы, которые меньше проработали на момент включения.
- Проектор имеет сменное цветовое колесо и функцию интеллектуального обнаружения цветовых колес, автоматически обнаруживает и переключает параметр соответствующих цветовых колес; его можно использовать совместно с цветовым колесом высокой яркости или колесом с красивыми оттенками. Все это об одном проекторе.
- Объективы сменные, поэтому пользователь может быстро установить нужный, нажав кнопку разблокировки объектива.
- С помощью полной серии приводных объективов для проекторов можно управлять горизонтальным смещением, фокусировкой и зумом, используя электромотор. Диапазон проекционного отношения от 0,7:1 до 8,5:1 соответствует большинству вариантов применения.
- Высокопроизводительный видеопроцессор служит для прогрессивной и чересстрочной развертки, обрабатывает входные видеосигналы и используется для устранения шума видеоизображений.
- В продукте предусмотрены разъемы для поддержки множества входных сигналов, например HDMI, DVI-D, HDBase T/LAN, VGA, RGBHV, YPbPr, VIDEO, S-VIDEO и т. д.
- Благодаря встроенной поддержке приема сигнала HDBaseT передатчик HDBaseT может отправлять высококачественные сигналы видео и управления с помощью одного кабеля RJ45.
- Поддерживаются многочисленные форматы 3D, в частности последовательность кадров, вертикальная стереопара, горизонтальная стереопара и упаковка кадров.
- Поддерживается также синхронизация DLP Link и 3D ИК.
- Благодаря высокоэффективному выключателю энергопотребление в режиме ожидания составляет менее 0,5 Вт.

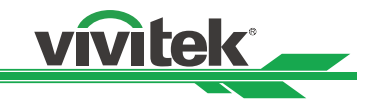

### **Список для проверки комплектации**

В комплект поставки проектора DU6675 входят перечисленные ниже позиции. В случае отсутствия или повреждения любой из позиций обращайтесь к дилеру или в центр обслуживания клиентов Vivitek.

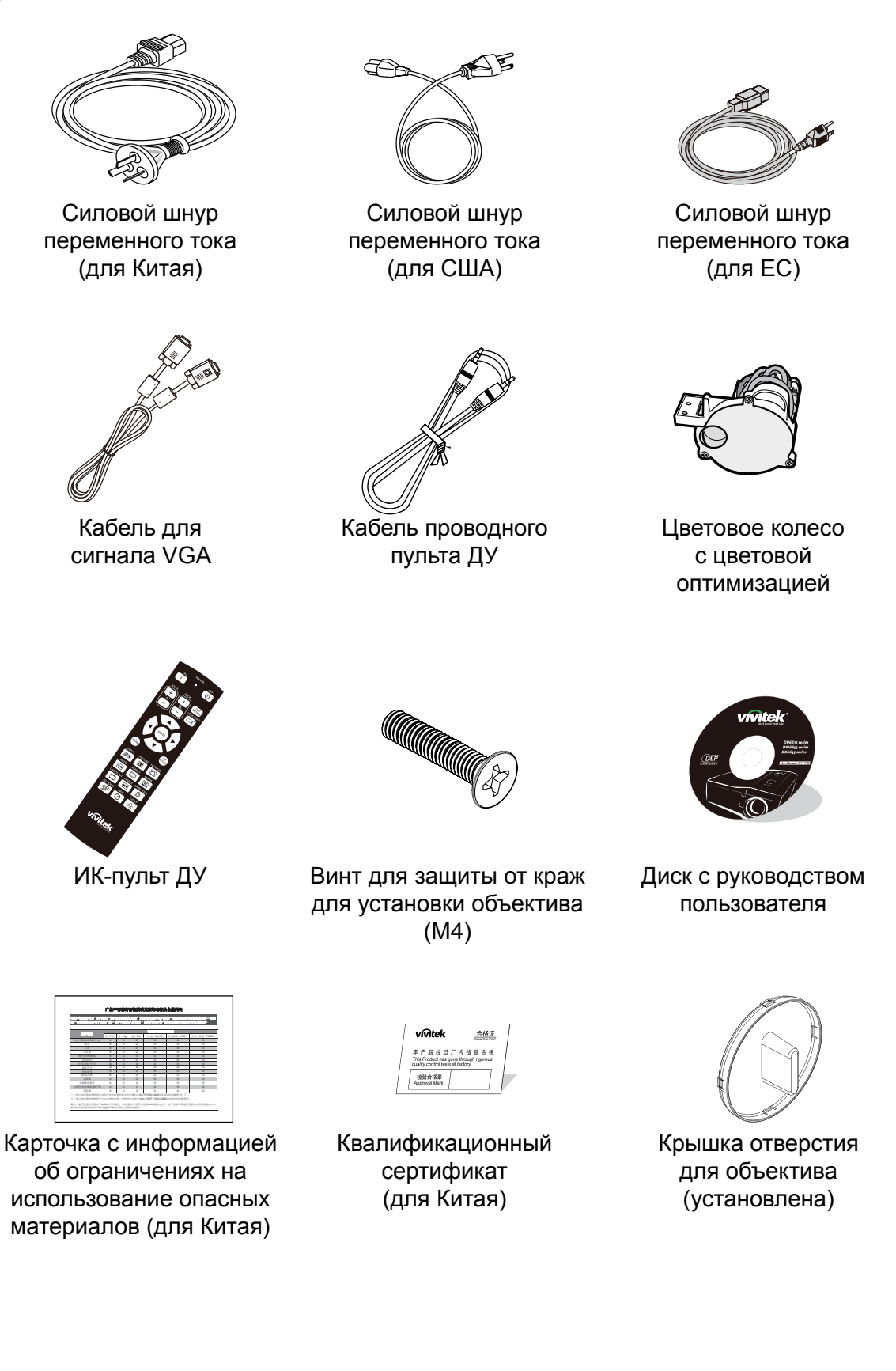

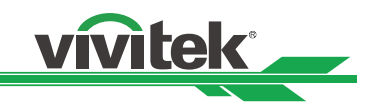

### **Обзор проектора**

### **Вид спереди-справа**

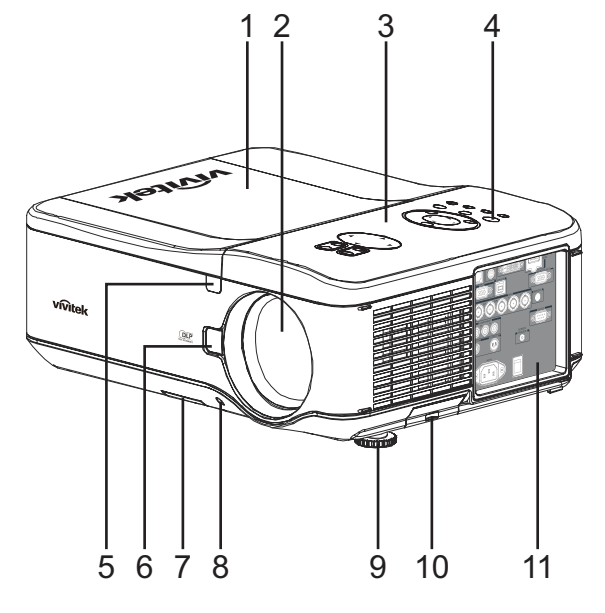

#### **Вид сзади-справа**

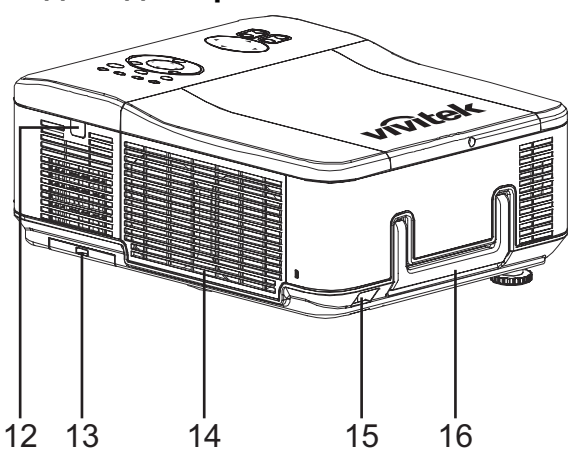

#### 1. **Крышка отсека лампы**

Для замены лампы или цветового колеса необходимо снять крышку.

2. **Бленда объектива** Перед использованием проектора необходимо снять крышку объектива.

#### 3. **Панель управления** Кнопки служат для работы с экранным меню и настройки параметров объектива. См. элементы управления экранным меню.

- 4. **Светодиодный индикатор** Отображение текущего состояния проектора: питания, температуры и лампы.
- 5. **Передний ИК-приемник** Прием ИК-сигналов от пульта ДУ.
- 6. **Кнопка разблокировки объектива** Эту кнопку следует нажимать перед снятием объектива.
- 7. **Воздухозаборник** Вентиляционное отверстие для охлаждения лампы, не закрывать.
- 8. **Отверстие под винт для защиты от краж** Винт для защиты от краж препятствует снятию объектива.
- 9. **Регулятор высоты** Регулировка уровня проектора.
- 10. **Воздухозаборник/фильтр** Вентиляторы подают холодный воздух в проектор для охлаждения системы.
- 11. **Панель подключений ввода-вывода** Подключение проектора к различным разъемам ввода, управления или вывода.

#### 12. **Задний ИК-приемник**

Прием ИК-сигналов от пульта ДУ.

- 13. **Задний воздухозаборник/фильтр** Задний воздухозаборник для охлаждения лампы, не закрывать.
- 14. **Кенсингтонский замок** Проектор можно прикрепить к неподвижному предмету с помощью кенсингтонского слота и защитного кабеля.
- 15. **Замок защитной цепочки** Проектор можно прикрепить к неподвижному предмету с помощью защитного кабеля.
- 16. **Ручка для переноски** Вытягивается для переноски проектора.

#### **Важно!**

Решетчатые отверстия на корпусе проектора обеспечивают хорошую циркуляцию воздуха, что предотвращает перегрев лампы. Не закрывайте решетчатые отверстия

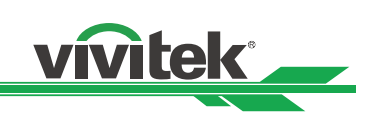

## **Вид снизу**

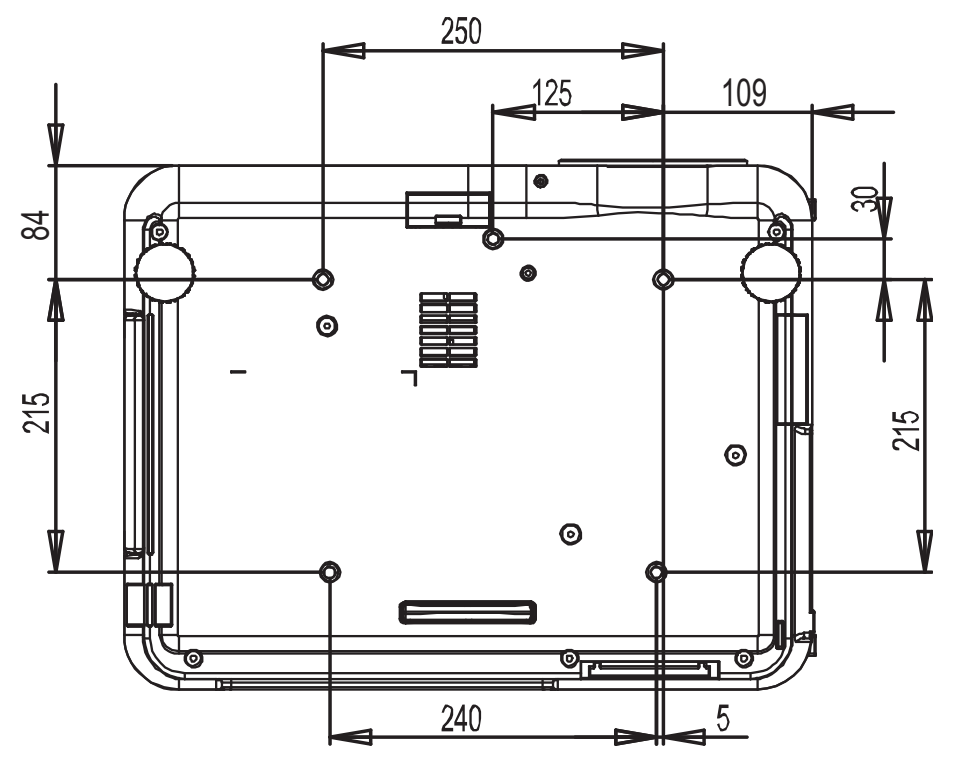

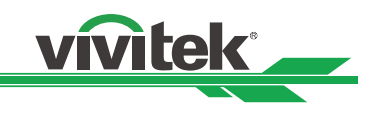

### **Панель управления**

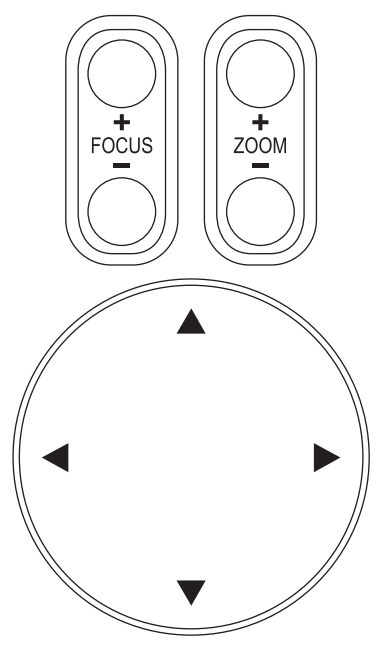

LENS SHIFT

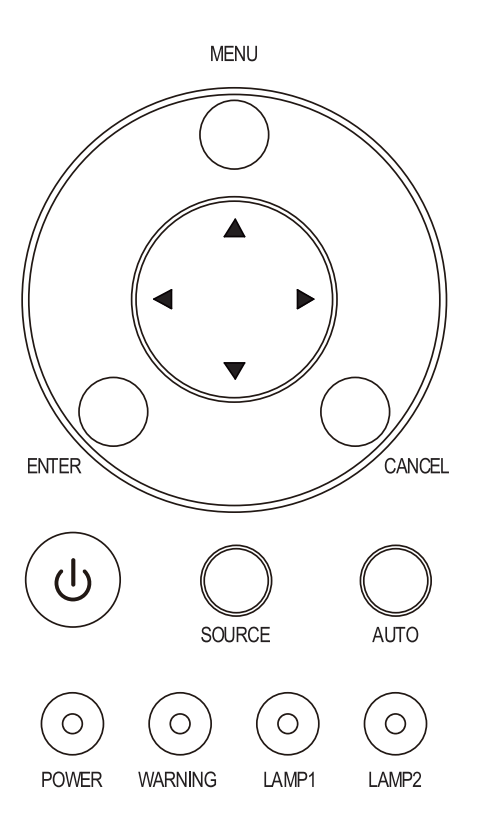

### **Зум**

Увеличение или уменьшение изображения.

#### **Фокусировка**

Фокусировка проецируемого изображения.

#### **Курсор вверх/вниз/влево/вправо**

С помощью данной кнопки можно перемещать проецируемое изображение вверх, вниз, влево и вправо.

#### **MENU (Меню)**

При нажатии этой кнопки отображается или закрывается экранное меню.

#### **Курсор вверх/вниз/влево/вправо**

С помощью этих кнопок можно перемещаться по экранному меню и выбирать его пункты.

### **ENTER (Ввод)**

С помощью этой кнопки можно выбирать или менять параметры в экранном меню.

#### **CANCEL (Отмена)**

Закрытие экранного меню

#### **Питание**

При нажатии этой кнопки проектор включается (предварительно нужно включить питание с помощью главного выключателя) или переключается в режим ожидания.

#### **SOURCE (Источник)**

Выбор источника входного сигнала.

#### **AUTO (Авто)**

Автоматическая синхронизация для оптимизации размера, положения и разрешения изображения.

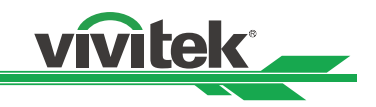

### **Панель разъемов**

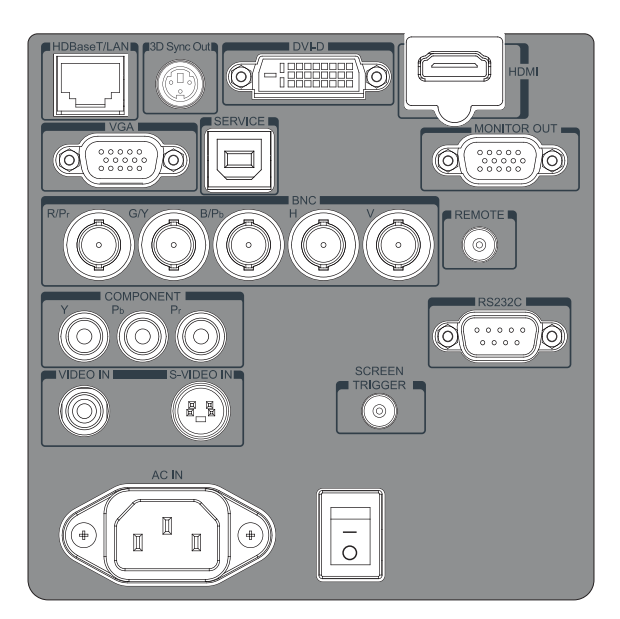

#### **LAN/HDBaseT**

Служит для подключения кабеля LAN (Cat5/ Cat6, не поставляется в комплекте) от компьютера, сетевого устройства или передатчика HDBaseT.

#### **DVI-D**

Подключение кабеля DVI-D (не поставляется в комплекте) от устройства с выходом DVI-D.

#### **HDMI**

Подключение кабеля HDMI от компьютера или другого устройства.

#### **Вход VGA**

Подключение кабеля VGA (поставляется в комплекте) от компьютера.

#### **SERVICE (Сервис)**

Только для технического персонала.

#### **MONITOR OUT (Выход монитора)**

Подключение к монитору для отображения проецируемого содержимого.

#### **BNC (R/Pr, G/Y, B/Pb, H, V)**

Подключение RGBHV или компонентного сигнала от компьютера или устройства с поддержкой компонентного видео.

#### **REMOTE (Пульт ДУ)**

Подключение пульта ДУ к проектору.

#### **Примечание о триггере экрана**

**COMPONENT (Компонентный)**

Подключение компонентного видеокабеля от видеоустройства к гнездам RCA.

#### **VIDEO IN (Видеовход)**

Подключение композитного видеокабеля (не поставляется в комплекте) от видеоустройства к желтому гнезду RCA.

#### **S-VIDEO IN (Вход S-Video)**

Подключение кабеля S-Video (можно приобрести в магазине) от видеоустройства.

#### **SCREEN TRIGGER (Триггер экрана)**

При подключении к экрану через кабель, который можно приобрести в магазине, экран будет автоматически разворачиваться при включении проектора. При выключении проектора экран будет втягиваться (см. примечания ниже).

#### **AC IN (Вход переменного тока)**

Подключение комплектного силового кабеля к розетке переменного тока.

#### **Выключатель**

Включение/выключение питания переменного тока проектора.

• При включении проектора на этот разъем выводится сигнал управления (12 В постоянного тока). • Контроллеры экрана поставляются и обслуживаются производителями экранов.

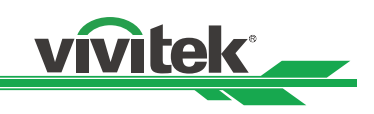

## **Пульт ДУ**

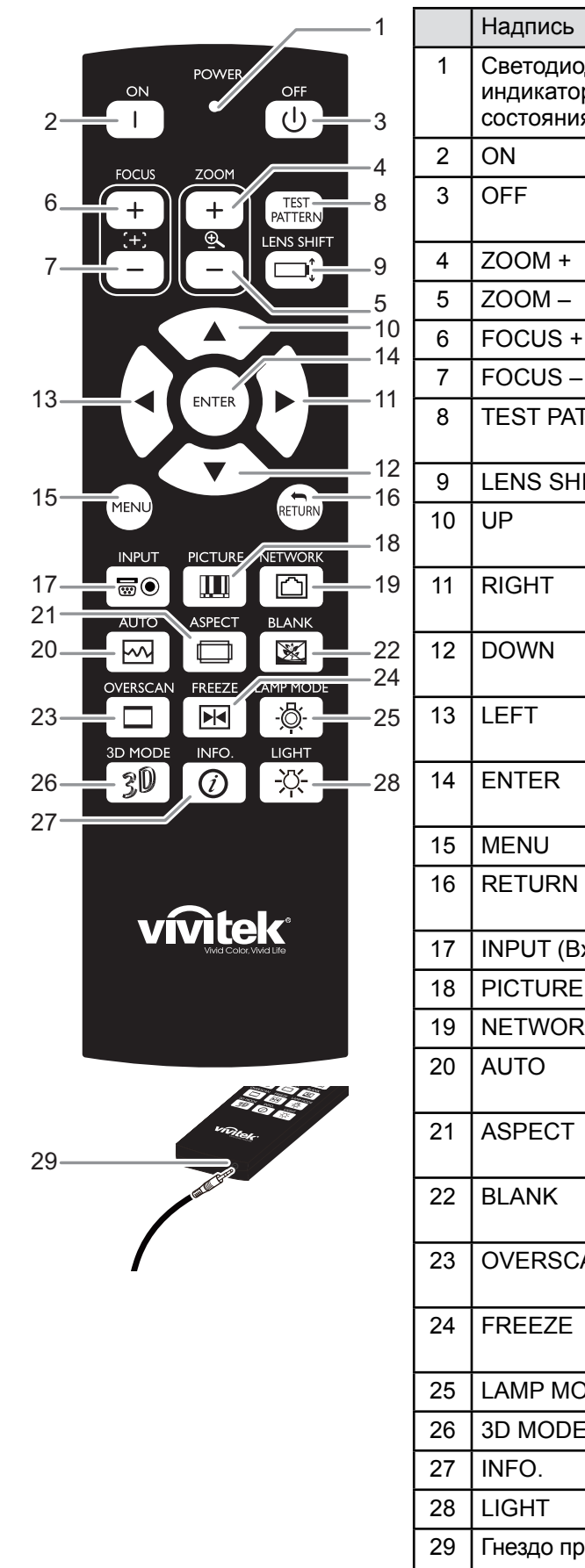

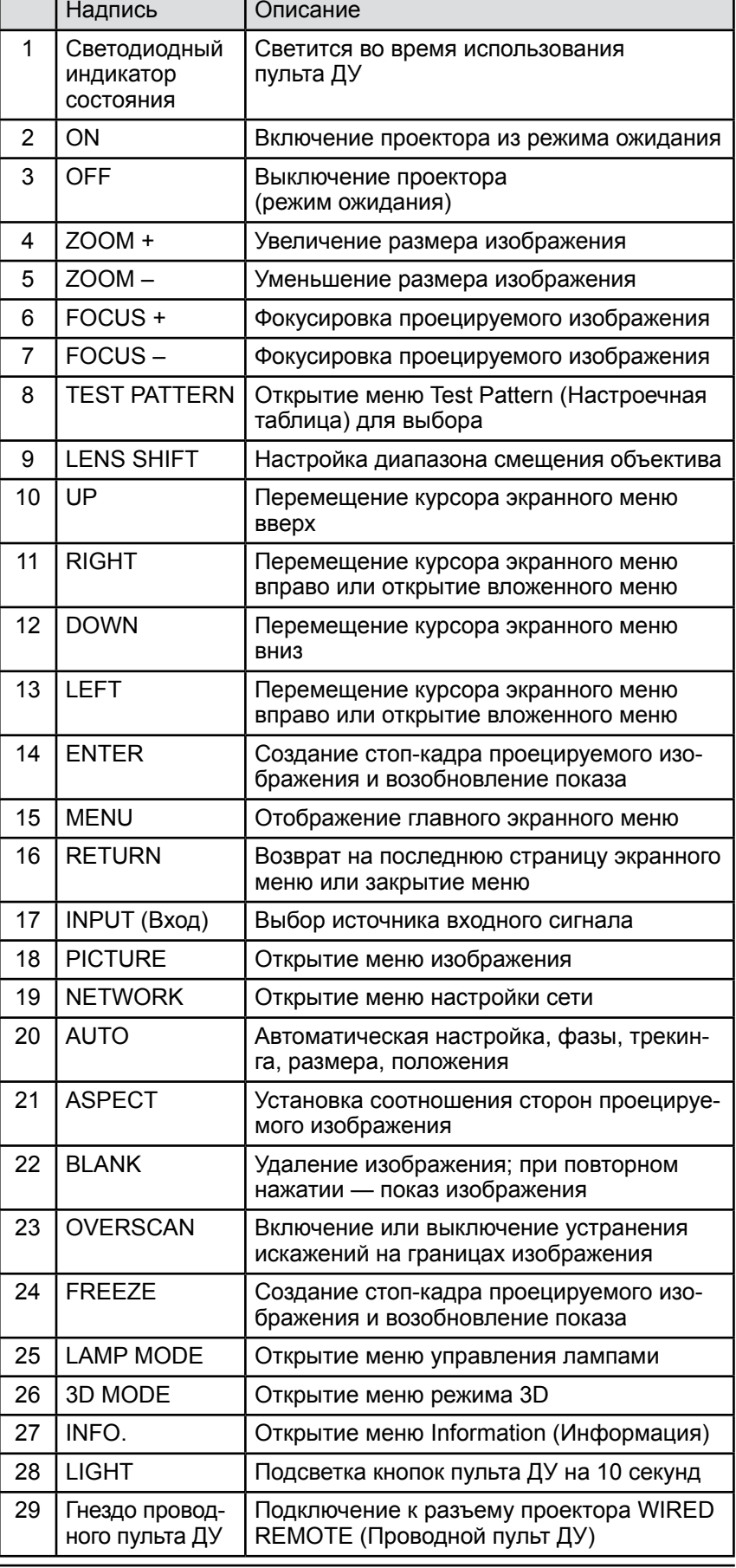

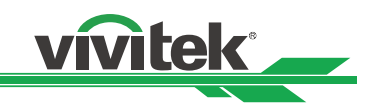

## **Монтаж и установка**

#### **Меры предосторожности при монтаже**

#### **Внимание!**

Потолочный монтаж должны выполнять квалифицированные специалисты. Для получения дополнительной информации обратитесь к дилеру. Не рекомендуется монтировать проектор самостоятельно.

#### **Установите проектор горизонтально.**

Угол наклона проектора не должен превышать 15 градусов. Проектор можно устанавливать только на стол или подвешивать к потолку. Любой другой способ монтажа значительно сократит срок службы лампы и может привести к непредсказуемым повреждениям.

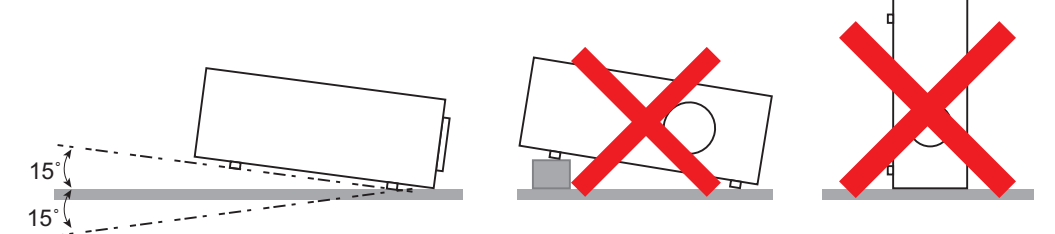

#### **Вокруг вентиляционных отверстий для отвода воздуха должно быть как минимум 50 см свободного пространства.**

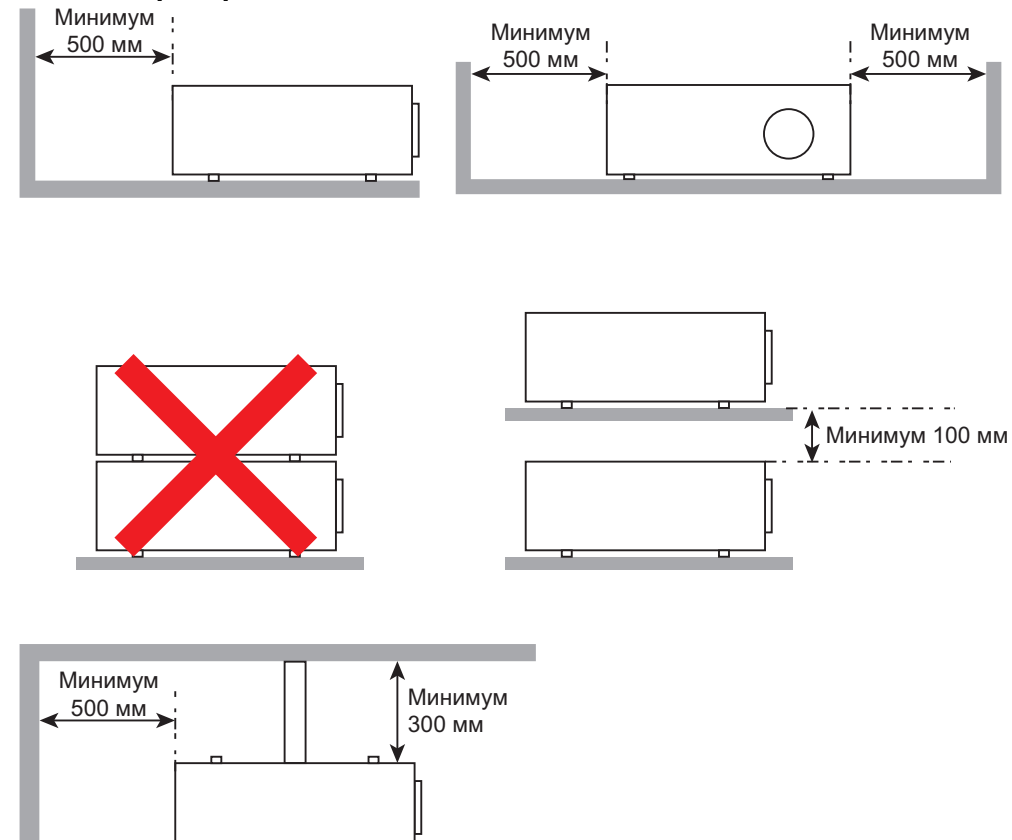

- Обеспечьте, чтобы воздухозаборники не втягивали горячий воздух, выходящий из вентиляционных отверстий.
- При управлении проектором в замкнутом пространстве температура окружающего воздуха не должна превышать рабочую температуру, допустимую для проектора. Воздухозаборники и вентиляционные отверстия закрывать нельзя.
- Все дополнительные корпуса должны пройти сертифицированную оценку термических характеристик. Следует обеспечить, чтобы отводимый воздух не поступал в проектор, поскольку это может привести к отключению устройства, даже если температура корпуса будет в пределах допустимого рабочего диапазона.

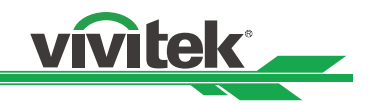

#### **Меры предосторожности для потолочного монтажа**

Если проектор будет монтироваться не на столе с передней или задней проекцией, внимательно прочтите уведомление по поводу монтажа, приведенное ниже.

Для потолочного монтажа используйте потолочный крепеж и винты М4, зарегистрированные в UL. Максимальная длина винтов: 12 мм. Для надлежащей вентиляции расстояние от стены до проектора должно составлять не менее 30 см.

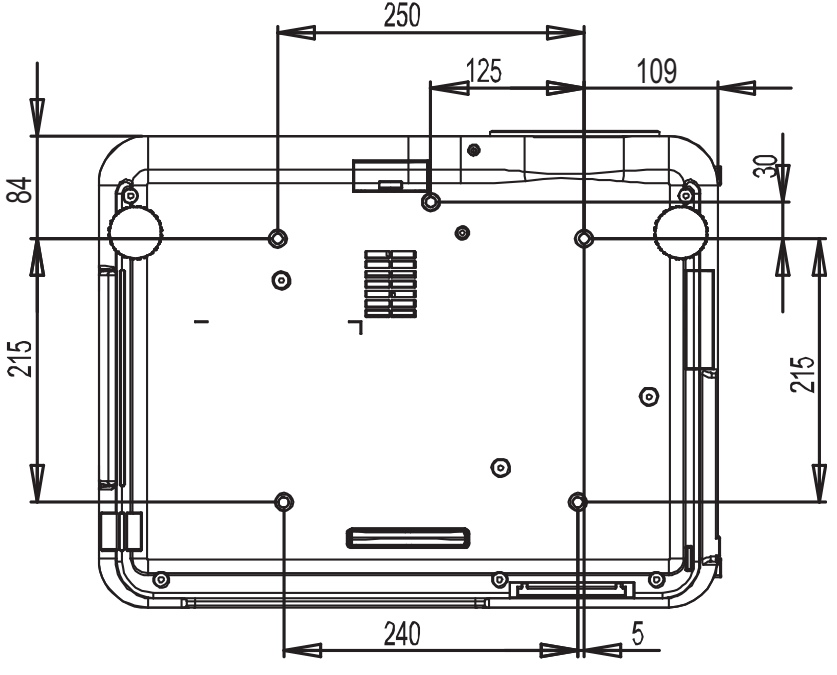

#### **Монтаж проектора**

Высококачественное изображение гарантируется только при правильном монтаже проектора. Обычно направленный на экран источник света следует ослабить или устранить, насколько это возможно. Контраст изображения заметно снизится, если на экран будут попадать прямые лучи, например из окон или от прожектора. Изображение может стать блеклым и неярким. Ниже показаны возможные варианты монтажа.

#### **Настольный, передняя проекция**

Установка проектора на стол и проецирование изображения на лицевую сторону экрана.

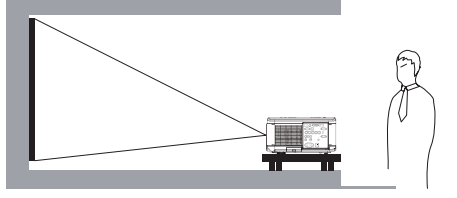

#### **Настольный, задняя проекция**

Установка проектора на стол и проецирование изображения с обратной стороны экрана.

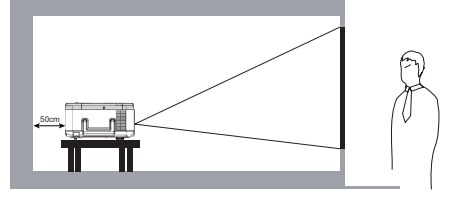

#### **Потолочный, передняя проекция**

Монтаж проектора на потолок и проецирование изображения на лицевую сторону экрана.

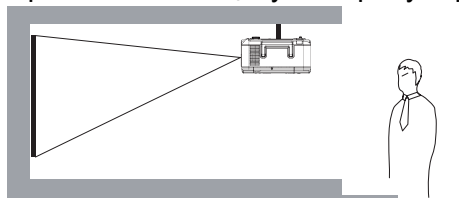

**Потолочный, задняя проекция** Монтаж проектора на потолок и проецирование изображения с обратной стороны экрана.

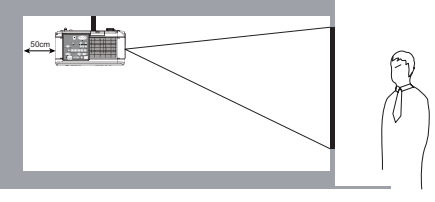

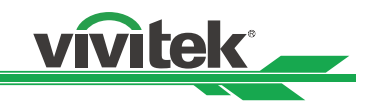

#### **Монтаж с направлением вверх или вниз**

Помимо настольного и потолочного монтажа, проектор можно установить с направлением проекции вверх или вниз. Если проекция направлена вверх или вниз, установите для параметра Projection Mode (Режим проецирования) (SETUP (Настройка) -> Projection Mode (Режим проецирования)) значение Upward Front (Вверх и вперед) или Downward Front (Вниз и вперед). Установка режима проецирования показана на иллюстрации ниже.

#### **Обратите внимание, что срок службы лампы может сократиться. Для получения дополнительных сведений обратитесь к местному дилеру.**

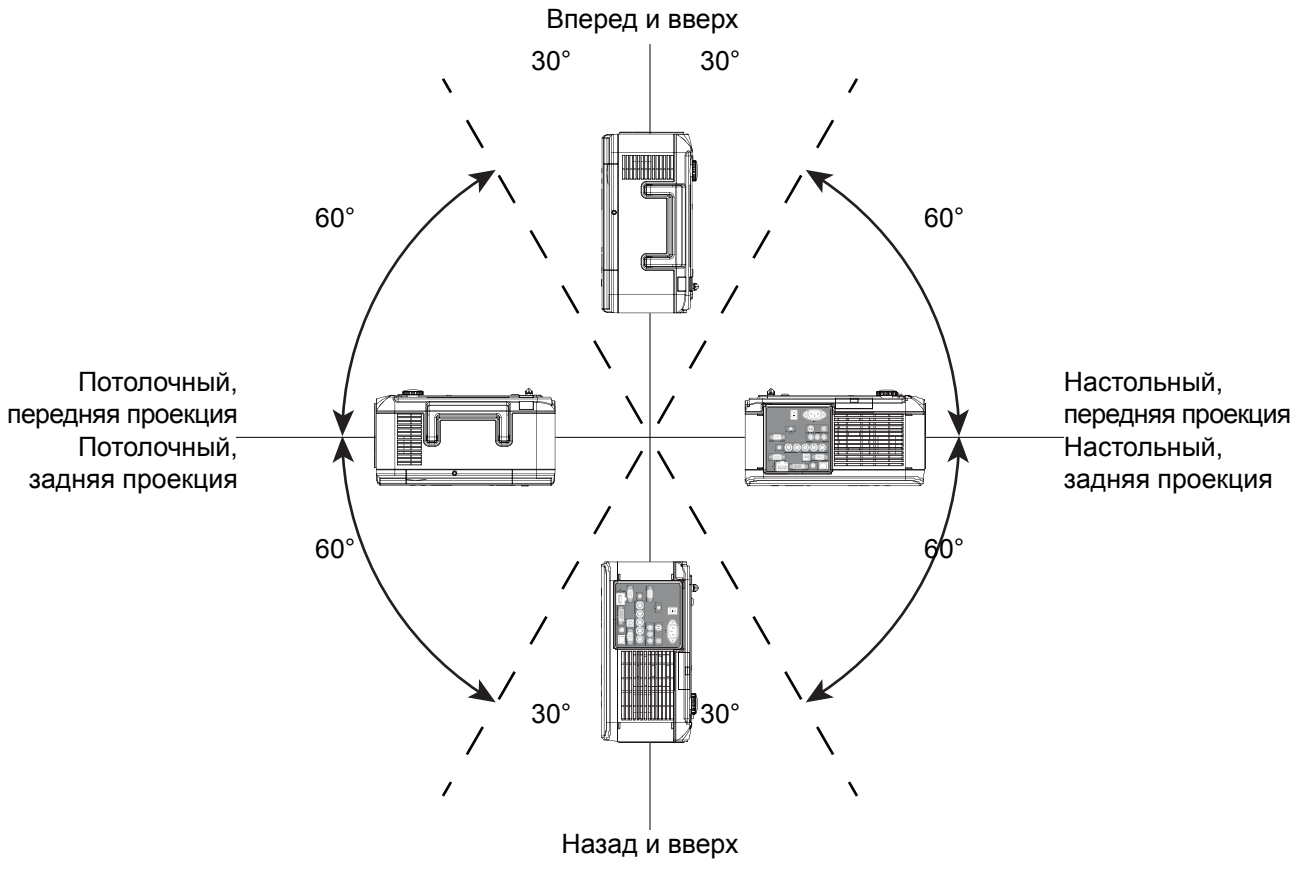

#### **Примечание.**

- При перевернутом изображении можно также выставить соответствующую скорость вентилятора охлаждения для поддержания надлежащей рабочей температуры проектора.
- Неправильная настройка параметра Projection Mode (Режим проецирования) может отрицательно сказаться на отводе горячего воздуха из проектора. Тепло и высокая температура могут привести к тому, что проектор переключится в режим защиты системы. Кроме того, могут повредиться компоненты и лампа.
- При монтаже с проекцией вверх или вниз яркость уменьшается быстрее, чем при настольном или потолочном монтаже. См. результаты лабораторных испытаний. Срок службы лампы может сократиться до 50–70 % по сравнению со сроком службы при настольном или потолочном монтаже. Рекомендуется регулярно проверять лампы и яркость проецируемого изображения. Перед монтажом проектора с проекцией вверх или вниз проконсультируйтесь с местным дилером.

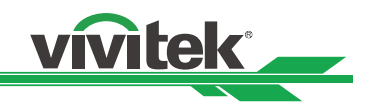

#### **Установка и снятие дополнительного объектива**

#### **Внимание!**

Не трясите проектор и компоненты объектива и не давите на них слишком сильно, поскольку они содержат прецизионные детали.

- Если в комплекте поставляется дополнительный объектив, извлеките его перед транспортировкой проектора. Объектив и механизм смены объективов могут повредиться из-за неправильного обращения во время транспортировки.
- Перед снятием или установкой объектива обязательно выключите проектор, дождитесь остановки охлаждающих вентиляторов и отключите питание на главном выключателе.
- Не касайтесь поверхности объектива во время снятия или установки.
- На поверхности объектива не должно быть отпечатков пальцев, грязи или масла. Берегите поверхность объектива от царапин.
- Работайте на ровной поверхности, постелив мягкую ткань во избежание царапин.
- Если объектив снят и помещен на хранение, закройте проектор крышкой, чтобы предотвратить попадание пыли и грязи.

#### **Снятие установленного объектива**

1. Нажмите и удерживайте кнопку разблокировки объектива и поверните объектив против часовой стрелки. Установленный объектив отсоединится.

### **Установка нового объектива**

1. Совместите символ «<sup>•</sup>» на объективе с символом «\*» вверху корпуса (с центром отверстия для объектива) и вдвиньте объектив внутрь.

> Значок стрелки

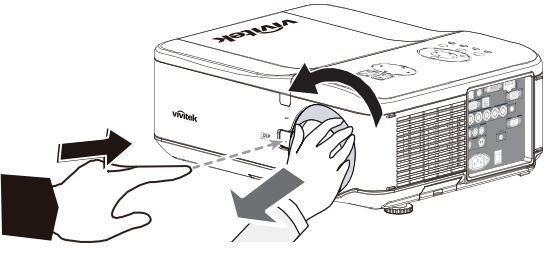

2. Медленно извлеките существующий объектив.

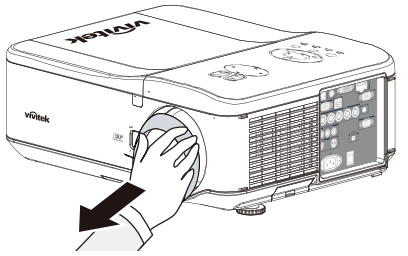

2. Убедитесь, что объектив вставлен в держатель, и поверните его по часовой стрелке в положение Lock (Блокировка). При поворачивании объектива дважды раздастся щелчок, означающий, что объектив

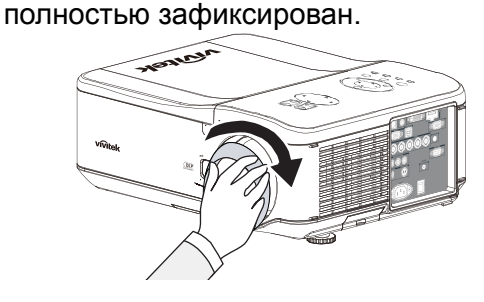

3. Проверьте, надежно ли зафиксирован объектив, для этого осторожно попробуйте вытянуть его из держателя.

#### **Внимание!**

- Обязательно снимите крышку, находящуюся сзади дополнительного объектива, прежде чем устанавливать его в проектор. Невыполнение данного указания может привести к повреждению проектора.
- Перед извлечением проекционного объектива из проектора обязательно выкрутите винт, защищающий от краж.

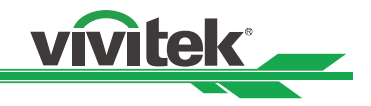

#### **Установка дополнительного цветового колеса**

Проектор поставляется с установленным цветовым колесом из четырех сегментов. Дополнительно можно приобрести цветовое колесо из шести сегментов. Ниже приведена инструкция по замене цветового колеса под крышкой отсека лампы, примыкающей к лампе 1.

#### **Примечание.**

- Подождите, пока корпус лампы и цветовое колесо остынут.
- Проектор обязательно должен стоять на твердой и ровной поверхности. В случае падения проектора возможны тяжелые травмы и серьезные повреждения.

#### **Снятие установленного цветового колеса Установка нового цветового колеса**

1. Выкрутите винты (А) из крышки отсека лампы. Поднимите крышку отсека лампы в направлении стрелки (В).

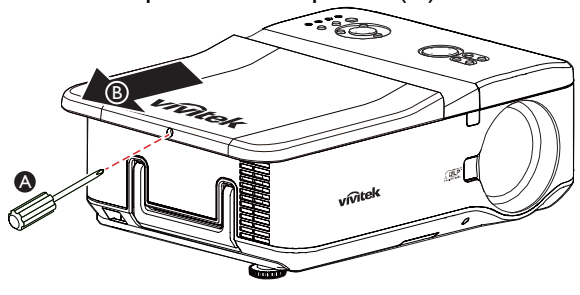

2. Выкрутите фиксирующие винты (4 шт.) из цветового колеса.

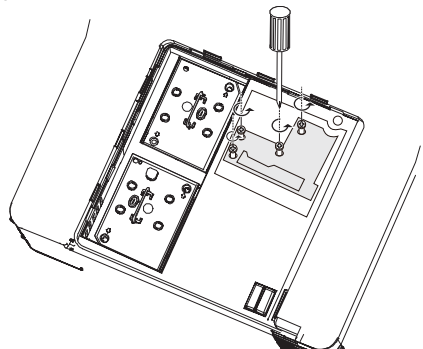

3. Поднимите цветовое колесо в показанном направлении.

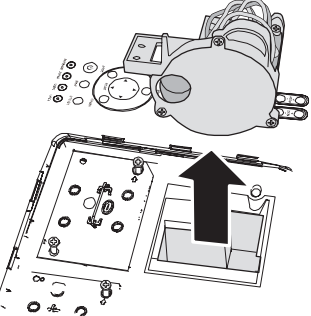

1. Вставьте новое цветовое колесо.

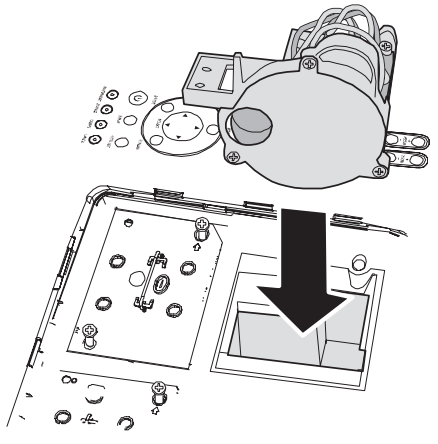

2. Затяните 4 винта в цветовом колесе.

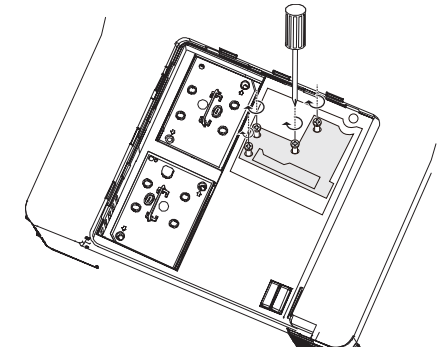

3. Установите цветовое колесо (А) и затяните винт на крышке отсека лампы, как показано на иллюстрации ниже (В).

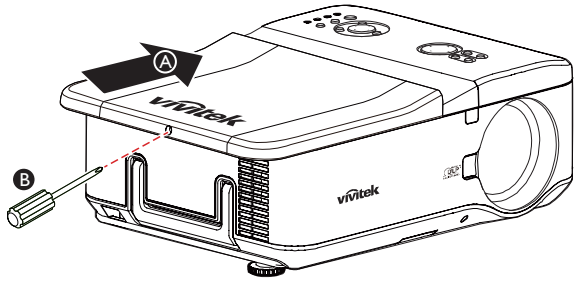

#### **Примечание.**

• Храните неиспользуемое цветовое колесо в пакете с застежкой «молния», в котором было упаковано цветовое колесо из шести сегментов. Пакет предотвращает оседание пыли на цветовом колесе.

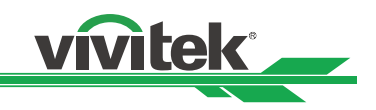

### **Пульт ДУ и рабочий диапазон**

#### **Вставка элементов питания в пульт ДУ**

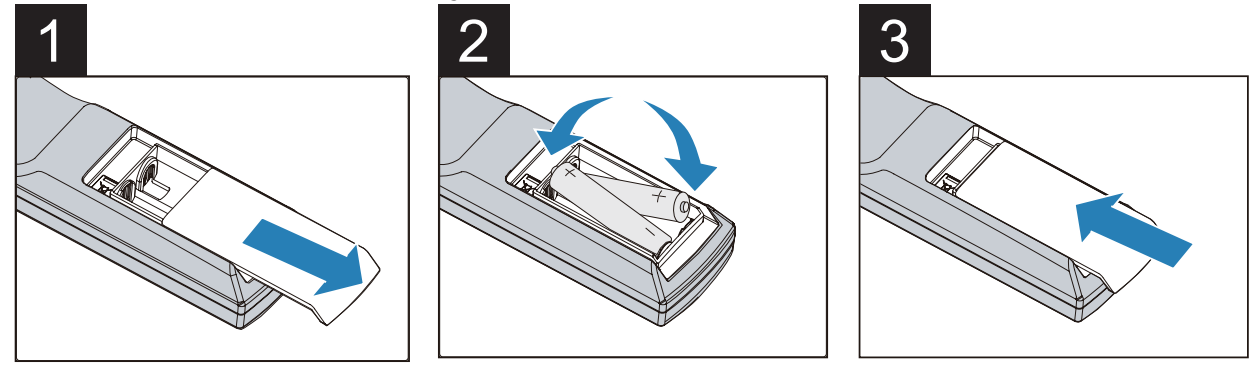

- 1. Снимите крышку с батарейного отсека, сдвинув ее в направлении стрелки.
- 2. Вставьте два элемента питания АА, соблюдая полярность.
- 3. Сдвиньте крышку в направлении стрелки, как показано на иллюстрации.

#### **Инструкция по установке элементов питания**

- При установке элементов питания следует соблюдать полярность.
- Запрещается совместно использовать старые и новые элементы питания, а также элементы питания разных типов.
- Если пульт ДУ не будет использоваться в течение длительного времени, следует извлечь элементы питания во избежание повреждений из-за возможной утечки электролита.

#### **Рабочий диапазон пульта ДУ**

Пульт ДУ передает ИК-сигналы управления проектором. Необязательно наводить пульт ДУ непосредственно на проектор. Если пульт ДУ держать не перпендикулярно задней или боковым панелям проектора, пульт будет нормально работать в радиусе около 10 метров и в пределах 15 градусов выше или ниже уровня проектора. Если проектор не реагирует на команды пульта ДУ, подойдите поближе.

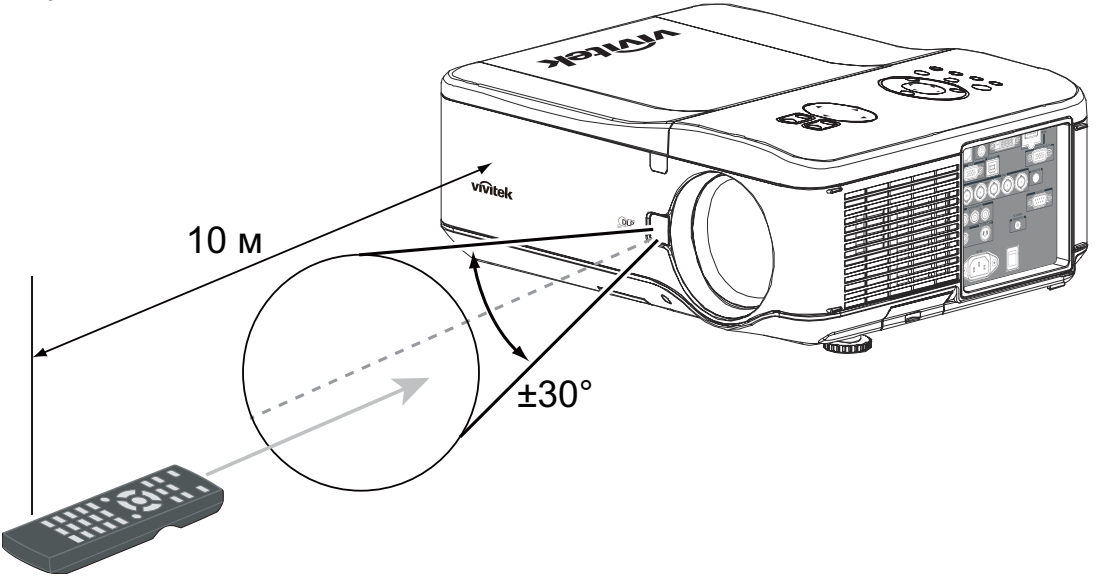

#### **Важно!**

- Не пользуйтесь проектором при включенном ярком люминесцентном свете. Некоторые высокочастотные люминесцентные лампы могут помешать управлению с помощью пульта ДУ.
- Между пультом ДУ и проектором не должно быть препятствий.
- Не подвергайте пульт ДУ воздействию высоких температур или влажности, поскольку это может привести к нарушению его работы.

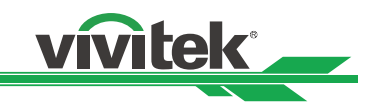

### **Включение проектора**

После правильного монтажа проектора, подключения силового и других кабелей важно правильно включить проектор, чтобы не повредить компоненты и избежать ненужного износа и истирания.

Ниже приведена инструкция по включению проектора.

1. Подключение силового кабеля (A). Нажатием установите главный выключатель питания в положение ( I ), как показано на рисунке (B), при этом светодиодный индикатор питания загорится оранжевым.

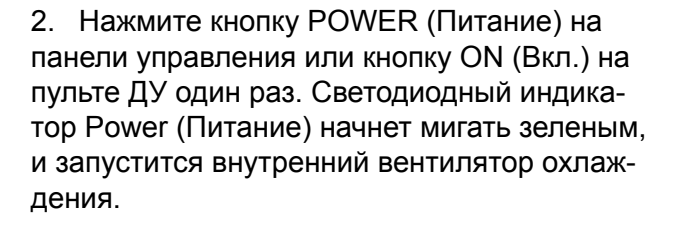

3. Приблизительно через 10 секунд светодиодные индикаторы Lamp1 (Лампа 1) и Lamp2 (Лампа 2) загорятся зеленым, а светодиодный индикатор Power (Питание) начнет мигать чаще.

4. Когда светодиодный индикатор Power (Питание) начнет постоянно гореть зеленым, проектор готов к работе.

#### **Примечание.**

• Если какой-либо светодиод по-прежнему мигает или мерцает, это указывает на возможную проблему, возникшую при запуске. См. раздел «Поиск и устранение неисправностей».

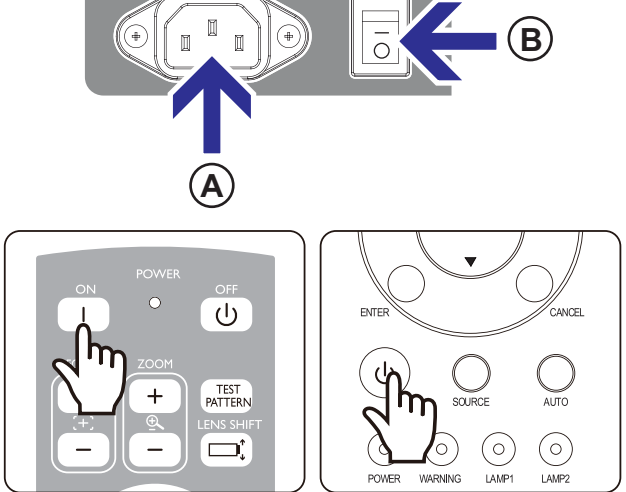

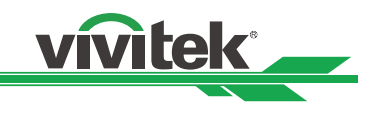

### **Выключение проектора**

По окончании работы с проектором обязательно выключите его правильным образом во избежание повреждений, ненужного износа и истирания.

#### **Примечание.**

• Не извлекайте вилку силового кабеля из настенной розетки и не отключайте силовой кабель от проектора, когда проектор включен. Такие действия могут привести к повреждению разъема AC IN (Вход переменного тока) проектора и (или) штепсельной вилки силового кабеля. Для отключения источника питания переменного тока при включенном проекторе используйте удлинитель с ыключателем и прерывателем.

Ниже приведена инструкция по завершению работы проектора.

- 1. Нажмите кнопку POWER (Питание) на панели управления или кнопку OFF (Выкл.) на пульте ДУ один раз. Откроется окно Power Off (Выключение питания).
- 2. Нажмите кнопку POWER (Питание) еще раз на панели управления экранным меню или пульте ДУ, чтобы подтвердить выключение питания. Вентиляторы охлаждения продолжат работать, а светодиодный индикатор питания будет мигать оранжевым. Вентиляторы охлаждения остановятся, когда проектор выключится.
- 3. Если светодиодный индикатор питания загорелся оранжевым, это значит, что проектор переключился в режим ожидания.
- 4. Для выключения проектора установите главный выключатель в положение (O).

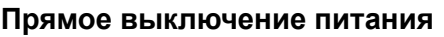

Проектор оснащен функцией прямого выключения питания. Благодаря этой функции можно выключить проектор (даже во время проецирования изображения) с помощью удлинителя, снабженного выключателем и прерывателем.

#### **Примечание.**

• Функцию прямого выключения питания можно применять только после того, как проектор проработает в течение не менее 20 минут.

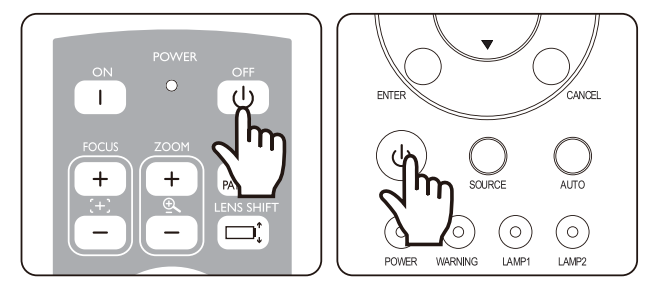

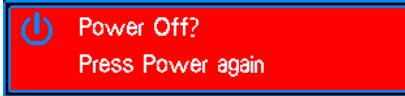

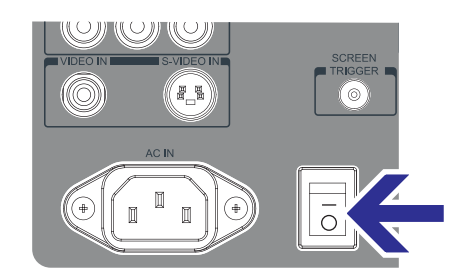

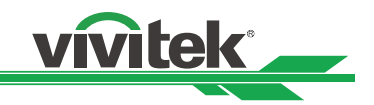

### **Настройка положения проецируемого изображения**

Возможности управления объективом проектора достаточно большие. Проецируемое изображение можно смещать по вертикали, не передвигая проектор. Величина смещения объектива указывается в процентах от высоты экрана. Проектор, установленный на столе, можно перемещать на 50 % (0,5 В).

#### **Вертикальное смещение объектива**

Если проектор установлен на столе, проецируемое изображение можно перемещать вверх на 50 % (0,5 В).

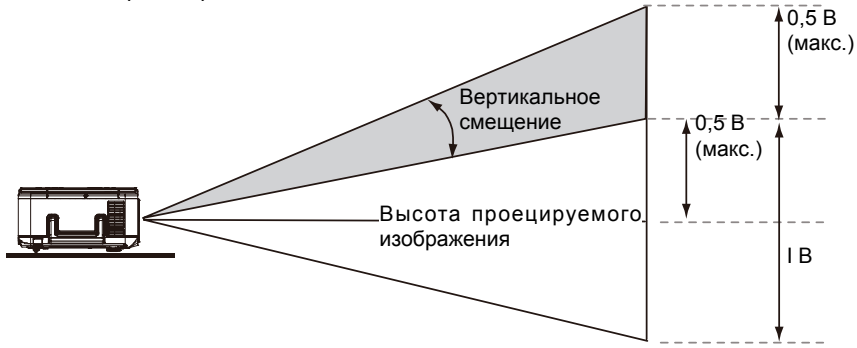

Если проектор подвешен к потолку, проецируемое изображение можно перемещать вниз на 50 % (0,5 В).

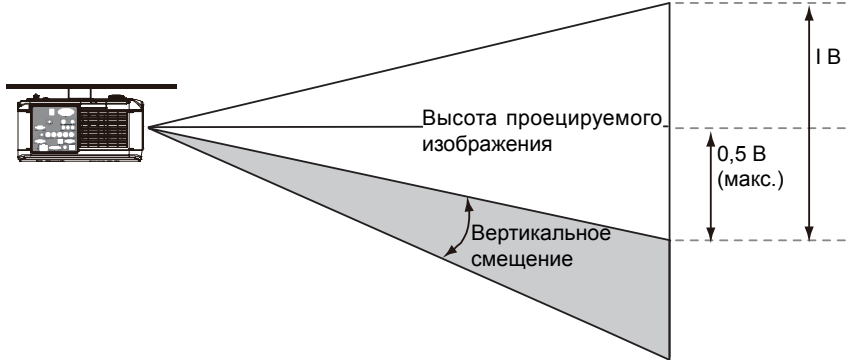

#### **Горизонтальное смещение объектива**

Изображение можно перемещать по горизонтали вправо или влево на 10 % (0,1 Г), не двигая проектор.

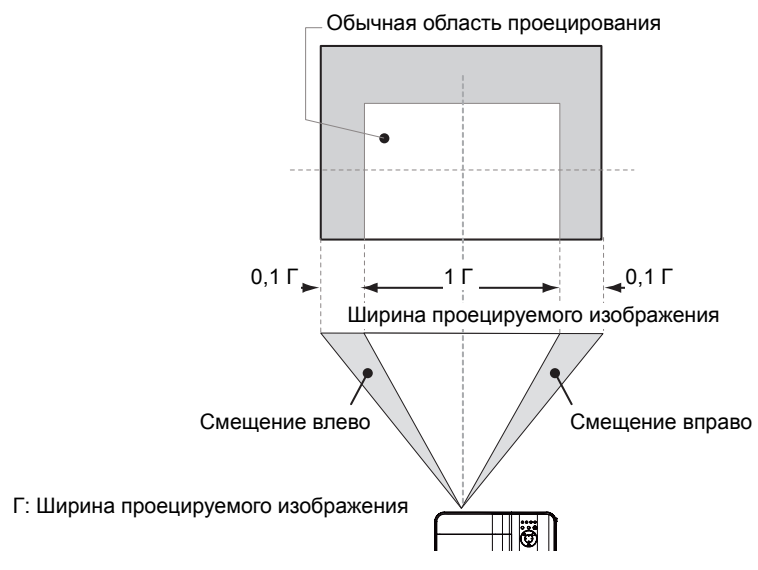

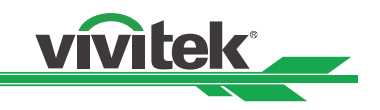

### **Настройка фокуса и зума**

Фокус и зум можно настраивать вручную с панели управления проектора или пульта ДУ. Ниже приведены указания по ручной настройке фокуса и зума.

Нажмите кнопку Focus (Фокус) или Zoom (Зум) на кнопочной панели управления или пульте ДУ, чтобы настроить фокус или зум необходимым образом с помощью кнопок увеличения и уменьшения.

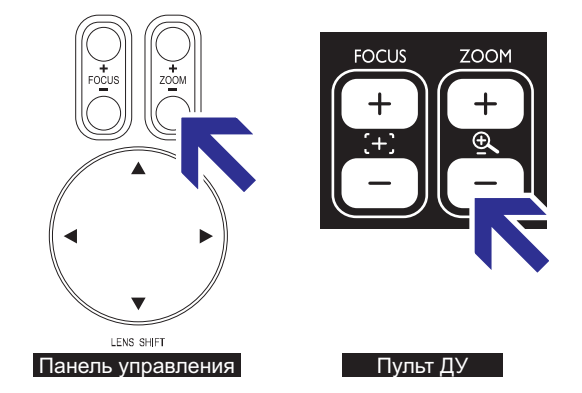

#### **Отображение настроечной таблицы для выравнивания проецируемого экрана**

Для монтажа и регулировки можно использовать встроенную настроечную таблицу, например сетчатое поле. Для открытия меню настроечной таблицы можно выбрать пункт Test Pattern (Настроечная таблица) из экранного меню или нажать кнопку TEST PATTERN (Настроечная таблица) на пульте ДУ. Затем с помощью кнопок ◄► или ▲▼ укажите нужную таблицу для выравнивания. Для закрытия настроечной таблицы или возвращения к проецируемому изображению выберите Off (Выкл.).

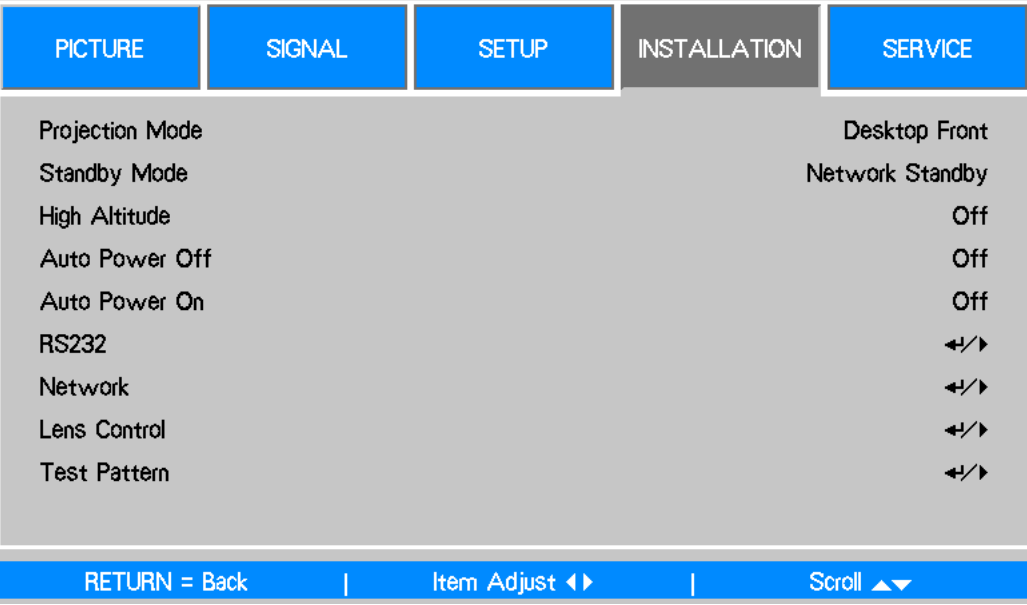

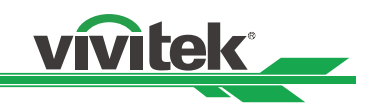

### **Подключения**

Инструкции по подключению проектора DU6675 к источнику видео и внешнему управляющему оборудованию (если имеется) приведены ниже. При подключении оборудования используйте правильный кабель передачи сигнала для подключения к источнику сигнала. Подключайте кабель надежно. Затяните гайку на соединении и подключите оборудование-источник сигнала к проектору, как показано на рисунке ниже.

#### **Подключение к персональному компьютеру**

Сигнал с компьютера можно передавать на проектор по кабелю DVI-D, HDMI, VGA или RGBHV (BNC). Если входным сигналом является VGA, подключите кабель VGA к внешнему дисплею для одновременного просмотра проецируемого содержимого.

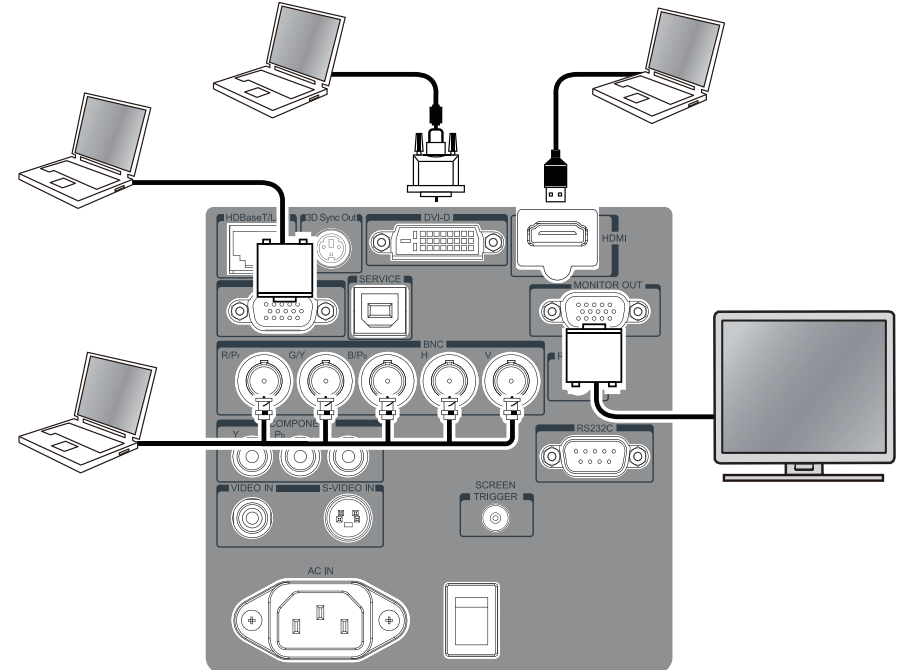

### **Подключение к видеоустройству**

Подключите видеооборудование к входному порту проектора через разъем DVI-D, HDMI, компонентного видео, композитного видео или S-Video.

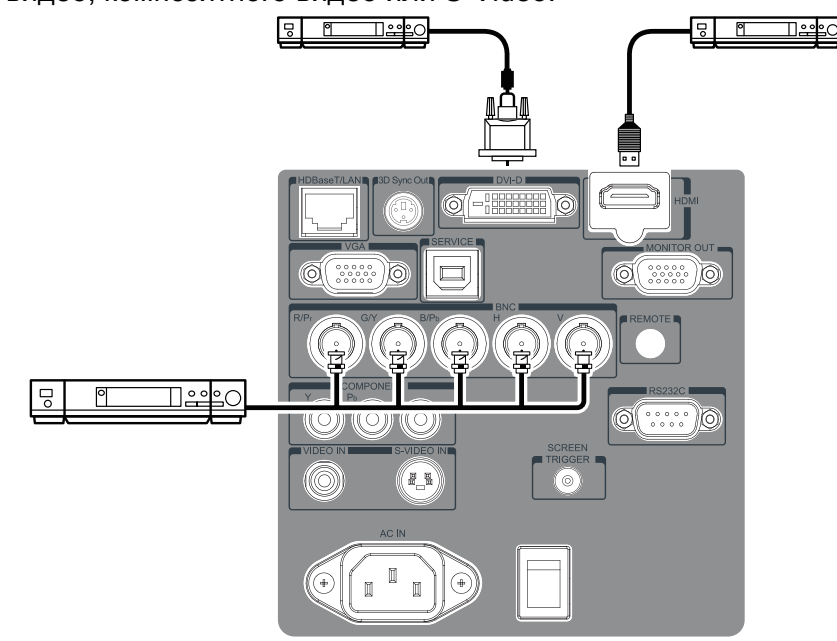

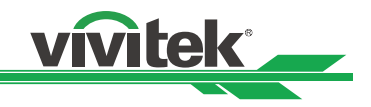

#### **Подключение к управляющему оборудованию**

Проектор имеет следующий управляющий порт для подключения к управляющему оборудованию:

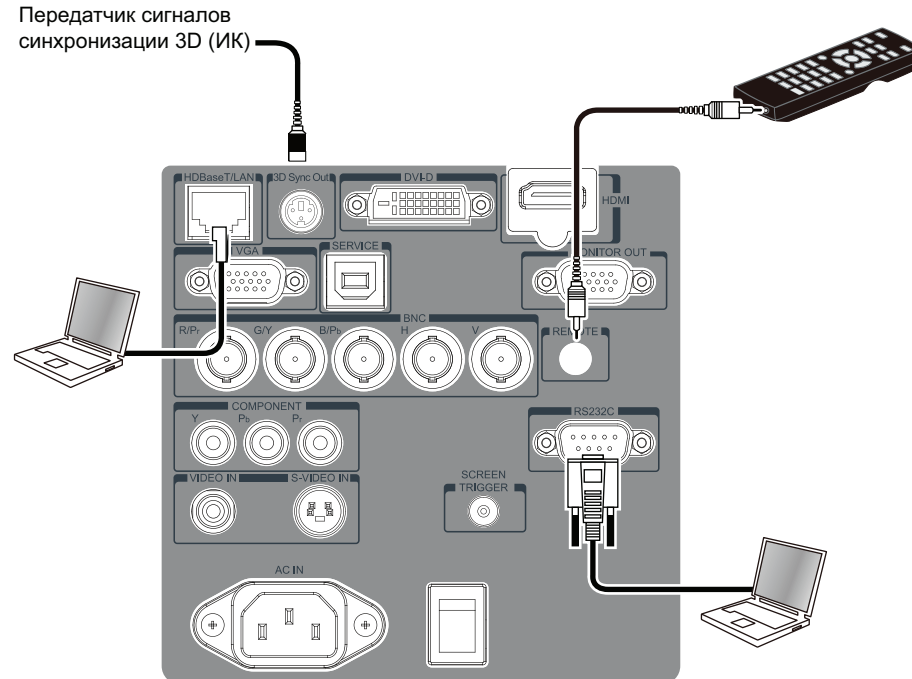

- **HDBaseT/LAN (сетевое управление)**: проектор поддерживает сетевое управление через разъем LAN/HDBaseT. LAN и HDBaseT используют один и тот же порт. Если используется только сетевое управление, можно подключить порт LAN на проекторе к компьютеру или локальной сети. Подробные сведения указаны в инструкции по дистанционному обмену данными.
- **RS-232 (управление по RS-232)**: проектором можно управлять с помощью команд RS‑232, подключив его к компьютеру или системе управления с помощью стандартного 9-контактного последовательного кабеля. Подробные сведения указаны в инструкции по дистанционному обмену данными.
- **Проводной пульт ДУ**: если проектор не может принимать ИК-сигнал от пульта ДУ из-за слишком большого расстояния или препятствий, можно подключить кабель к ИК-пульту ДУ или внешнему ИК-передатчику (приобретается отдельно) через порт WIRE, чтобы расширить радиус действия пульта ДУ.
- **Выход 3D Sync**: подключение к передатчику сигналов синхронизации 3D ИК.

#### **Примечание.**

• Если кабель проводного пульта ДУ или внешний ИК-передатчик вставить не в тот порт, например Trigger, это может привести к повреждению пульта ДУ или ИК-передатчика. Проверьте правильность порта.

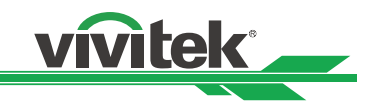

### **Подключение к триггеру экрана**

Если система проецирования включает в себя электрический экран и другое триггерное устройство 12 В, можно подключить эти устройства к триггеру и выполнить настройки в экранном меню. При включении проектор выводит сигнал 12 В.

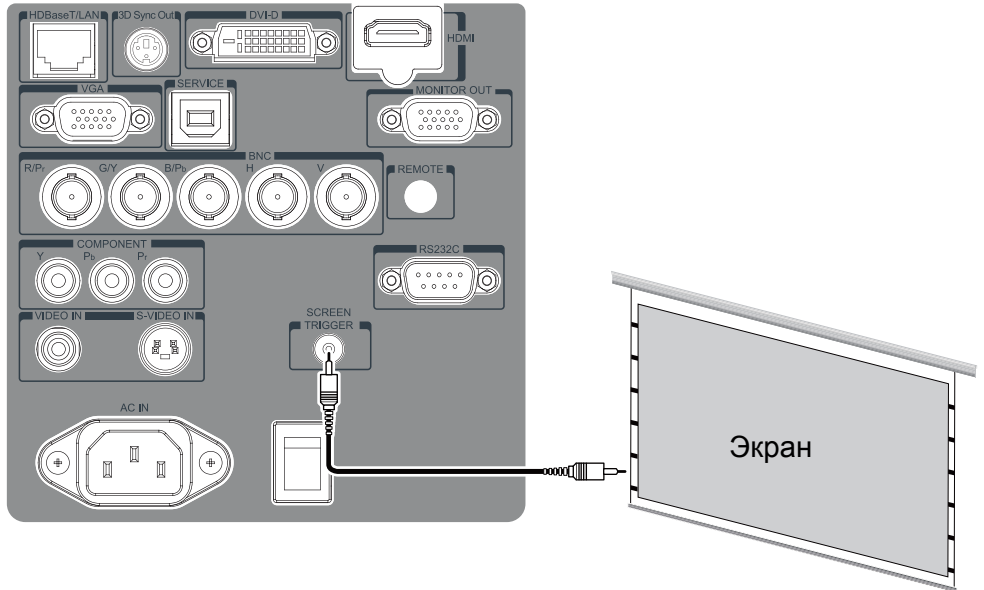

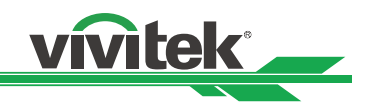

### **Подключение к внешнему передатчику HDBaseT**

Проектор оснащен встроенным приемником HDBaseT. С помощью передатчика HDBaseT (приобретается отдельно) сигналы видео, RS-232 и LAN можно передавать на проектор по одному кабелю RJ-45. Если приобретенный передатчик HDBaseT поддерживает выход ИК-пульта ДУ, сигналы управления с ИК-пульта ДУ можно передавать на проектор DU6675 по кабелю RJ-45.

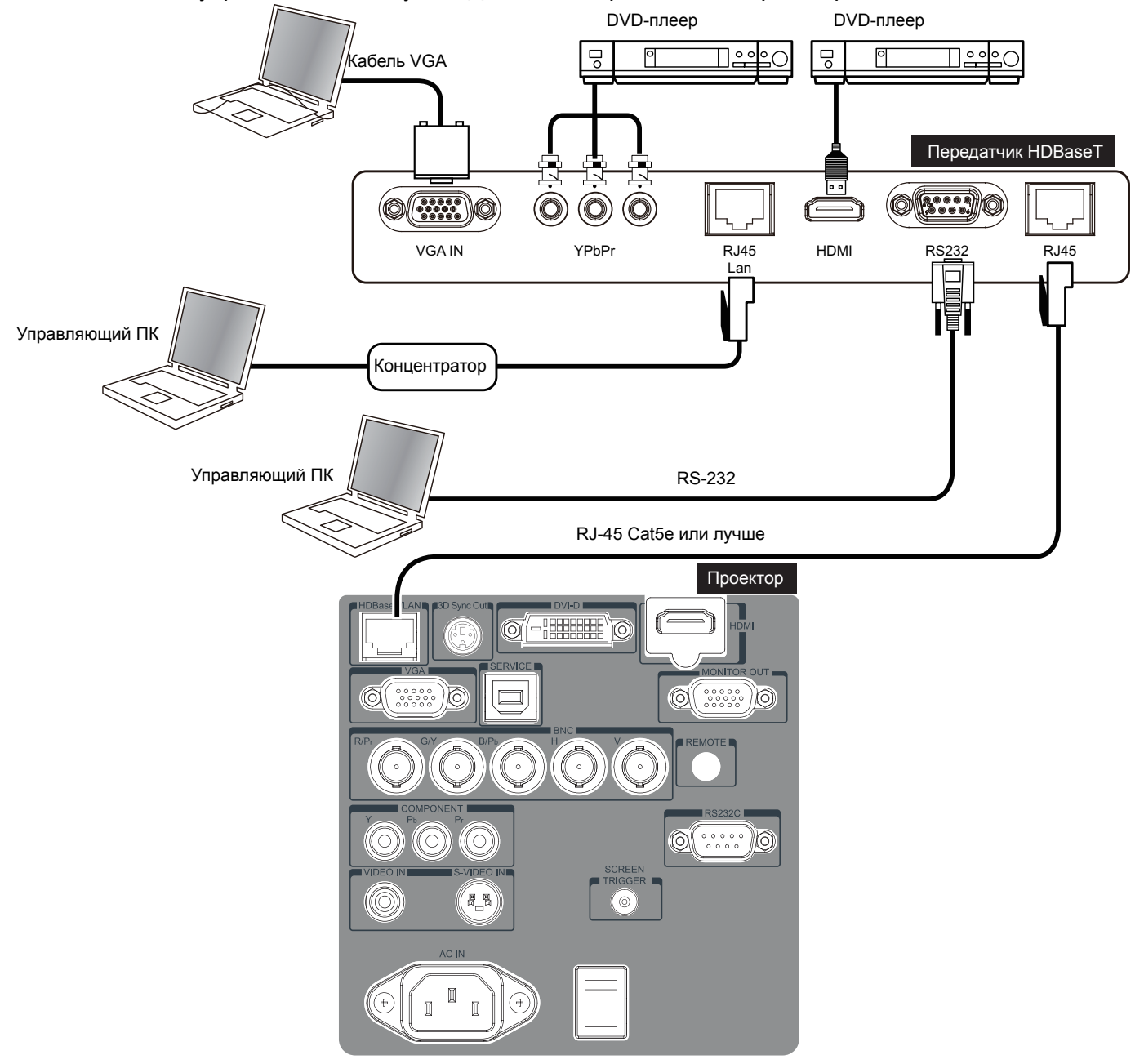

#### **Примечание.**

- Проектор поддерживает видеосигнал, RS-232, ИК-пульт ДУ и прием сигналов сетевого управления, но не поддерживает питание по Ethernet (PoE).
- Установите для параметра INSTALLATION (Установка) -> RS-232 -> Channel (Канал) в экранном меню значение HDBaseT, если нужно передавать команду RS-232 с помощью внешнего передатчика HDBaseT на проектор по кабелю RJ45. При этом будет автоматически установлена скорость передачи в бодах 9600.
- При отправке команды через передатчик HDBaseT максимальное расстояние передачи составляет 100 метров. При большем расстоянии может быть прервано проецирование, могут возникнуть помехи, может не отправляться сигнал управления.
- Используйте кабель RJ-45 Cat5e или более высокой категории и не допускайте переплетения. Переплетение может привести к повреждениям, плохой передаче сигнала, уменьшению расстояния передачи и ухудшению качества изображения.

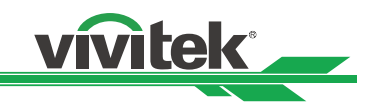

## **УДОБНЫЕ ФУНКЦИИ**

### **Изменение языка экранного меню**

Интерфейс проектора поддерживает английский, французский, испанский, немецкий, португальский, китайский (упрощенное и традиционное письмо), японский и корейский языки. Для показа экранного меню нажмите MENU (Меню) и затем с помощью кнопок ◄► выберите SETUP (Настройка). Выберите нужный язык с помощью кнопок ▲▼.

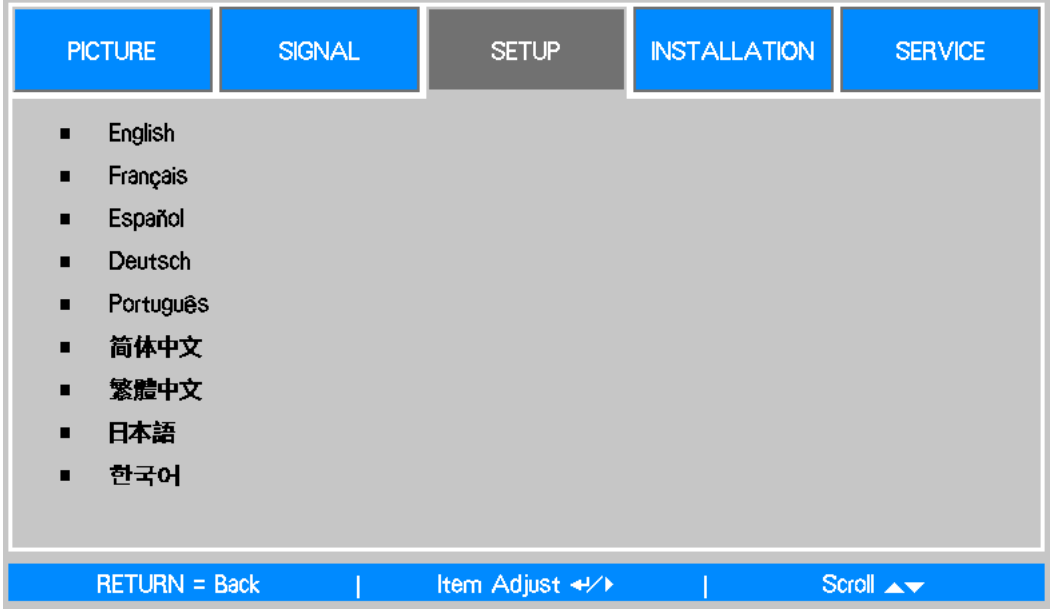

### **Выбор источника входного сигнала**

Источник входного сигнала можно выбрать на панели управления проектора или пульте ДУ. Ниже приведена инструкция по выбору источника входного сигнала.

- 1. Для отображения меню Input Selection (Выбор входного сигнала) нажмите кнопку SOURCE (Источник) на панели управления или кнопку INPUT (Вход) на пульте ДУ.
- 2. Выберите требуемый источник с помощью кнопок ▲ и ▼ и нажмите кнопку ENTER (Ввод) для подтверждения выбора входа.
- 3. Для возврата к проецируемому изображению нажмите кнопку RETURN (Возврат) или MENU (Меню).

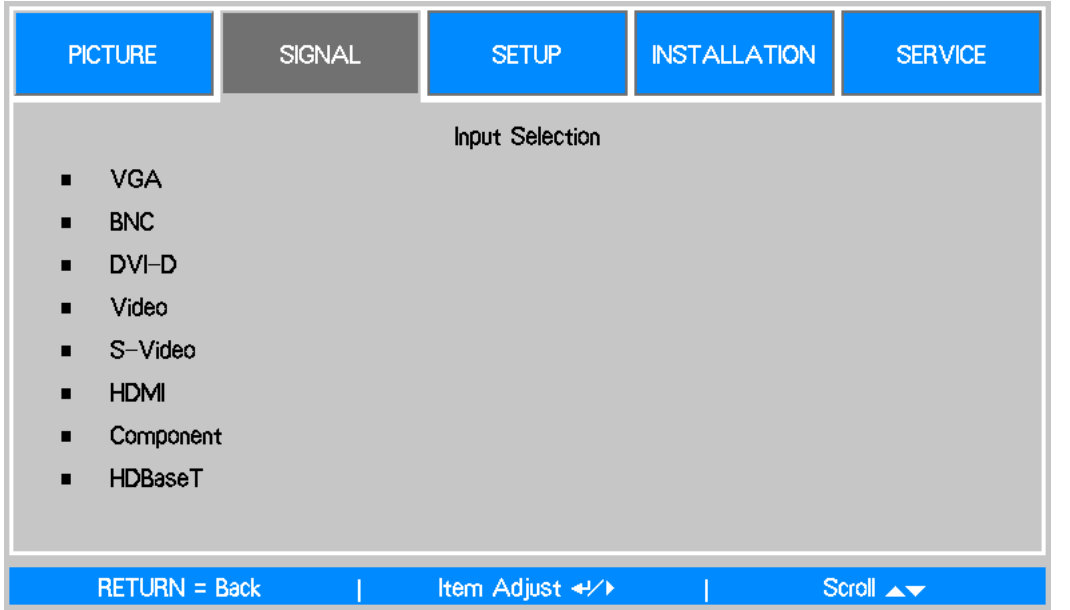

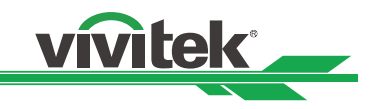

### **Изменение мощности лампы**

Предусмотрено три режима мощности лампы: Normal (Обычный), Eco (Эко) и Custom (Пользовательский). Режим Normal (Обычный) используется для повседневного проецирования, а режим Eco (Эко) служит для экономии электроэнергии и продления срока службы лампы. Пользовательский режим можно использовать для тонкой настройки яркости проектора. Инструкция по изменению режима лампы приведена ниже.

- 1. Нажмите MENU (Меню) на панели управления экранного меню проектора или на пульте ДУ, чтобы открыть главное меню. Выберите меню SETUP (Настройка) с помощью кнопок ◄ и ►.
- 2. Используйте кнопки ▲ и ▼ для выбора режима питания лампы и кнопки ◄ и ► для установки значения Normal (Обычный), Eco (Эко) или Custom Power Level (Пользовательский уровень мощности).

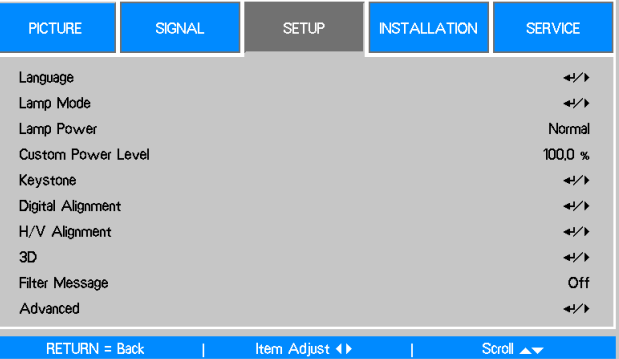

#### **Примечание.**

В режиме Eco (Эко) яркость проектора может уменьшиться.

- Режим Normal (Обычный): яркость 100 %.
- Режим Eco (Эко): яркость прибл. 80 %.
- Custom Power Level (Пользовательский уровень мощности): настраиваемый диапазон от 100 до 82 % (24 шага); с помощью этого параметра можно настраивать мощность лампы шаг за шагом.

### **Стоп-кадр**

С помощью пульта ДУ можно сделать стоп-кадр проецируемого изображения на короткое время. Данная функция полезна для создания стоп-кадра из видеоролика или анимации в нужный момент. Инструкция по созданию стоп-кадра из проецируемого изображения приведена ниже.

- 1. Нажмите кнопку FREEZE (Стоп-кадр) на пульте ДУ один раз, чтобы создать стопкадр проецируемого изображения.
- 2. Нажмите кнопку FREEZE (Стоп-кадр) еще раз, чтобы возобновить показ.

### **Удаление изображения**

С помощью этой функции можно временно приостановить проецирование. При нажатии кнопки BLANK (Пустой экран) на пульте ДУ изображение исчезает. При повторном нажатии проецирование возобновляется.

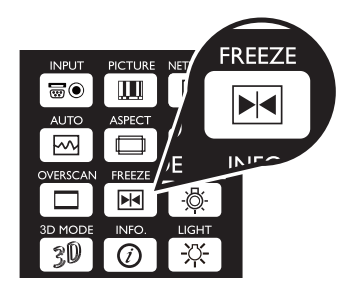

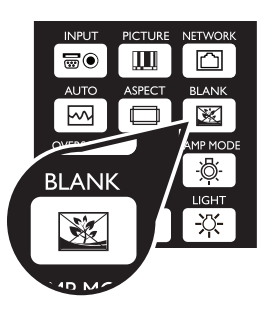

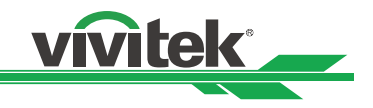

### **Коррекция трапецеидального искажения**

Изображение, проецируемое на экран сверху или снизу под углом, искажается. С помощью функции Keystone (Трапецеидальное искажение) искажение можно скорректировать. Диапазон настройки: ±30°. Ниже перечислены условия, при которых достигается максимальный угол.

- Использование стандартного объектива.
- Смещение объектива в центральное положение.
- Проецирование изображения в режиме Wide (Широкий).

С помощью кнопок ◄ и ► выберите SETUP (Настройка) — Keystone (Трапецеидальное искажение). Откроется меню Keystone (Трапецеидальное искажение).

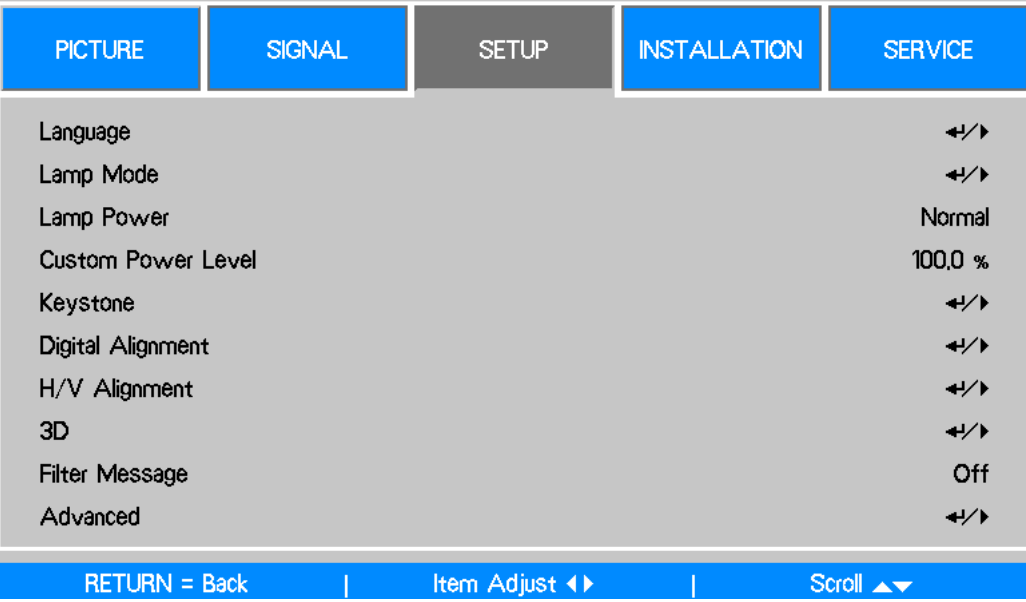

Для коррекции искажения выберите с помощью кнопок ▲ и ▼ пункт Н Keystone (Горизонтальное трапецеидальное искажение) или V Keystone (Вертикальное трапецеидальное искажение).

#### **H Keystone (Горизонтальное трапецеидальное искажение):** для коррекции горизонтального искажения используйте кнопки ◄►.

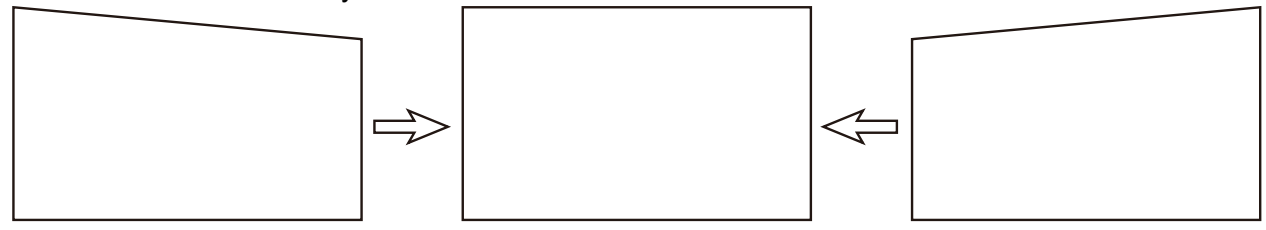

**V Keystone (Вертикальное трапецеидальное искажение):** для коррекции вертикального искажения используйте кнопки ◄►.

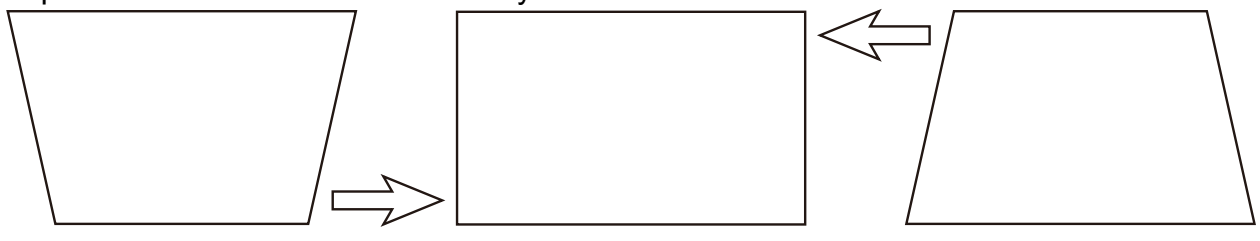

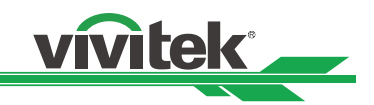

### **Предотвращение несанкционированного использования проектора Control Panel Lock (Блокировка панели управления)**

С помощью данной функции можно блокировать панель управления проектора. Для блокировки панели управления установите значение On (Вкл.). Для снятия блокировки с панели управления установите значение Off (Выкл.).

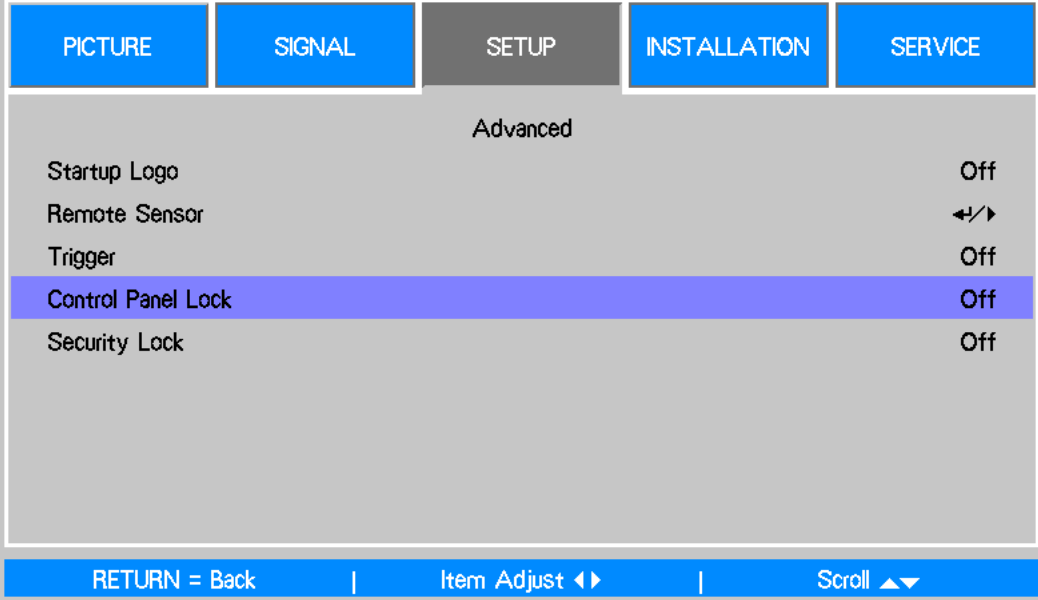

### **Security Lock (Защитная блокировка)**

Проектор оснащен встроенной функцией защиты, с помощью которой блокируется панель управления экранного меню и не допускается дистанционное управление. Функция защиты не имеет ключевого слова по умолчанию; при первом включении функции защиты пользователь должен задать ключевое слово самостоятельно.

#### *Блокировка проектора*

Инструкция по заданию ключевого слова безопасности приведена ниже.

- 1. Нажмите MENU (Меню) на панели управления экранного меню проектора или пульте ДУ, чтобы открыть главное меню.
- 2. С помощью кнопок со стрелками выберите Security Lock (Защитная блокировка) в меню SETUP (Настройка) — Advanced (Дополнительно).
- 3. Введите пароль с помощью ключа дистанционного управления и задайте ПИН-код кнопками ▲▼◄►.
- 4. Если задан ПИН-код, при нажатии любой кнопки управления будет появляться окно PIN code (ПИНкод).

#### *Снятие блокировки проектора*

Инструкция по снятию блокировки проектора приведена ниже

- 1. Если проектор заблокирован, то при запросе во время работы или при запуске отображается сообщение о блокировке.
- 2. Для снятия блокировки проектора введите ранее заданный ПИН-код, после чего проектор будет активен.

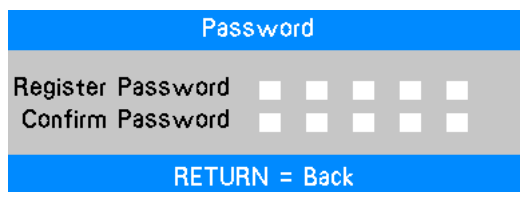

Password

 $Menu = Cancel$ 

a sa san

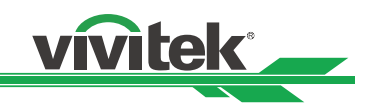

#### **Физический замок**

Если есть угроза безопасности, проектор можно прикрепить к неподвижному предмету с помощью кенсингтонского слота и защитного кабеля.

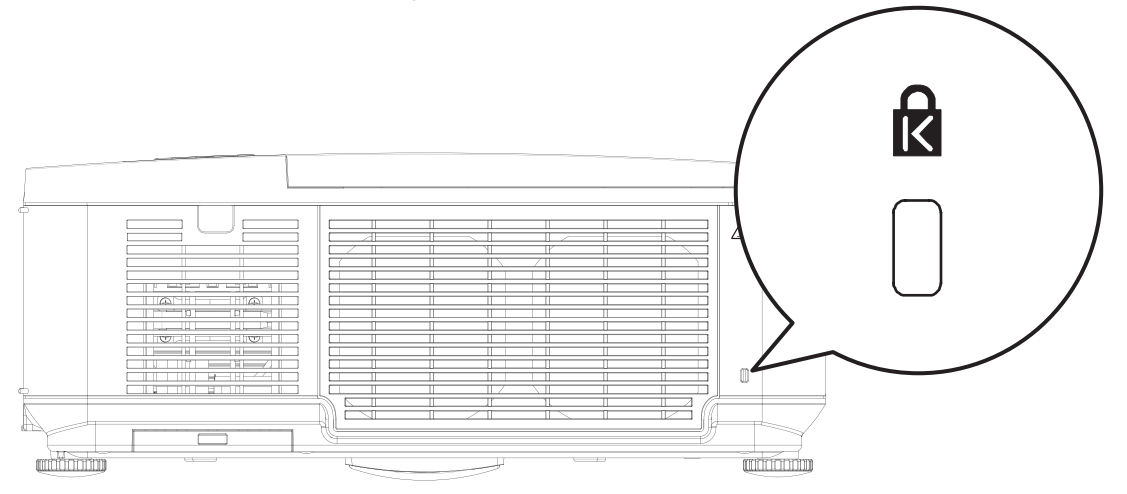

### **Получение информации**

Экран Information (Информация) содержит сведения о состоянии проектора, например о его эксплуатации, состоянии лампы и т. д. Инструкция по открытию экрана Information (Информация) приведена ниже.

- 1. Нажмите MENU (Меню) на панели управления экранного меню проектора или пульте ДУ, чтобы открыть главное меню. Прокрутите до меню Installation Information (Информация об установке) с помощью кнопок ▲ и ▼ и нажмите.
- 2. По умолчанию отобразится меню Information (Информация). Пункты меню на данном экране предназначены только для чтения, их нельзя изменить.
- 3. Для возврата к проецируемому изображению нажмите CANCEL (Отмена) или MENU (Меню).

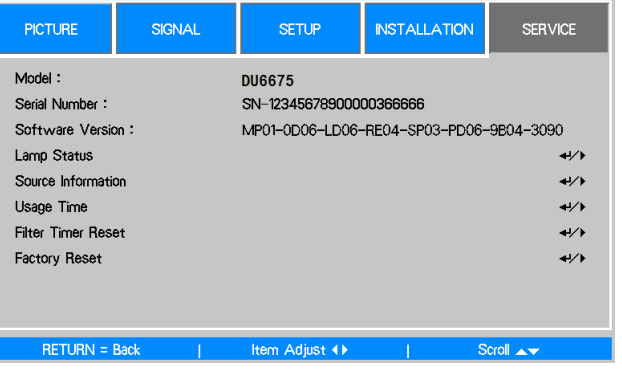

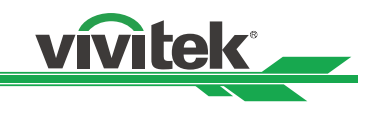

## **Экранное меню**

### **Навигация по экранному меню**

Для навигации по экранному меню и внесения изменений можно воспользоваться пультом ДУ или кнопками в верхней части проектора. На иллюстрации ниже показаны соответствующие кнопки на пульте ДУ и проекторе.

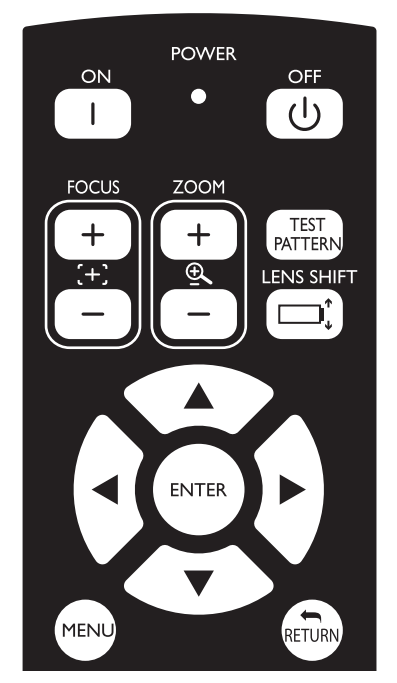

- 1. Для открытия экранного меню нажмите кнопку MENU (Меню) на панели управления экранного меню или пульте ДУ. Меню состоит из пяти вкладок. Для перемещения по вложенным меню нажимайте кнопки курсора ◄ и ►.
- 2. Для выбора пунктов меню нажимайте кнопки ▲ и ▼, для изменения значений — кнопки ◄ и ►.
- 3. Для выхода из вложенного меню или закрытия меню нажмите RETURN (Возврат).

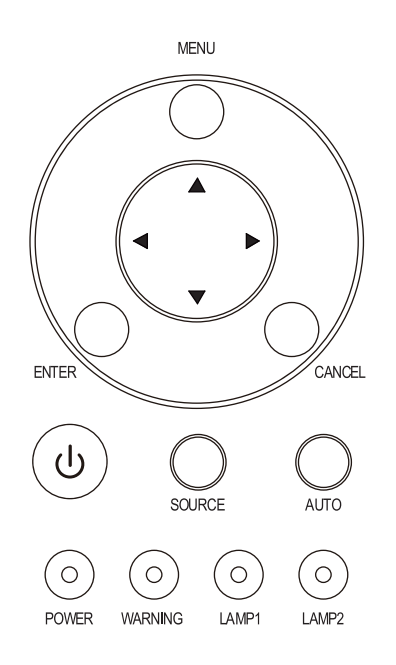

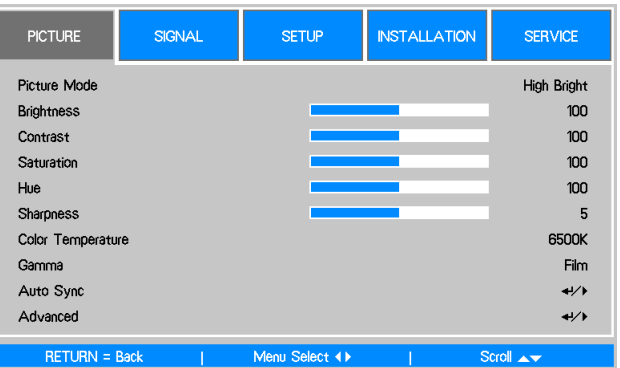

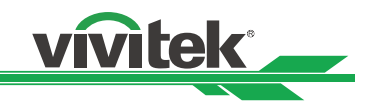

### **Дерево меню**

Для быстрого поиска параметра или определения диапазона настройки используйте следующую таблицу.

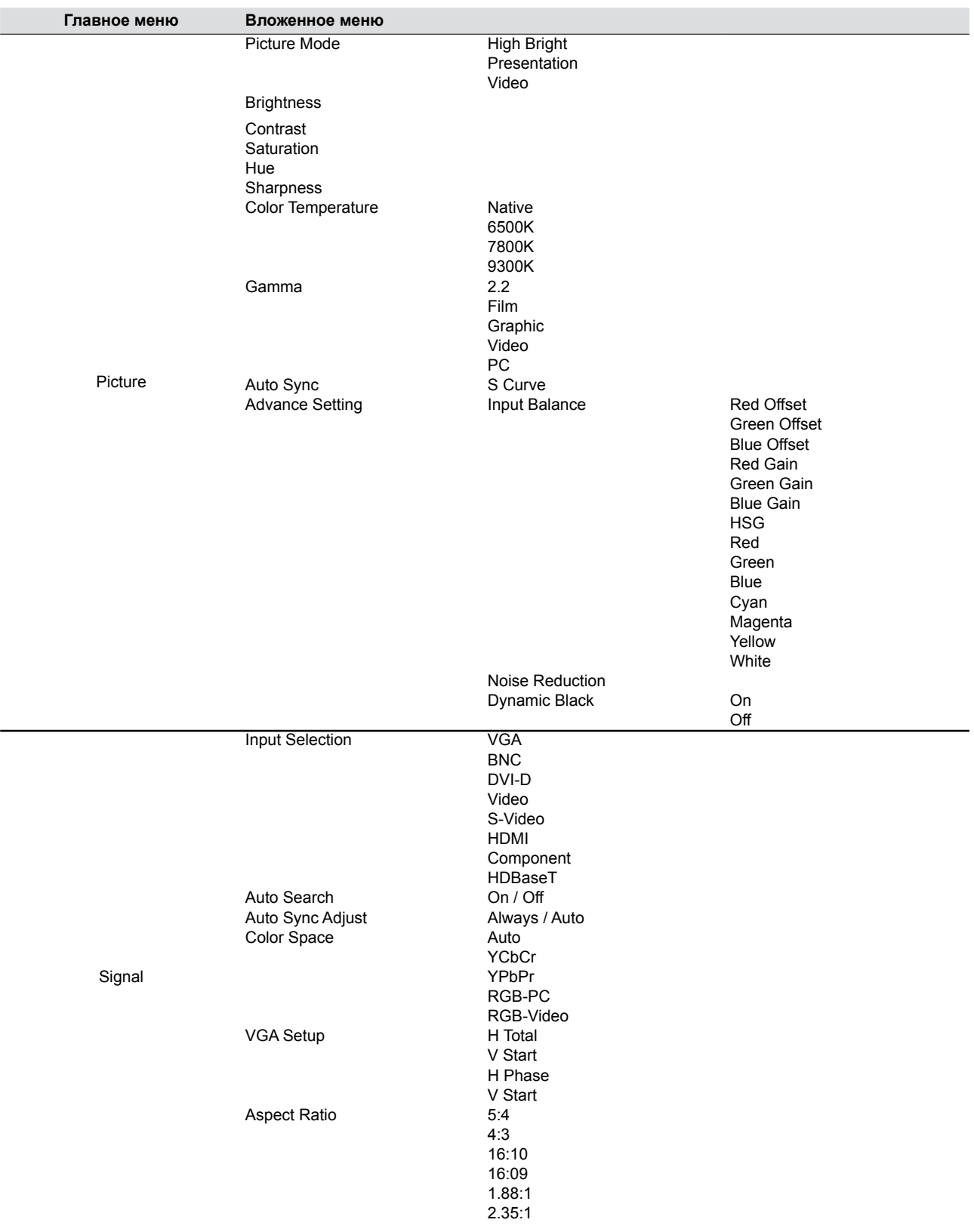

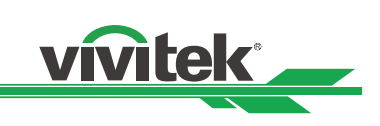

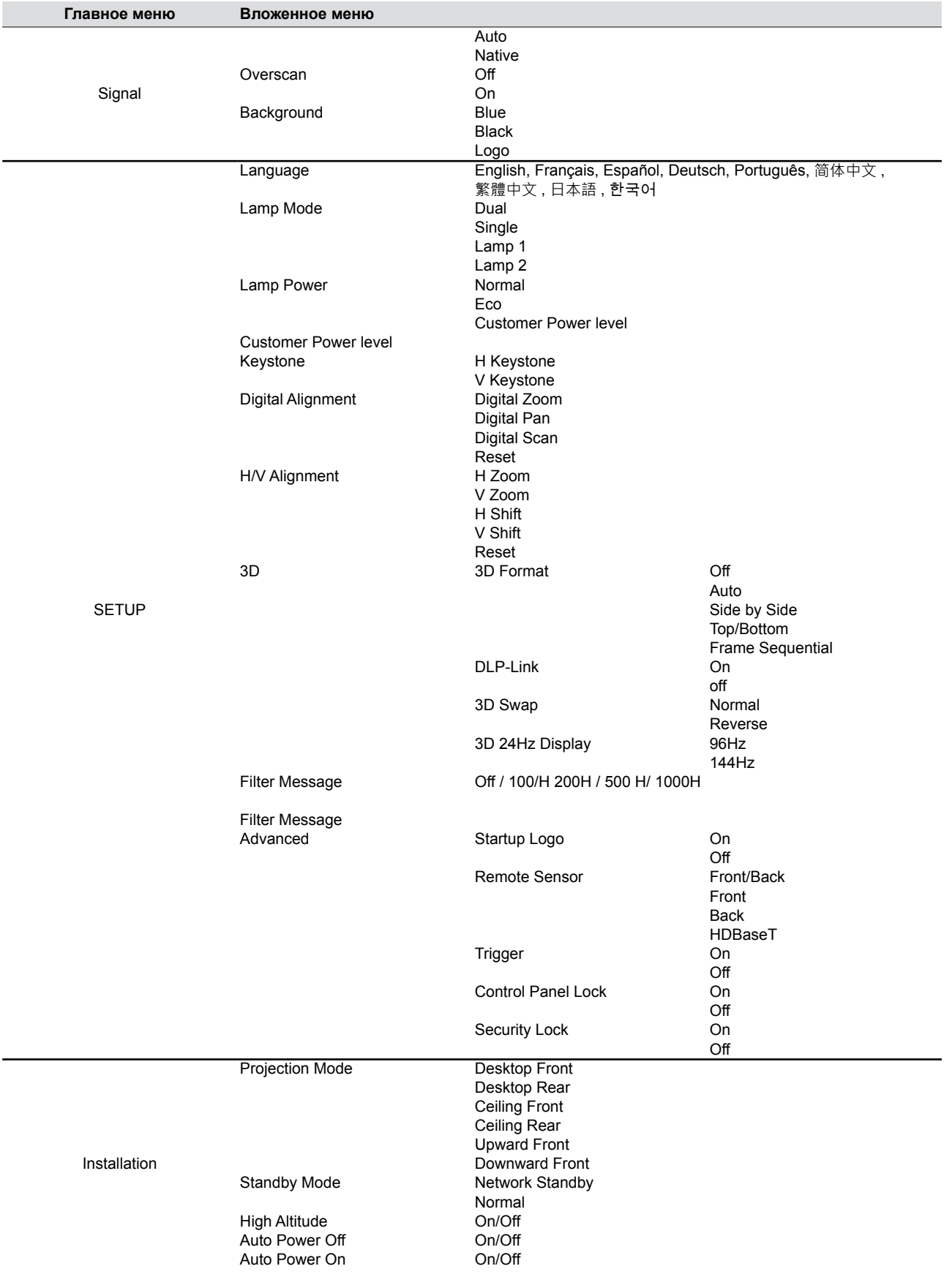

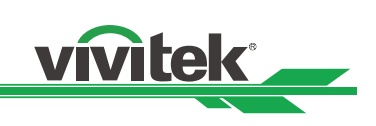

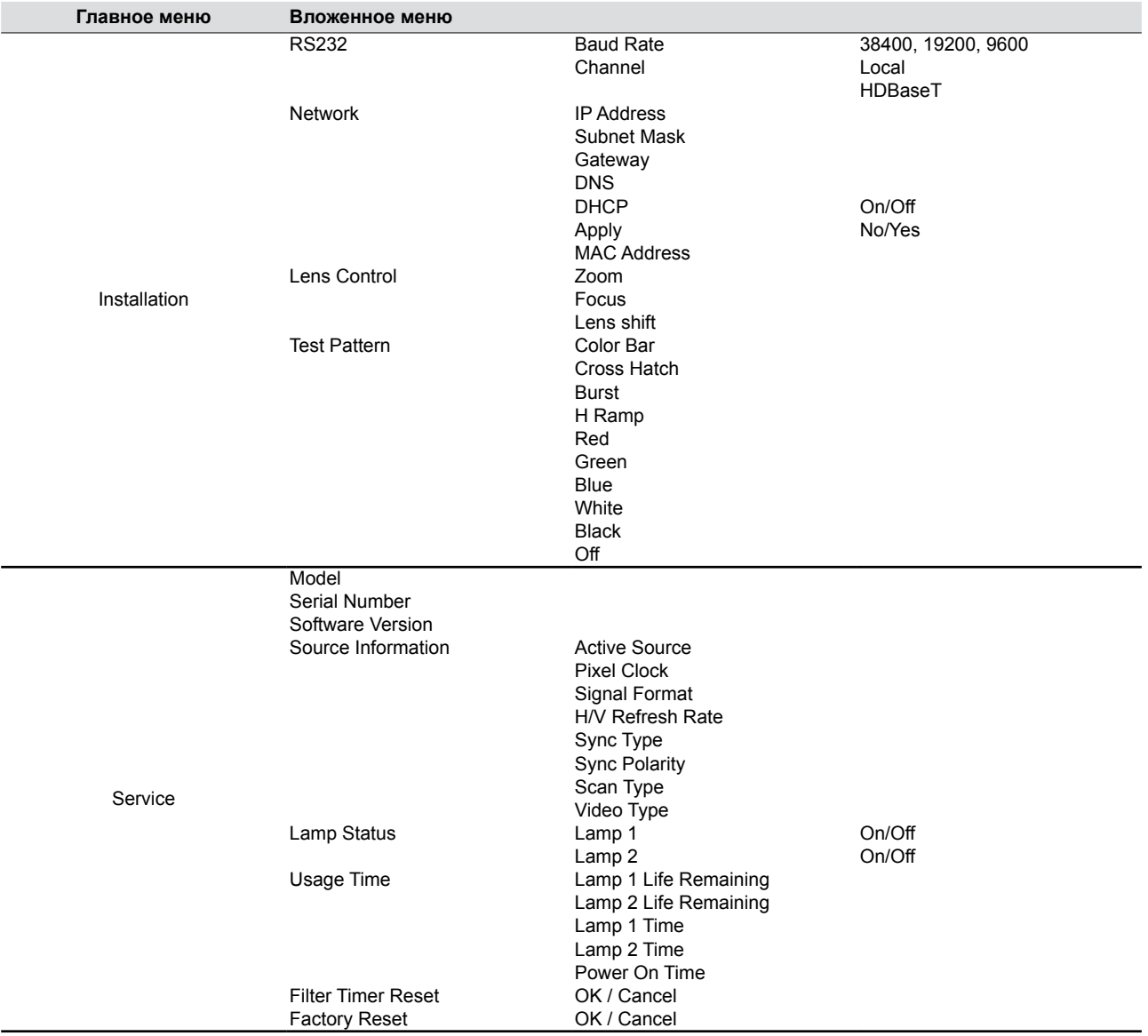

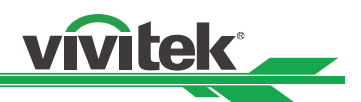

### **Работа с экранным меню — PICTURE (Изображение)**

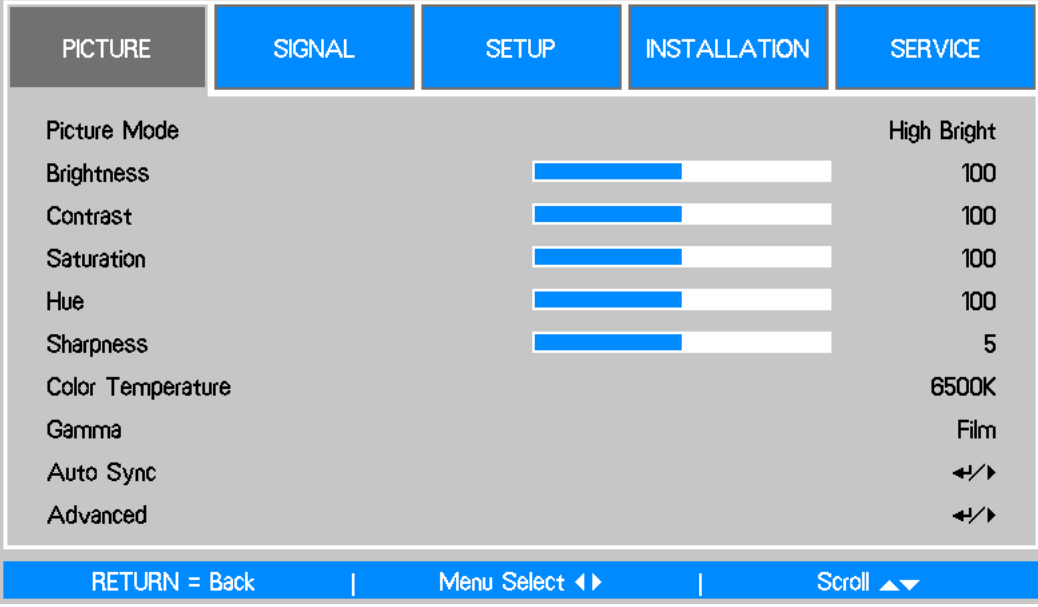

#### **Picture Mode (Режим изображения)**

Для выбора предустановленного режима изображения используйте кнопки ◄ и ►.

**High Bright (Высокая яркость)**: самый яркий режим вывода изображения — подходит для тех случаев, когда в этом есть необходимость.

**Presentation (Презентация)**: самый лучший эффект изображения для презентации или фотографии.

**Video (Видео)**: самый лучший режим изображения для воспроизведения видео.

#### **Brightness (Яркость)**

Для увеличения или уменьшения яркости изображения используйте кнопки ◄►.

#### **Contrast (Контраст)**

Для настройки контраста проецируемого изображения используйте кнопки ◄►.

#### **Примечание.**

Яркость и контраст влияют друг на друга. Для оптимальной настройки может понадобиться точная регулировка яркости после регулировки контраста.

#### **Saturation (Насыщенность)**

Для регулировки уровня цветовой насыщенности используйте кнопки ◄►. Чем выше уровень, тем выше насыщенность.

#### **Hue (Оттенок)**

Для регулировки уровня оттенка и точной цветопередачи используйте кнопки ◄►.

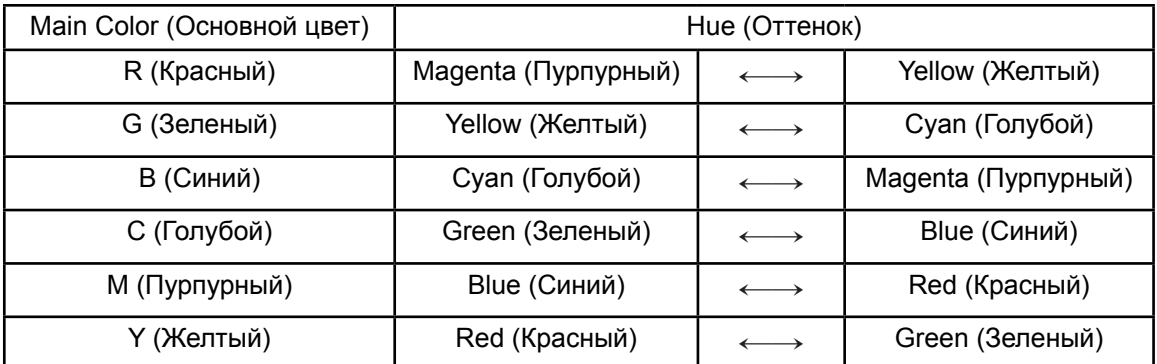

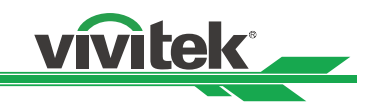

### **Sharpness (Резкость)**

Для регулировки резкости используйте кнопки ◄►. Цель данной регулировки — изменить значение детали высокой частоты.

#### **Color Temperature (Цветовая температура)**

Для настройки цветовой температуры проецируемого изображения используйте кнопки ◄►. Возможные варианты 6500 K, 7800 K, 9300 K и Native (Собственная).

#### **Gamma (Гамма)**

Когда окружающий свет слишком яркий и может ухудшить детализацию на затененных участках изображения, можно выбрать указанные ниже параметры гаммы для регулировки цветоразностного сигнала изображения.

**2,2**: Коррекция цветоразностного сигнала 2,2.

**Film (Фильм)**: коррекция цветоразностного сигнала прибл. до гаммы 2,2.

**Graphics (Диаграмма)**: данный параметр используется для презентации с ПК, требующей более высокой яркости за счет снижения точности шкалы серого.

**Video (Видео)**: этот параметр похож на Film (Фильм), но он затемняет некоторые участки изображения, что соответствует эффекту, создаваемому камерой при съемке.

**S Curve (S-кривая)**: S-кривая расширяет динамический диапазон и в то же время сохраняет визуальный контраст, это уменьшает контраст между яркими и сильно затемненными участками, но сохраняет или повышает его в полутонах.

#### **Auto Sync (Автоматическая синхронизация)**

С помощью этой функции можно выполнять автоматическую синхронизацию для входного сигнала.

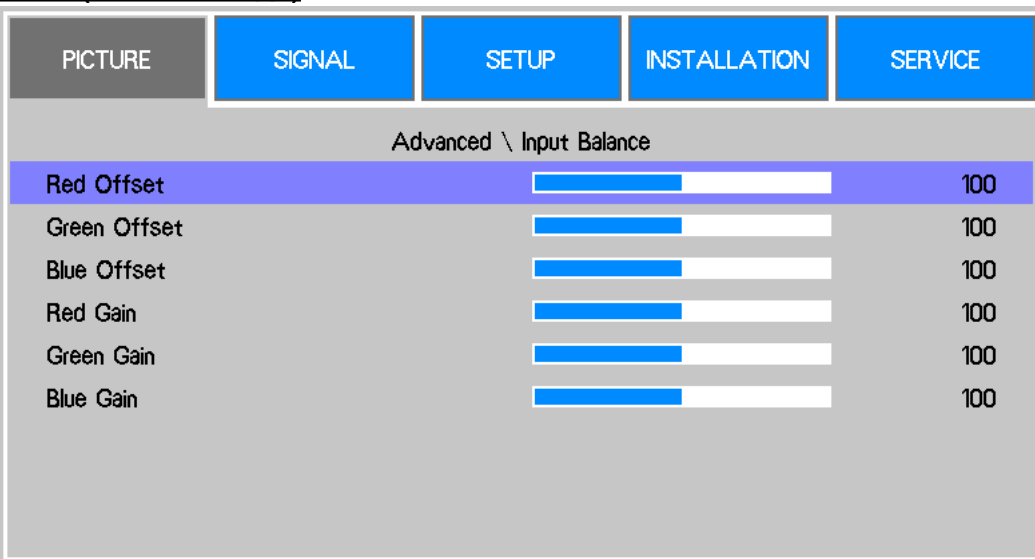

#### **Input Balance (Баланс входа)**

Для тонкой настройки красного, зеленого и синего цветов предусмотрено два параметра. **Offset (Смещение)**: эти три параметра смещают цветовой спектр для всего изображения и меняют его яркость; если на серых участках остается минимум красного, зеленого или синего, можно настроить смещение соответствующего цвета. При увеличении смещения яркость изображения уменьшается.

**Gain (Усиление)**: эти три параметра используются для увеличения или уменьшения диапазона цветового входа для всего изображения. Если на серых участках остается минимум красного, зеленого или синего, уменьшите усиление соответствующего цвета. Чем больше усиление, тем меньше контраст изображения.

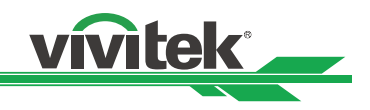

### **HSG**

HSG — это функция независимой настройки параметров Hue (Оттенок), Saturation (Насыщенность) и Gain (Усиление). С ее помощью можно выполнять определенные настройки цвета, которые более понятны интуитивно. Параметры Hue (Оттенок), Saturation (Насыщенность) и Gain (Усиление) для цветов Red (Красный), Green (Зеленый), Blue (Синий), Cyan (Голубой), Magenta (Пурпурный), Yellow (Желтый) и White (Белый) можно настраивать независимо.

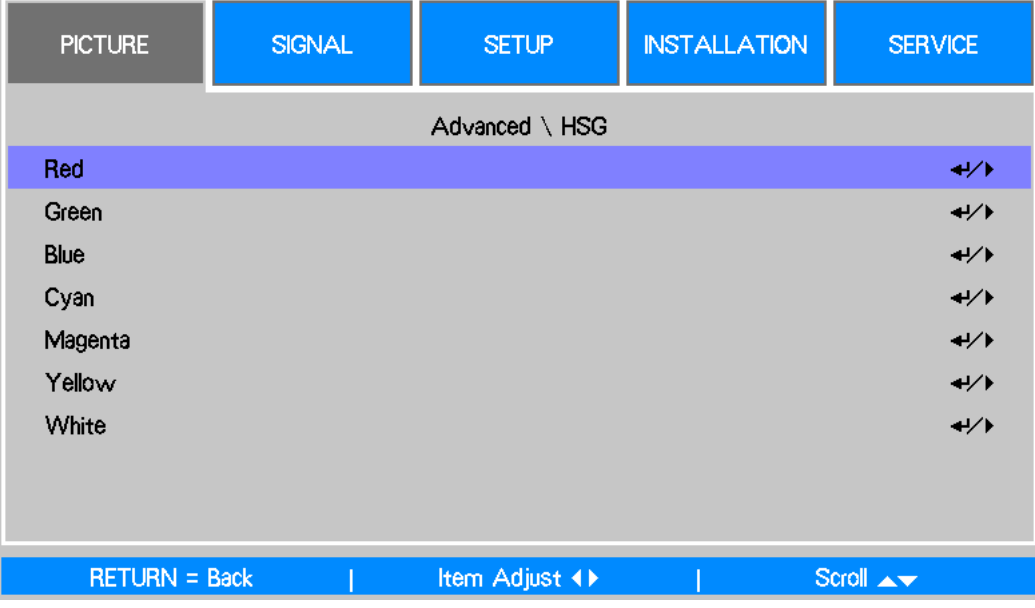

#### **Noise Reduction (Уменьшение шума)**

Для регулировки шума проецируемого изображения используйте кнопки ◄►. Эта функция подходит для устранения шума изображения, если на вход подается сигнал с чересстрочной разверткой. В общем случае подавление шумов может уменьшить значение деталей высокой частоты и сделать изображение более мягким.

#### **Dynamic Black (Динамический черный)**

Для включения и выключения функции используйте кнопки ◄►; с ее помощью можно увеличить уровень черного для проецируемого изображения.

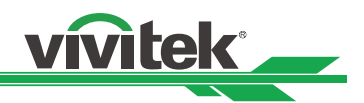

### **Работа с экранным меню — SIGNAL (Сигнал)**

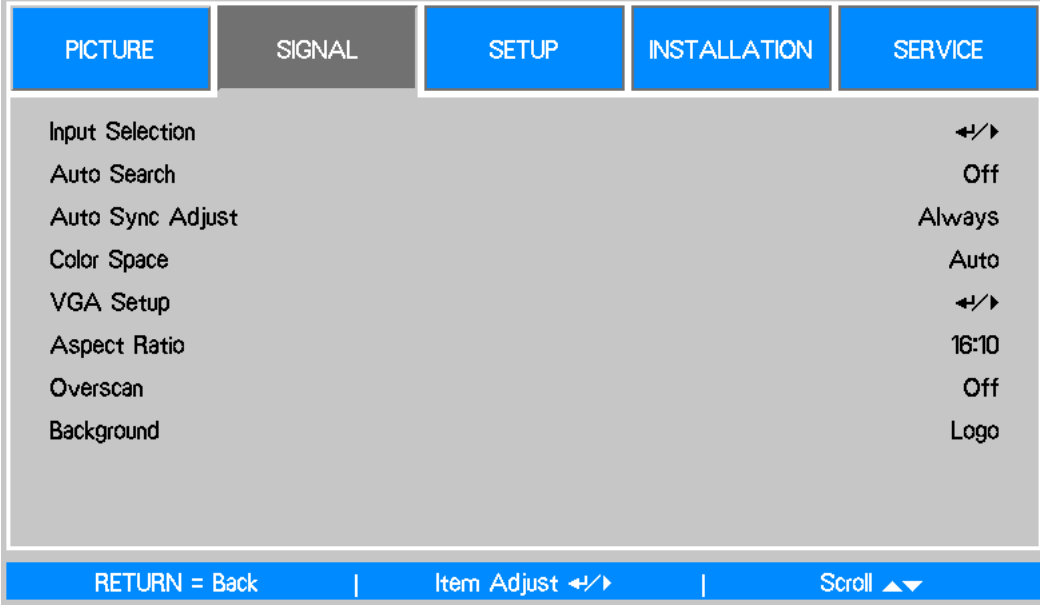

#### **Input Selection (Выбор входа)**

Данный пункт имеет ту же функцию, что и соответствующая кнопка на пульте ДУ. Для выбора нужного входного источника можно использовать как пульт ДУ, так и эту функцию.

**VGA**: выбор источника входного сигнала VGA.

**BNC**: выбор источника входного сигнала BNC; источником сигнала может быть RGBHV или компонентный сигнал от компьютера либо устройства с поддержкой компонентного видео. **DVI-D**: выбор выхода DVI-D компьютера или мультимедийного устройства в качестве источника входного сигнала.

**Video (Видео)**: выбор видеовыхода мультимедийного устройства в качестве источника входного сигнала.

**S-Video**: выбор выхода S-Video мультимедийного устройства в качестве источника входного сигнала.

**HDMI**: выбор выхода HDMI компьютера или мультимедийного устройства в качестве источника входного сигнала.

**Component (Компонентный)**: выбор компонентного выхода мультимедийного устройства в качестве источника входного сигнала.

**HDBaseT**: источник входного сигнала HDBaseT от передатчика HDBaseT.

#### **Auto Search (Автопоиск)**

Чтобы включить/выключить автопоиск источника входного сигнала, используйте кнопки ◄►.

#### **Auto Sync Adjust (Настройка автоматической синхронизации)**

С помощью этой функции можно установить автоматическую синхронизацию для входного сигнала.

**Auto (Авто)**: проектор запоминает 10 наборов источников сигнала, которые использовались последними. Если установлен параметр Auto (Авто), проектор выберет последний использовавшийся сигнал.

**Always (Всегда)**: функция автоматической синхронизации выполняется каждый раз.

#### **Color Space (Цветовое пространство)**

Данная функция позволяет менять соответствующее цветовое пространство для входного сигнала. В большинстве случаев нужное цветовое пространство можно выбрать автоматически с помощью режима Auto (Авто). Если выбор неправильный, можно использовать конкретное цветовое пространство принудительно, выбрав один из указанных ниже вариантов.

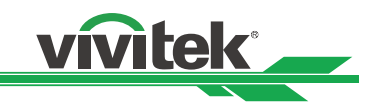

**Auto (Авто)**: Проектор определяет входной сигнал и автоматически переключается на соответствующее цветовое пространство.

**YCbCr**: установка цветового пространства ITU-R BT.601.

**YPbPr**: установка цветового пространства ITU-R BT.709.

**RGB-PC (RGB-ПК)**: Применение цветового пространства RGB с установкой для черного цвета значений 0, 0, 0 RGB и для белого 255, 255, 255 RGB (если используется 8-битное изображение).

**RGB Video (RGB-видео)**: Применение цветового пространства RGB с установкой для черного цвета значений 16, 16 и 16 RGB и для белого 235, 235, 235 (если используется 8-битное изображение) в соответствии со значением освещенности, определенным в стандарте цифрового компонентного сигнала.

#### **VGA Setup (Настройка VGA)**

Установка параметров H Total (Г всего), H Start (Г старт), H Phase (Г фаза) и V Start (В старт) для отображения сигнала VGA.

#### **Aspect Ratio (Соотношение сторон)**

С помощью этой функции можно отрегулировать соотношение сторон изображения.

#### **Overscan (Устранение искажений на границах изображения)**

По краям проецируемого изображения может появляться шум. С помощью этой функции можно выбрать параметр Crop (Обрезка), чтобы скрыть края изображения, или Off (Выкл.), чтобы показать исходное изображение.

#### **Background (Фон)**

С помощью этой функции можно указать, что должно отображаться на экране при отсутствии входного сигнала. Предлагаемые варианты: Logo (Логотип), Blue (Синий) или Black (Черный).

### **Работа с экранным меню — SETUP (Настройка)**

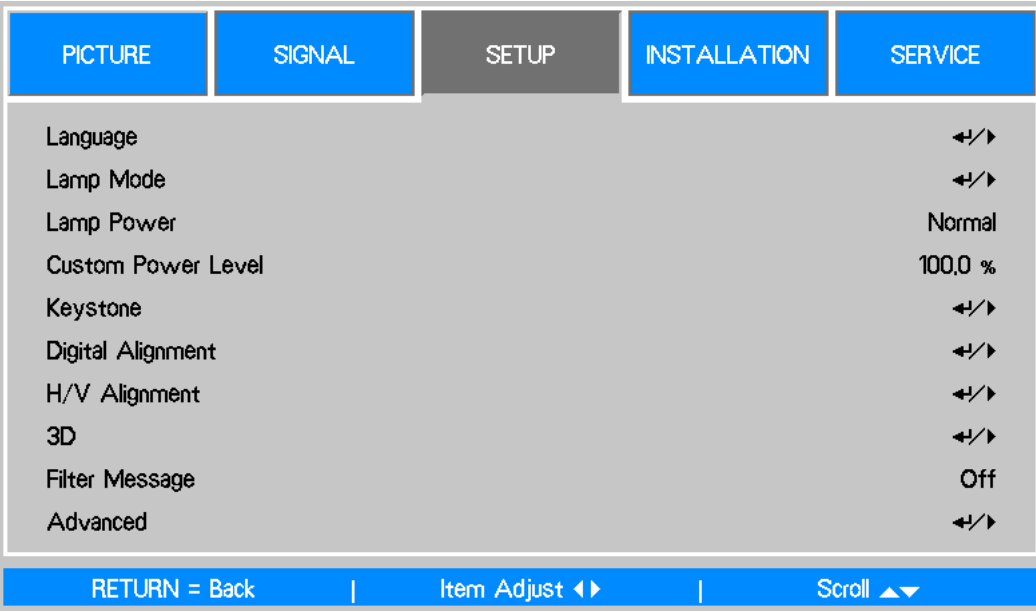

#### **Language (Язык)**

Выберите подходящий язык экранного меню. Возможные варианты: английский, французский, испанский, немецкий, португальский, китайский (упрощенное и традиционное письмо), японский и корейский.

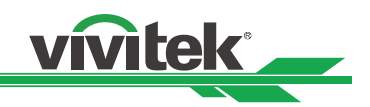

### **Lamp Mode (Режим ламп)**

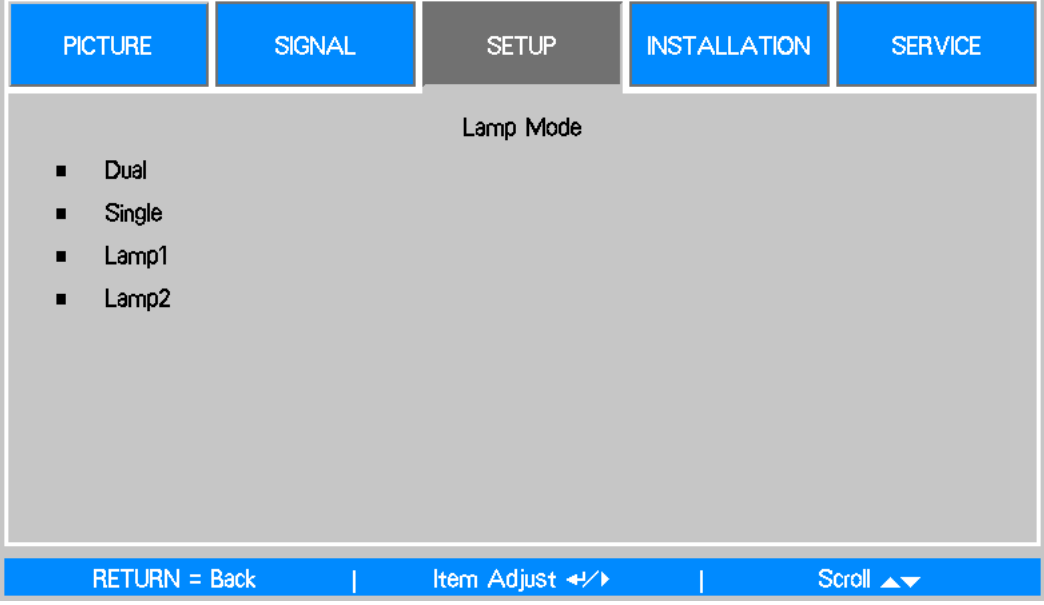

Для выбора однолампового или двухлампового режима используйте кнопки ◄►. **Dual (Двойной)**: включение двухлампового режима проецирования.

**Single (Одинарный)**: проецирование в одноламповом режиме. Лампа в этом режиме не указана, проектор при включении автоматически выбирает ту, у которой наименьшее количество рабочих часов.

**Lamp 1 (Лампа 1)**: проецирование с помощью лампы 1. Если лампа 1 включится с отклонением от допустимых параметров, система переключится на лампу 2. **Lamp 2 (Лампа 1)**: проецирование с помощью лампы 2. Если лампа 2 включится с отклонением от допустимых параметров, система переключится на лампу 1.

#### **Примечание.**

- В режиме Lamp 1 (Лампа 1) или Lamp 2 (Лампа 2) проектор переключается на другую лампу, если заданная лампа работает с отклонением от допустимых параметров. Соответствующий светодиодный индикатор лампы будет мигать несколько секунд, а затем начнет светиться постоянно.
- После установления режима лампы Single (Одинарный) эта настройка будет действовать до следующего включения проектора.
- Быстрое переключение режима лампы может сократить срок ее службы. Проектор отключает функцию режима лампы (выделено) при каждом срабатывании переключателя на время, необходимое для переключения режима. Параметры режима лампы будут доступны только после переключения режима лампы с помощью кнопки управления или команды RS-232.

#### **Lamp Power (Мощность лампы)**

С помощью кнопок ◄► можно выбрать режим Normal (Обычный), Eco (Эко) или Custom Power Level (Пользовательский уровень мощности).

**Normal (Обычный)**: проецирование выполняется при обычной мощности лампы для получения максимальной яркости проецируемого изображения.

**Eco (Эко)**: проецирование выполняется в энергосберегающем режиме для максимального продления срока службы лампы.

**Custom Power Level (Пользовательский уровень мощности)**: помимо режимов Normal (Обычный) и Eco (Эко), мощность лампы от 100 до 82 % от мощности в режиме Normal (Обычный) используется для тонкой настройки яркости в режиме Custom Power Level (Пользовательский уровень мощности). Данную функцию можно использовать для быстрого монтажа и планового технического обслуживания при использовании нескольких проекторов. Выбирайте этот режим для включения функции Custom Power Level (Пользовательский уровень мощности).

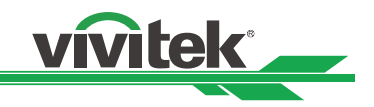

#### **Custom Power Level (Пользовательский уровень мощности)**

Выберите эту функцию и с помощью кнопок ◄► настройте мощность лампы в диапазоне от 100 до 82 %. Обратите внимание, что данная функция доступна, только когда для параметра Lamp Power (Мощность лампы) установлено значение Custom Power Level (Пользовательский уровень мощности).

#### **Keystone (Трапецеидальное искажение)**

Когда изображение проецируется на экран под углом, возникает трапецеидальное искажение; данную функцию можно использовать для коррекции такого искажения.

H Keystone (Горизонтальное трапецеидальное искажение): для коррекции горизонтального искажения используйте кнопки ◄►.

V Keystone (Вертикальное трапецеидальное искажение): для коррекции вертикального искажения используйте кнопки ◄►.

#### **Digital Alignment (Цифровое выравнивание)**

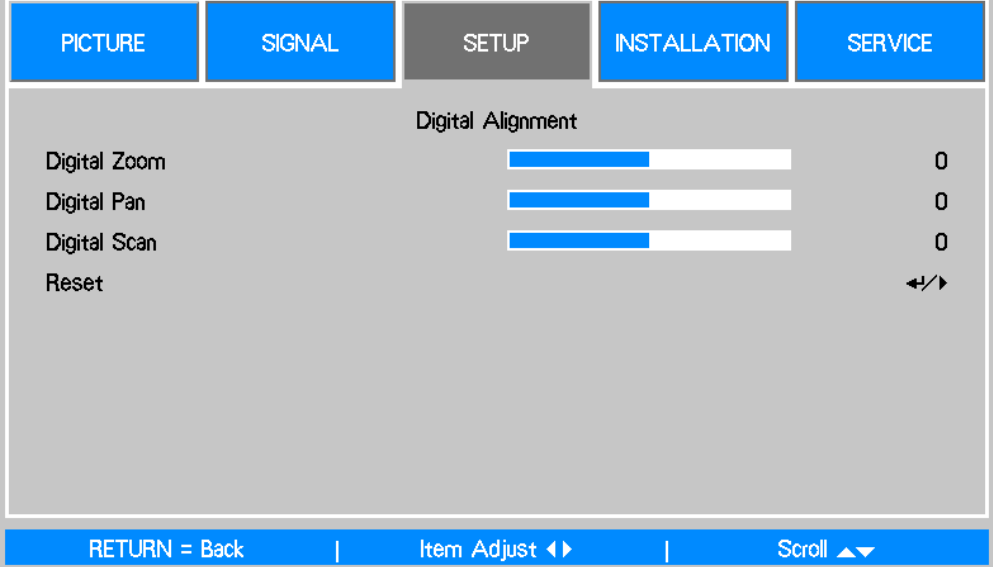

Данная функция служит для увеличения проецируемого изображения.

**Digital Zoom (Цифровой зум)**: для увеличения проецируемого изображения используйте кнопки ◄►.

**Digital Pan (Цифровое панорамирование)**: для горизонтального перемещения проецируемого изображения используйте кнопки ◄►. Данная функция доступна только при увеличенном изображении.

**Digital Scan (Цифровое сканирование)**: для вертикального перемещения проецируемого изображения используйте кнопки ◄►. Данная функция доступна только при увеличенном изображении.

**Reset (Сброс)**: восстановление заводского значения по умолчанию для параметра Digital Alignment (Цифровое выравнивание).

#### **H/V Alignment (Г/В выравнивание)**

**H Zoom (Г зум)**: для сужения горизонтального размера проецируемого изображения используйте кнопки ◄►.

**V Zoom (В зум)**: для сужения вертикального размера проецируемого изображения используйте кнопки ◄►.

**H Shift (Г смещение)**: для горизонтального перемещения суженного проецируемого изображения используйте кнопки ◄►. Данная функция доступна только при суженном изображении.

**V Shift (В смещение)**: для вертикального перемещения суженного проецируемого изображения используйте кнопки ◄►. Данная функция доступна только при суженном изображении. **Reset (Сброс)**: восстановление заводского значения по умолчанию для параметра H/V Alignment (Г/В выравнивание).

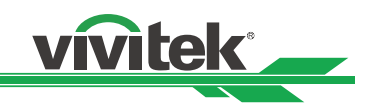

#### **3D**

Установка формата 3D и сигнала 3D-синхронизации. Проектор определяет тип сигнала и отображает доступные параметры для настроек; недоступный параметр показан серым. Перед выполнением настройки 3D следует проверить, поступает ли входной сигнал. Если входного сигнала нет, настройку 3D выполнить невозможно.

#### **3D Format (3D-формат)**

Выберите этот параметр и нажмите кнопку Enter, чтобы включить повторное воспроизведение 3D и установить параметр 3D.

**Off (Выкл.)**: выключение режима 3D-отображения. При выборе Auto (Авто), Side by Side (Горизонтальная стереопара), Top/Bottom (Вертикальная стереопара) или Frame Sequential (Последовательность кадров) режим 3D будет включен. Чтобы выключить режим 3D, выберите Off (Выкл.) и нажмите кнопку Enter.

**Auto (Авто):** включите формат 3D для автоматического обнаружения форматов Side by Side (Горизонтальная стереопара), Top/Bottom (Вертикальная стереопара) и Frame Sequential (Последовательность кадров). Эту функцию можно включить только для входного сигнала, указанного ниже:

- входной сигнал — HDMI 1.4a 3D;

- 3D-сигнал HDMI 1.4 подается на проектор через передатчик HDBaseT.

**Side by Side (Горизонтальная стереопара)**: ручное включение формата 3D Side by Side (Горизонтальная стереопара). Данный параметр применим только к входному сигналу HDMI или сигналу HDMI, отправленному с помощью передатчика HDBaseT.

**Top/Bottom (Вертикальная стереопара)**: ручное включение формата 3D Top/Bottom (Вертикальная стереопара). Данный параметр применим только к входному сигналу HDMI или упомянутому сигналу, отправленному через передатчик HDBaseT.

**Frame Sequential (Последовательность кадров)**: установка формата Frame Sequential (Последовательность кадров).

**DLP Link**: включение или выключение сигнала синхронизации DLP Link.

**3D Swap (3D-переключение)**: если 3D-изображения просматривают через 3D-очки с инверсией для правого и левого глаза, установите для параметра 3D Swap (3D-переключение) значение Inverse (Инверсия). Если изображения обычные, сохраните текущее значение. **3D 24Hz Display (3D-отображение 24 Гц)**: Задание частоты кадров 3D-изображения 24 Гц:

144 или 96 кадр./с. Данный параметр применим только для входного сигнала 24 Гц.

#### **Примечание.**

• Проектор обеспечивает синхронизацию DLP Link и 3D ИК. После включения режима 3D встроенный DLP Link или внешний ИК-передатчик 3D можно использовать для синхронизации сигнала 3D-очков. Или же можно выключить сигнал синхронизации DLP Link и выбрать только внешний ИК‑передатчик 3D для синхронизации 3D-сигнала.

#### **Внимание!**

Люди, относящиеся к перечисленным ниже категориям, должны быть осторожны при просмотре 3D-изображений.

- Дети до шести лет.
- Люди с аллергией на свет, заболевшие и имеющие в анамнезе заболевания сердечно-сосудистой системы.
- Уставшие или не выспавшиеся люди.
- Люди, находящиеся под воздействием наркотиков или алкоголя.
- Обычно просмотр 3D-изображений безопасен. Но некоторые люди могут чувствовать себя некомфортно.
- См. указания, пересмотренные и выпущенные Лигой 3D 10 декабря 2008 г.
- Каждые полчаса-час нужно делать перерыв как минимум на 5–15 минут.

#### **Filter Message (Сообщение о фильтре)**

С помощью данной функции задать интервал, с которым будет отображаться сообщение о необходимости очистить фильтр; варианты: Off (Выкл.), 100H (100 ч), 200H (200 ч), 500H (500 ч) и 1000H (1000 ч). После очистки фильтра обязательно сбросьте параметр Filter Message (Сообщение о фильтре).

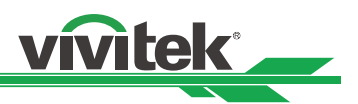

### **Работа с экранным меню — INSTALLATION (Монтаж)**

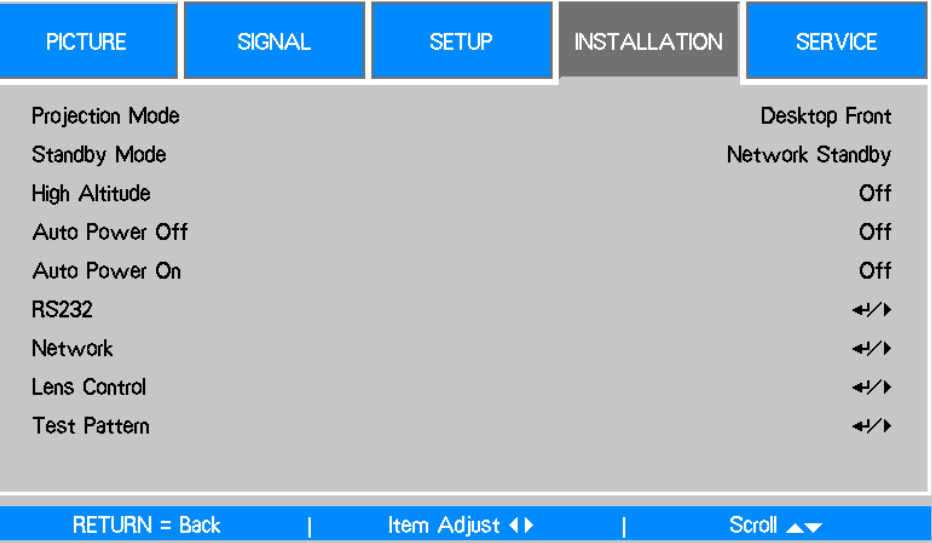

#### **Projection Mode (Режим проецирования)**

Для выбора режима проецирования используйте кнопки ◄►: Desktop Front (Настольный, передняя проекция), Desktop Rear (Настольный, задняя проекция), Ceiling Front (Потолочный, передняя проекция), Ceiling Rear (Потолочный, задняя проекция), Upward Front (Вверх и вперед) и Downward Front (Вниз и вперед).

#### **Примечание.**

- При перевернутом изображении можно также выставить соответствующую скорость вентилятора охлаждения для поддержания надлежащей рабочей температуры проектора.
- Неправильная настройка параметра Projection Mode (Режим проецирования) может отрицательно сказаться на отводе горячего воздуха из проектора. Тепло и высокая температура могут привести к тому, что проектор переключится в режим защиты системы. Кроме того, могут повредиться компоненты и лампы.
- При монтаже с проекцией вверх или вниз яркость уменьшается быстрее, чем при настольном или потолочном монтаже. См. результаты лабораторных испытаний. Срок службы лампы может сократиться до 50–70 % по сравнению со сроком службы при настольном или потолочном монтаже. Рекомендуется регулярно проверять лампы и яркость проецируемого изображения. Перед монтажом проектора с проекцией вверх или вниз проконсультируйтесь с местным дилером.

#### **Standby Mode (Режим ожидания)**

С помощью кнопок ◄► выберите режим ожидания Normal (Обычный) или Network Standby (Режим ожидания в сети).

**Network Standby (Режим ожидания в сети)**: проектор находится в режиме ожидания при более высокой мощности (менее 6 Вт), им можно управлять через LAN. В таком режиме проектор можно включить с помощью сетевой системы управления.

**Normal (Обычный)**: проектор находится в режиме ожидания при более низкой мощности (менее 0,5 Вт), его можно включить с помощью пульта ДУ, команды RS-232.

#### **High Altitude (Большая высота над уровнем моря)**

С помощью этой функции можно управлять вентилятором охлаждения проектора. Настройка по умолчанию: OFF (Выкл.).

Как правило, проектор может нормально работать, когда для этой функции установлено значение OFF (Выкл.). Проектор определяет температуру окружающей среды для регулировки скорости охлаждающего вентилятора. Но проектор может выключиться автоматически, если используется в среде с чрезмерно высокой температурой или на большой высоте над уровнем моря. В таком случае следует включить данную функцию, установив значение ON (Вкл.), и охлаждающий вентилятор будет работать на более высокой скорости, поддерживая нужную температуру внутри проектора.

#### **Примечание.**

• Режим High Altitude (Большая высота над уровнем моря) предназначен для мест, расположенных на высоте более 1524 м.

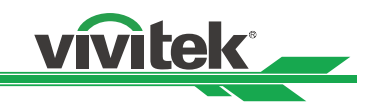

#### **Auto Power Off (Автовыключение питания)**

По умолчанию для данной функции установлено значение OFF (Выкл.). Если при установленном значении ON (Вкл.) входной сигнал не поступит в течение 20 минут, проектор автоматически выключится.

#### **Auto Power On (Автовключение питания)**

По умолчанию для данной функции установлено значение OFF (Выкл.). Если установить значение ON (Вкл.), проектор включится автоматически при следующем подключении к источнику питания переменного тока. Для включения проектора можно использовать эту функцию и выключатель питания (вместо пульта ДУ). Если эта функция не нужна, установите значение OFF (Выкл.).

#### **RS232**

**Baud Rate (Скорость передачи в бодах)**: установка скорости передачи; возможные значения: 38 400, 19 200, 9600. Настройка скорости передачи зависит от длины кабеля RS-232. Как правило, низкую скорость передачи устанавливают для длинных кабелей. Если проектор управляется по RS-232, сигнал нестабилен или подключение для передачи отсутствует, выберите подходящую скорость передачи.

**Channel (Канал)**: команды управления RS-232 можно отправлять на проектор через порт RS-232, а также через внешний передатчик HDBaseT на разъем HDBaseT/LAN проектора. Перед отправкой команд управления нужно настроить каналы передачи данных, указанные ниже.

**Local (Локальный)**: команды управления RS-232 отправляются через порт RS-232 проектора. Выберите подходящую скорость в бодах.

**HDBaseT**: передача осуществляется от внешнего передатчика HDBaseT на порт RJ-45 проектора. Устанавливается скорость передачи в бодах 9600.

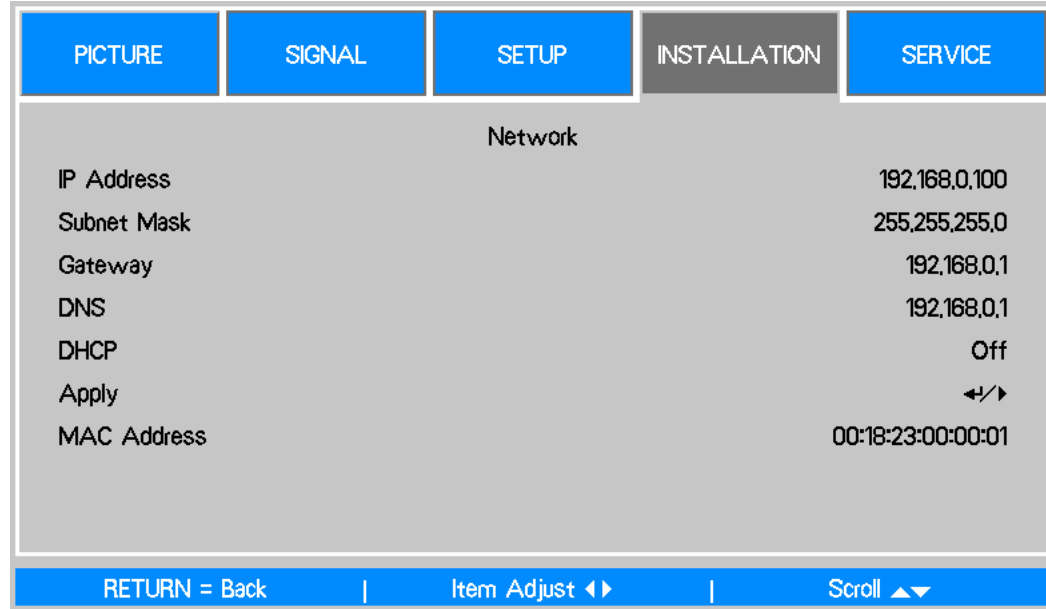

#### **Network (Сеть)**

С помощью этой функции можно настраивать сетевые конфигурации для управления проектором по сети.

Для выбора сети и сетевых настроек используйте кнопки ▲ ▼ и Enter:

**IP Address (IP-адрес)**: для указания IP-адреса нажмите кнопку Enter, чтобы открыть окно ввода IP-адреса. С помощью кнопок ◄► выберите число в адресе, которое нужно изменить. С помощью кнопок ▲▼ увеличьте или уменьшите число в IP-адресе.

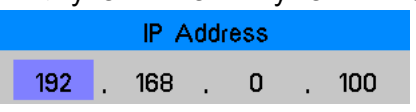

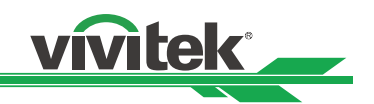

**Subnet (Маска подсети)**: установка подсети. Метод ввода такой же, как и для IP-адреса. **Gateway (Шлюз)**: установка шлюза. Метод ввода такой же, как и для IP-адреса. **DHCP**: включение/выключение DHCP. Если для параметра DHCP установлено значение ON (Вкл.), сервер DHCP будет назначать проектору IP-адрес. IP-адрес отобразится в одноименном окне, пользователю не нужно вводить какие-либо данные. В противном случае домен не будет назначать или не сможет назначить IP-адрес, и в окне IP-адреса будет отображаться значение 0. 0. 0. 0.

**Apply (Применить)**: выберите эту кнопку и нажмите Enter. На внесение изменений в настройки сети проектору понадобится несколько секунд, после чего показанное ниже сообщение исчезнет.

#### Setting Network configuration, please wait,

Дополнительные сведения о подключении и настройке сетевого управления см. в руководстве по дистанционному обмену данными.

#### **Lens Control (Управление объективом)**

Функция служит для открытия меню управления объективом и настройки масштабирования, фокуса или смещения. Для перемещения между меню Zoom/Focus (Масштабирование/фокус) и Shift (Смещение) используйте кнопку Enter. Для настройки масштабирования и горизонтального смещения объектива используйте кнопки ◄►, а для настройки фокуса и вертикального смещения объектива — кнопки ▲▼.

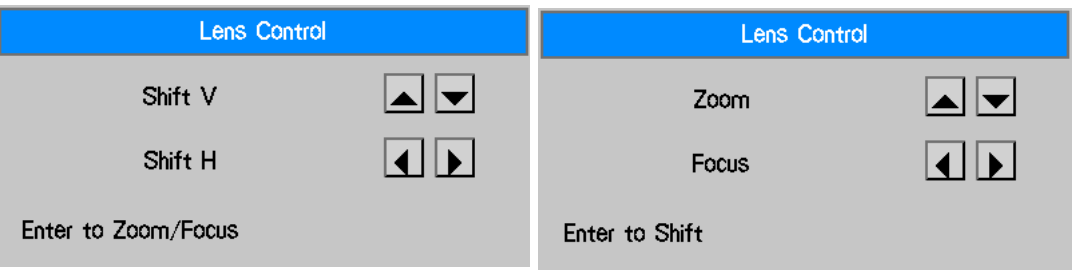

#### **Test Pattern (Настроечная таблица)**

Для монтажа и настройки предусмотрена встроенная настроечная таблица. Для открытия меню настроечной таблицы можно выбрать пункт Test Pattern (Настроечная таблица) из экранного меню или нажать кнопку TEST PATTERN (Настроечная таблица) на пульте ДУ. Затем с помощью кнопок ◄► или ▲▼ укажите нужную настроечную таблицу.

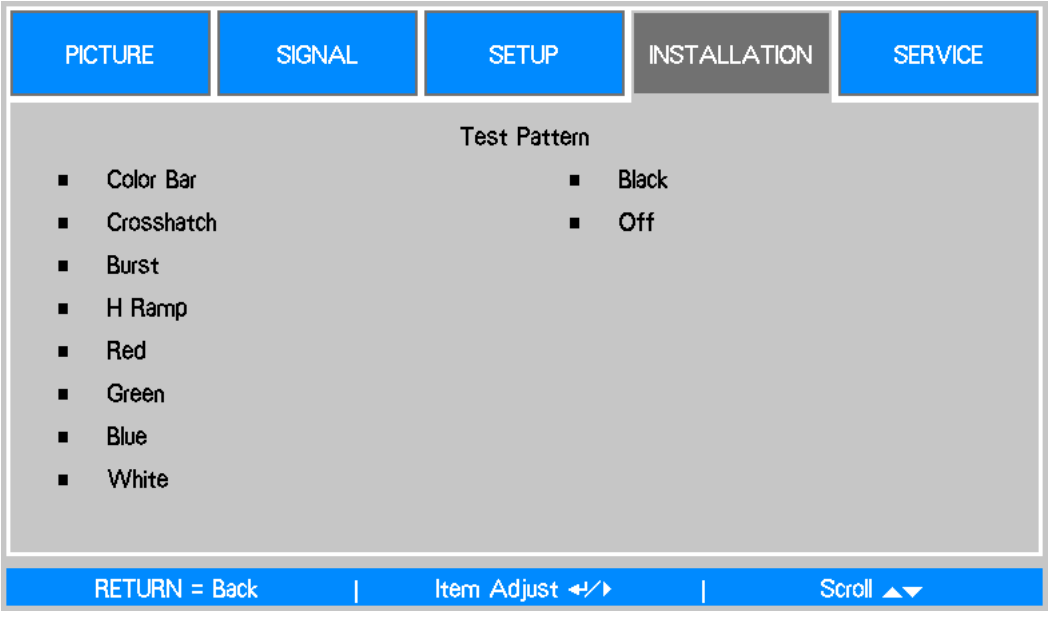

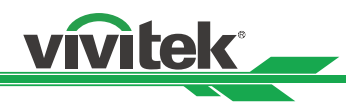

### **Работа с экранным меню — SERVICE (Сервис)**

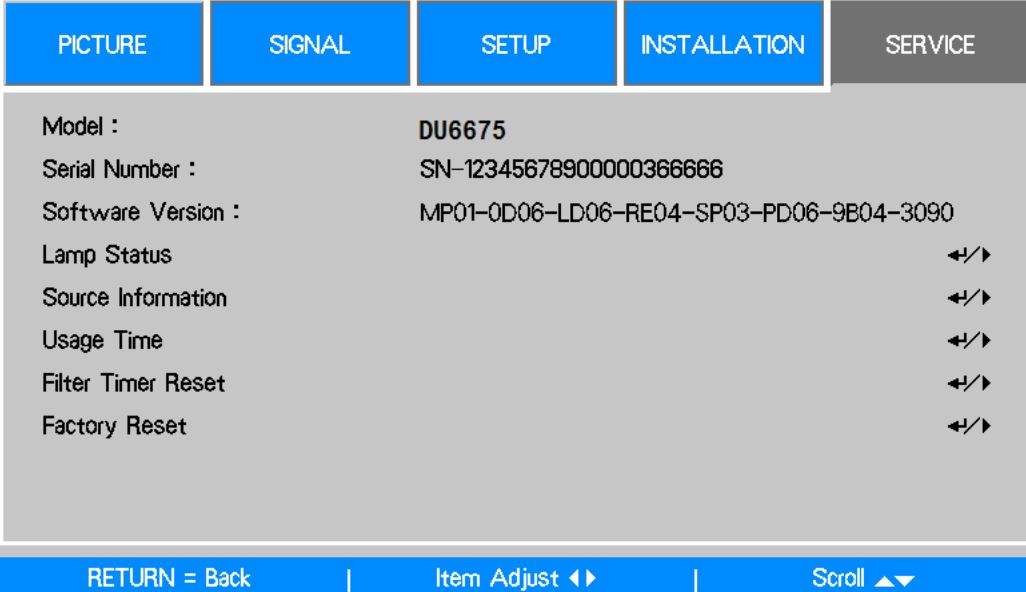

#### **Model (Модель)**

Название модели проектора.

#### **Serial Number (Серийный номер)**

Серийный номер проектора.

#### **Software Version (Версия программного обеспечения)**

Версия программного обеспечения проектора.

#### **Source Information (Информация об источнике)**

Сведения о текущем источнике входного сигнала.

#### **Lamp Status (Состояние лампы)**

Текущее состояние каждой лампы.

#### **Usage Time (Время использования)**

Текущее время использования, расчетный оставшийся срок службы лампы и т. д.

**Lamp1 Life Remaining (Оставшийся срок службы лампы 1)**: расчетный оставшийся срок службы лампы 1.

**Lamp2 Life Remaining (Оставшийся срок службы лампы 2)**: расчетный оставшийся срок службы лампы 2.

**Lamp1 Time (Время работы лампы 1)**: текущее время использования лампы 1.

**Lamp2 Time (Время работы лампы 2)**: текущее время использования лампы 2.

**Filter Time (Время работы фильтра)**: время с последнего сброса таймера фильтра.

**Power On Time (Время включения питания)**: общее время, в течение которого включено питание проектора.

#### **Filter Timer Reset (Сброс таймера фильтра)**

Сброс таймера фильтра. Данная функция служит для синхронизации отображения времени фильтра после очистки или замены фильтра.

#### **Factory Reset (Заводская предустановка)**

С помощью этой функции можно восстановить заводскую конфигурацию меню, используемую по умолчанию. Все пользовательские настройки проектора удаляются, и восстанавливаются заводские значения параметров по умолчанию.

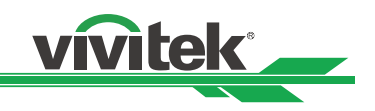

## **Обслуживание**

### **Замена лампы**

Срок службы лампы зависит от ее модели, способа монтажа и частоты включения/выключения. Рекомендуется заменять лампу проектора приблизительно через 2500 часов использования. Это обеспечит высокое качество проецируемого изображения. В экранном меню можно проверить время использования лампы в разделе OSD Menu — SERVICE (Экранное меню — Сервис). Когда проецируемое изображение станет заметно темнее, следует заменить лампу. По вопросам приобретения новой утвержденной лампы, которая подходит для проектора, обратитесь к местному дилеру.

#### **Примечание.**

• Приобретайте модуль лампы производства Vivitek. Использование лампы производства не Vivitek может отрицательно сказаться на производительности проектора или повредить его.

#### **Меры предосторожности при обращении с лампой**

- В данном проекторе используется лампа высокого давления в обращении с ней нужно соблюдать осторожность и придерживаться мер безопасности, приведенных в данном руководстве. Неправильное обращение может привести к несчастным случаям, травмам и риску возгорания.
- Срок службы разных ламп различен и зависит от условий эксплуатации. Нет гарантии, что у всех ламп будет одинаковый срок службы. Некоторые лампы могут выйти из строя раньше, чем другие такого же класса.
- Если проектор показывает, что нужно заменить лампу, т. е. если светится индикатор LAMP 1 (Лампа 1) и/или LAMP 2 (Лампа 2), замените лампу на новую СРАЗУ ЖЕ после остывания проектора. (Внимательно следуйте инструкциям, приведенным в разделе «Замена лампы» настоящего руководства.) Если продолжать пользоваться лампой при светящемся индикаторе LAMP 1 (Лампа 1) и/или LAMP 2 (Лампа 2), риск взрыва лампы может увеличиться.
- Лампа может взорваться в результате вибрации, удара или ухудшения характеристик, вызванных окончанием срока службы. Риск взрыва бывает различным и зависит от условий использования проектора и лампы.
- Если лампа взорвется, следует предпринять меры, указанные ниже.
- Немедленно извлеките штепсельную вилку из розетки переменного тока. Обратитесь в авторизованный сервисный центр для проверки устройства и замены лампы. Кроме того, внимательно проверьте, не остались ли осколки стекла рядом с проектором и не выступают ли они из вентиляционных отверстий. Все найденные осколки нужно осторожно убрать. Проверять внутренние элементы проектора разрешается только уполномоченным обученным специалистам, которые знакомы с процедурой обслуживания проектора. Попытки неправильного обслуживания устройства другими лицами, особенно не имеющими надлежащей подготовки, могут привести к несчастному случаю или травме из-за осколков разбитого стекла.
- Сгоревшая проекционная лампа подлежит замене. Замену можно производить только на сертифицированную запасную деталь, которую можно заказать у местного дилера.

#### **Предупреждение.**

- Обязательно выключите проектор и отсоедините от розетки как минимум за 30 минут до замены лампы. Невыполнение этого указания может привести к серьезному ожогу.
- Во время замены лампы проектора, закрепленного на потолке, следует надевать защитные очки.

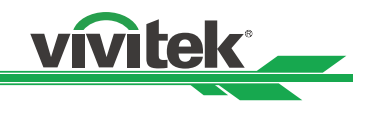

### **Замена лампы**

1. Выкрутите винт из крышки отсека лампы (A) и поднимите крышку, как показано на рисунке (B).

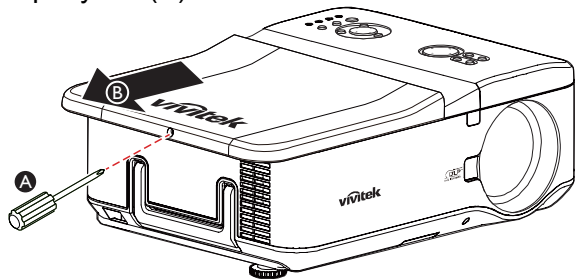

2. Ослабьте два невыпадающих винта на модуле лампы (A). Поднимите ручку модуля вверх, как показано на рисунке (B).

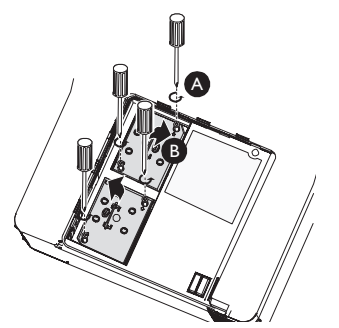

3. Уверенно потяните за ручку модуля в направлении стрелки, чтобы извлечь лампу.

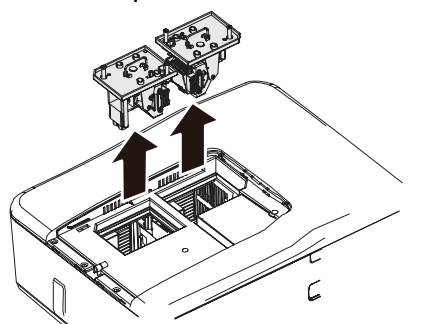

4. Установите новый(-ые) модуль(-и) лампы и крышку отсека лампы.

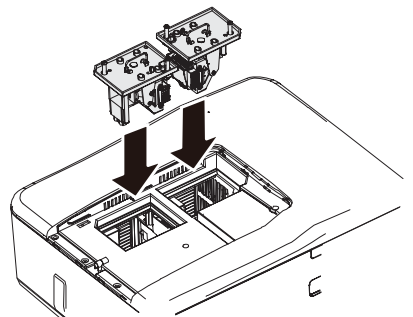

5. Затяните два невыпадающих винта на модуле лампы.

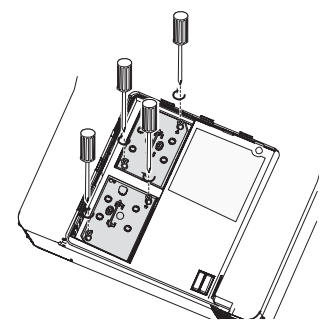

6. Установите крышку отсека лампы и затяните один винт на крышке, как показано на иллюстрации ниже.

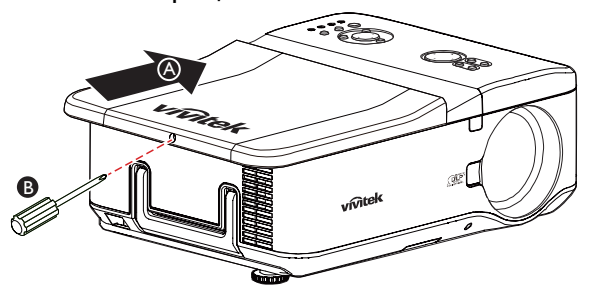

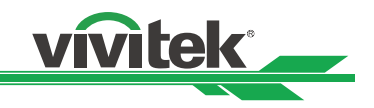

### **Очистка проектора**

#### **Очистка корпуса**

Ниже приведена инструкция по очистке корпуса проектора.

- 1. Вытрите пыль чистой влажной тканью.
- 2. Смочите ткань в теплой воде и мягком моющем средстве и вытрите корпус.
- 3. Полностью смойте моющее вещество с ткани и вытрите проектор еще раз.

#### **Внимание**!

• Во избежание обесцвечивания или выцветания корпуса не используйте абразивные моющие средства на спиртовой основе.

#### **Очистка объектива**

1. Нанесите небольшое количество средства для очистки оптических объективов на чистую безворсовую ткань (не наносите средство прямо на объектив).

2. Вытрите объектив легкими круговыми движениями.

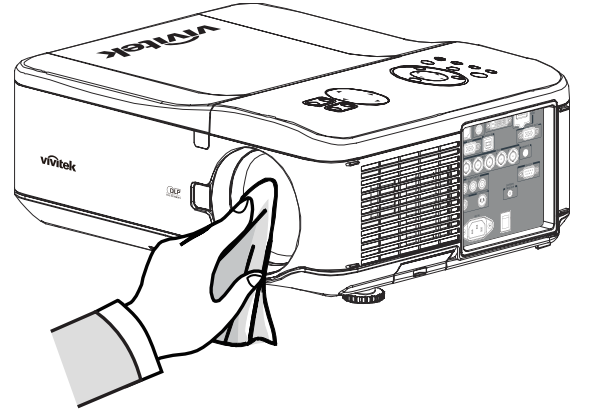

#### **Внимание**!

- Не используйте абразивные моющие средства или растворители.
- Во избежание обесцвечивания или выцветания не наносите моющее средство на корпус проектора.

#### **Очистка фильтров**

В проекторе используются три фильтра, благодаря которым на вентиляторы не попадает пыль и другие частицы. Фильтры нужно очищать каждые 500 часов работы. В пыльной среде рекомендуется очищать фильтры чаще. Если фильтр загрязнится или забьется, проектор может перегреться. Если появится сообщение, показанное ниже, фильтры следует очистить.

#### **Примечание.**

• Если отобразится сообщение о фильтре, очистите все три фильтра одновременно, чтобы синхронизировать время показа сообщения о фильтре. В меню Options (Параметры) должен быть включен параметр Filter Message (Сообщение о фильтре).

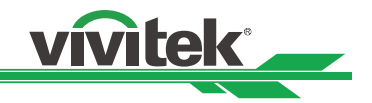

Ниже приведена инструкция по очистке фильтров.

1. Левый и задний фильтры можно очищать, как показано на изображениях ниже.

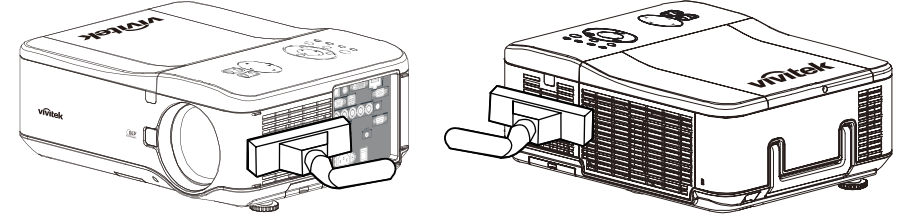

2. Доступ к заднему вентиляционному отверстию показан на иллюстрации.

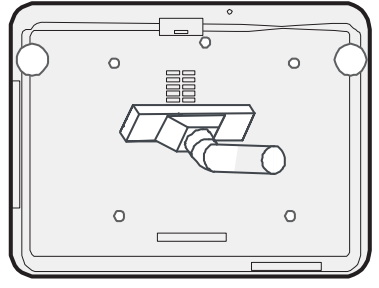

3. Осторожно сдвиньте держатели фильтра в показанном ниже направлении.

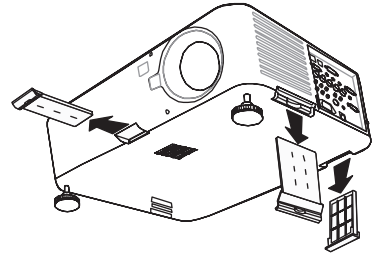

4. Поднимите детали из вспененного материала на всех трех фильтрах в показанном направлении. Полностью снимите их с держателя каждого фильтра и утилизируйте.

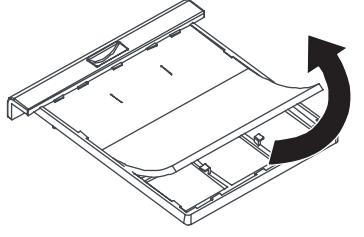

5. Установите сменную деталь из вспененного материала и сильно на нее нажмите.

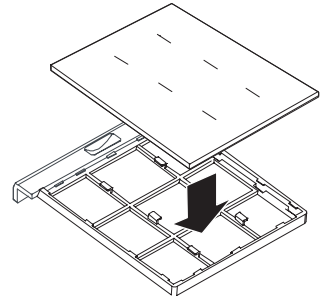

6. Установите держатели фильтров на место, аккуратно нажимая в направлении, показанном на иллюстрации ниже.

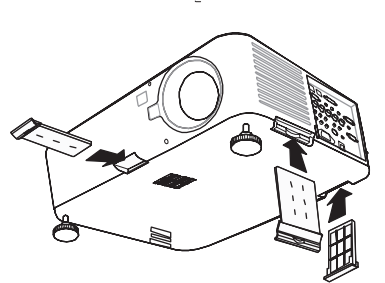

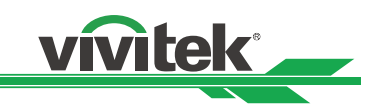

## **Характеристики**

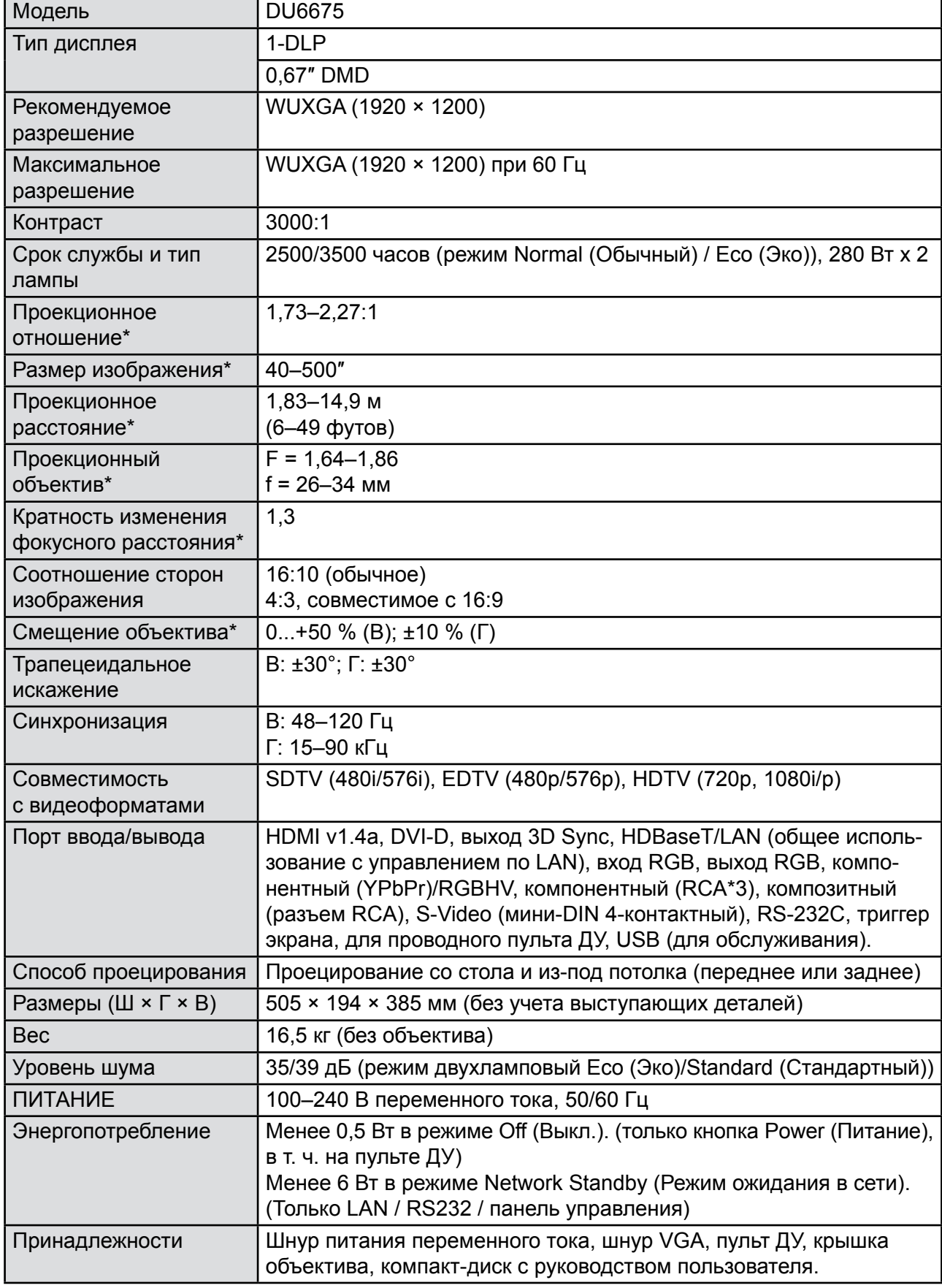

\* Стандартный объектив

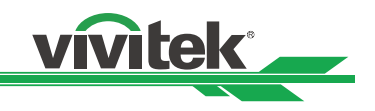

## **Размеры продукта**

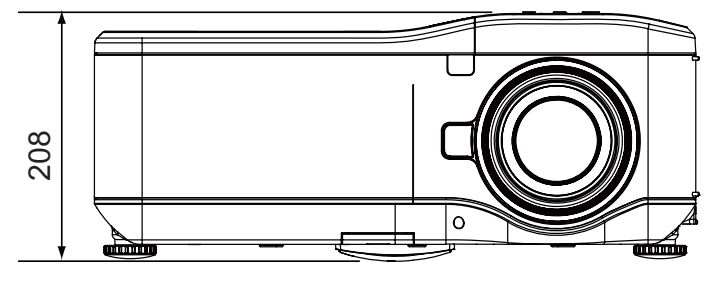

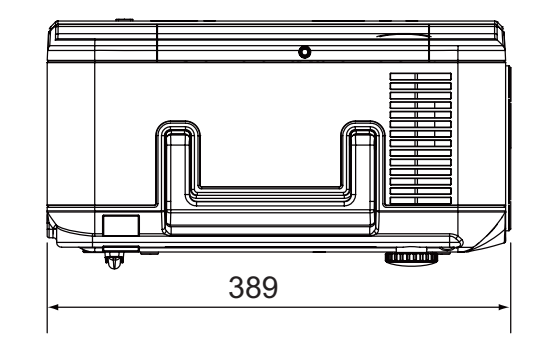

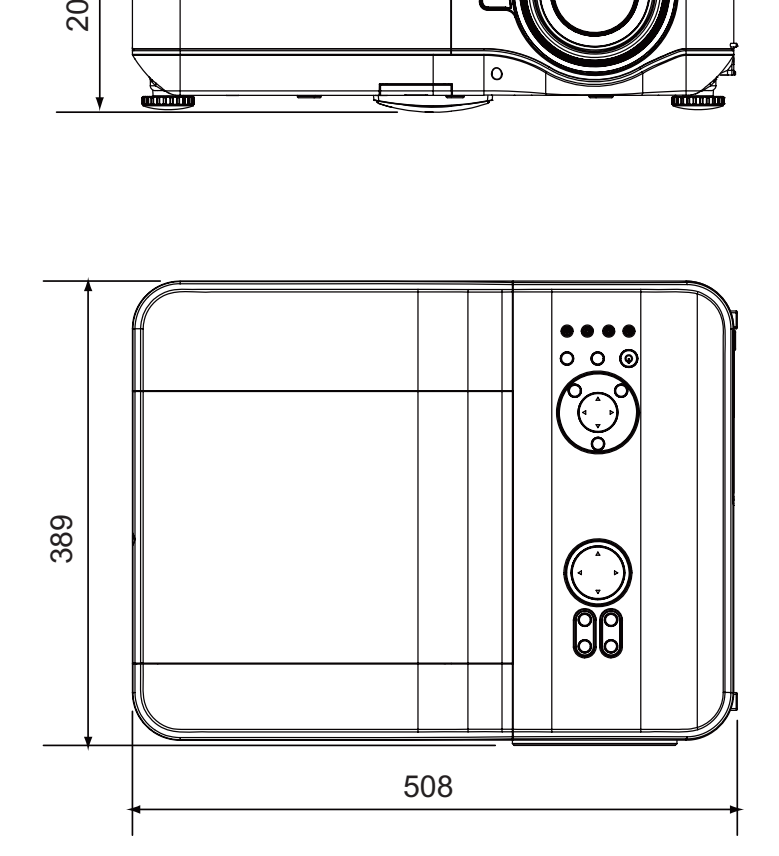

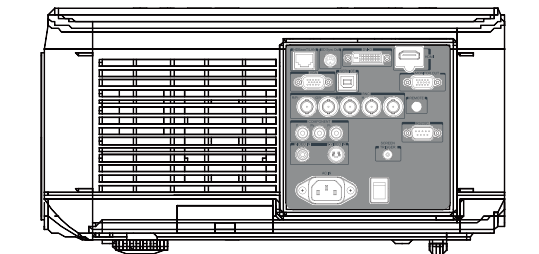

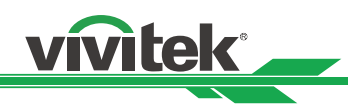

## **Поддерживаемая синхронизация входного сигнала**

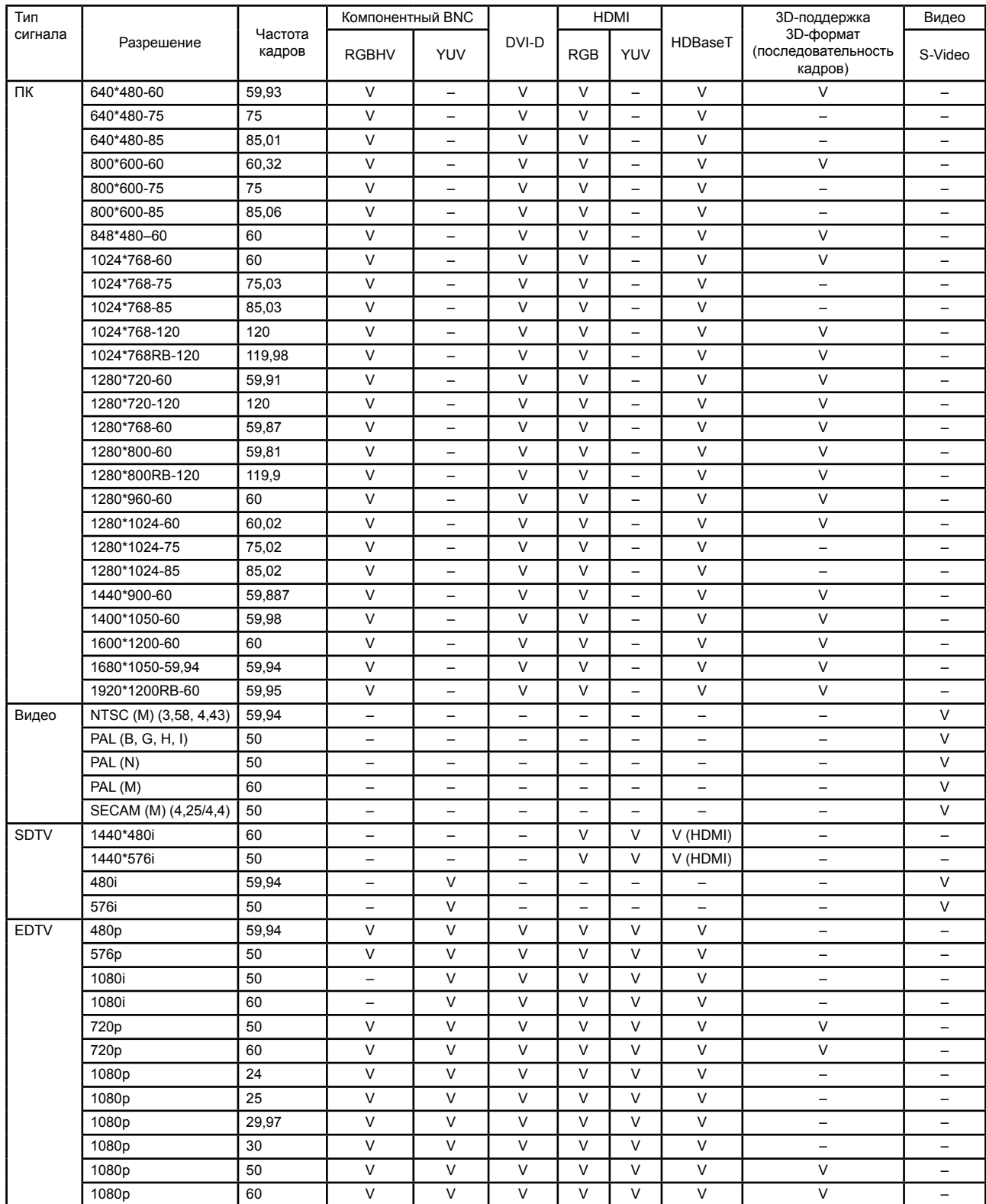

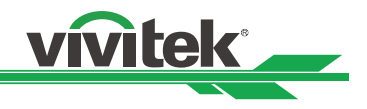

## **Конфигурация клемм**

#### **DVI-D**

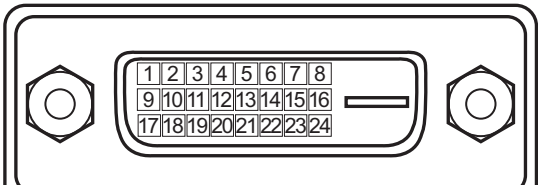

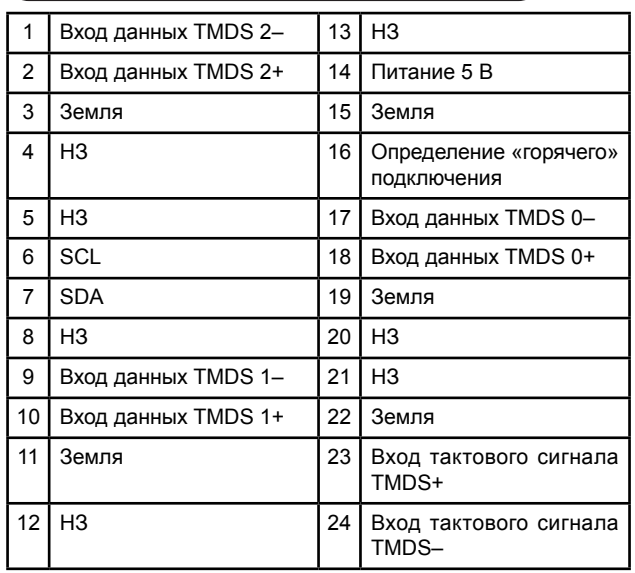

#### **HDMI (19-контактный типа A)**

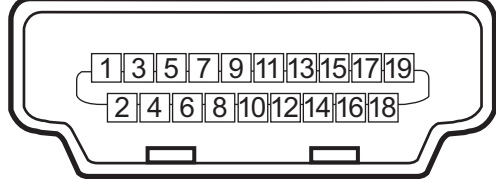

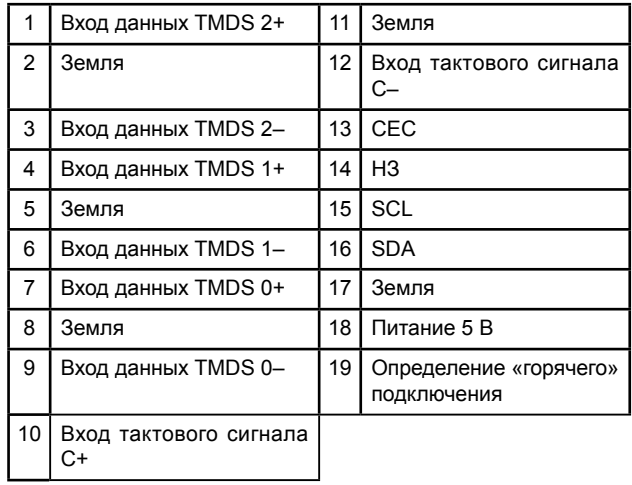

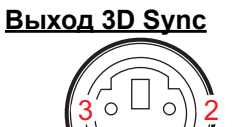

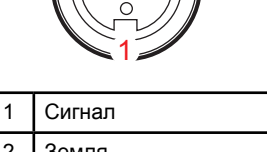

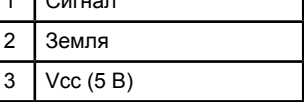

#### **VGA (D-sub 15-контактный)**

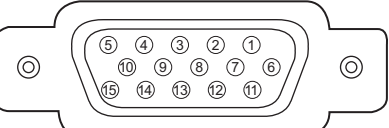

#### Вход

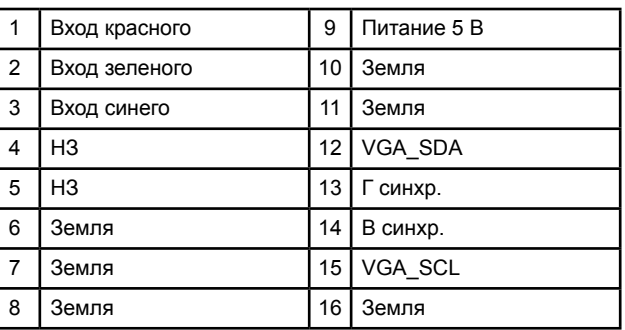

┑

#### **Последовательный порт управления (RS-232, D-sub 9-контактный)**

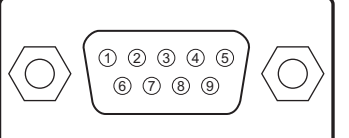

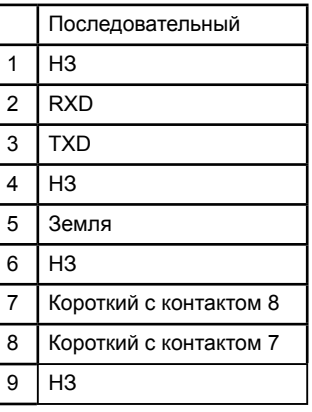

#### **Сервис (USB типа A)**

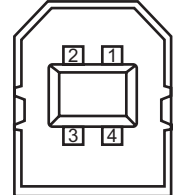

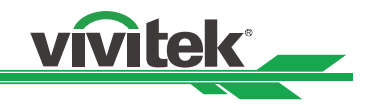

### **Триггер экрана**

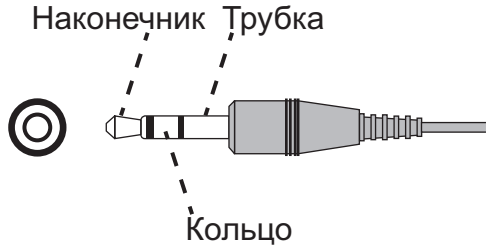

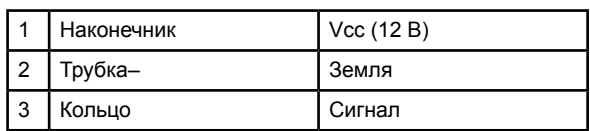

#### **Разъем HDBaseT/LAN (RJ-45)**

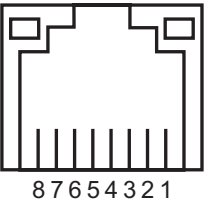

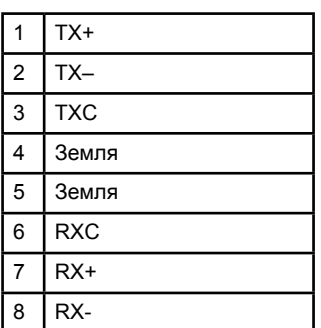

### **Проводной пульт ДУ**

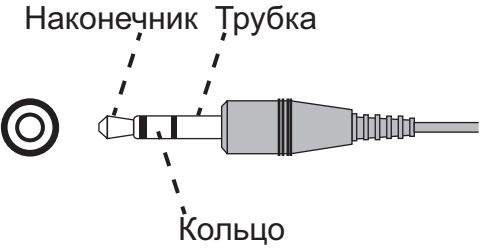

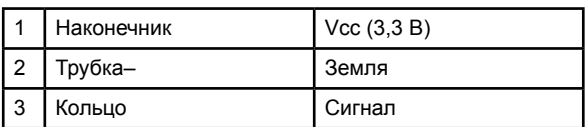

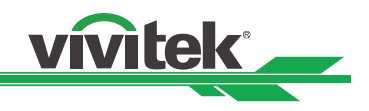

## **Серия объективов DU6675**

Для проектора выпускается 7 типов дополнительных моторизованных объективов. Для получения подробных сведений обращайтесь к уполномоченному дилеру Vivitek.

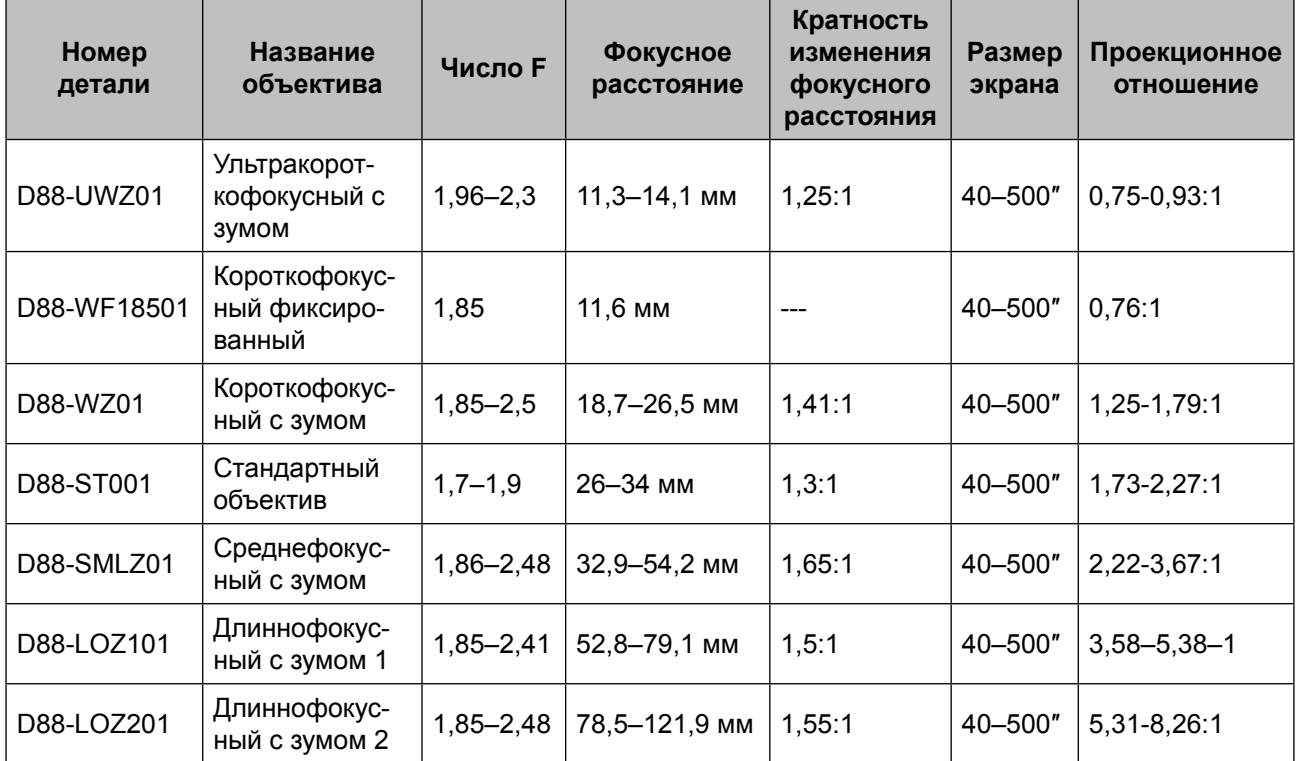

• Вышеуказанные объективы могут поддерживать вертикальное смещение 0–50 % и горизонтальное смещение ±10 %, за исключением модели D88-WF18501.

• D88-WF18501 — фиксированный объектив, диапазон вертикального и горизонтального смещения равен 0 %. В случае смещения проектора по горизонтали или вертикали углы проецируемого изображения могут быть затенены или искажены.

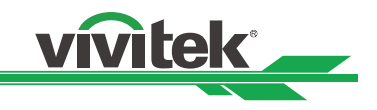

## **Устранение неисправностей**

### **Сигналы индикаторов**

Для отображения текущего состояния проектора или оповещения о нарушении работы используется несколько сигналов индикаторов. Светодиоды на верхней поверхности проектора отображают состояние питания, наличие предупреждений, а также состояние ламп 1 и 2.

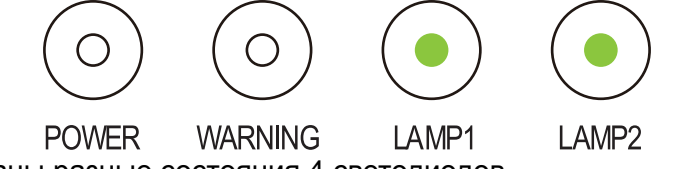

В таблице ниже описаны разные состояния 4 светодиодов.

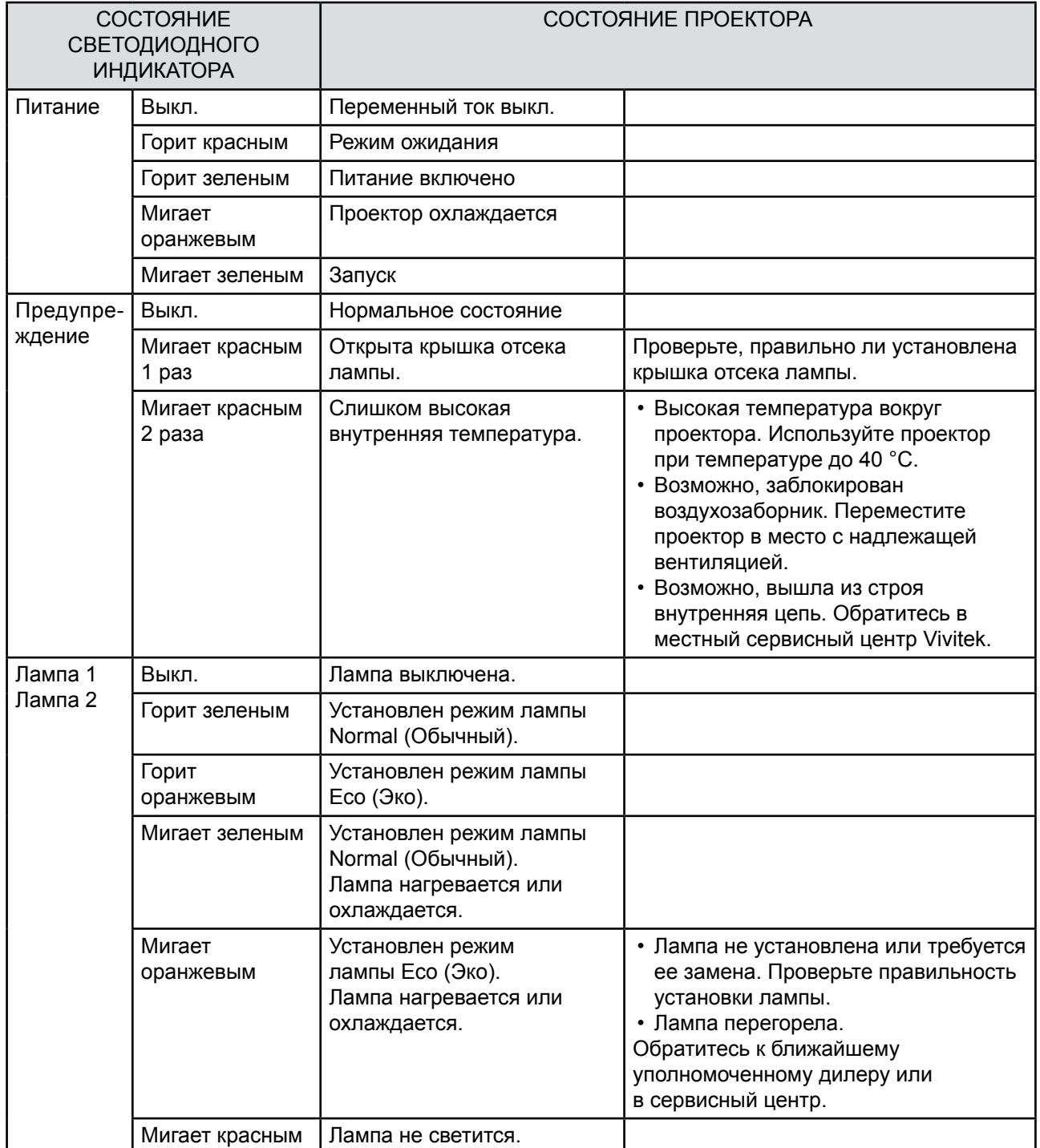

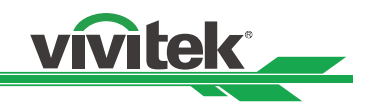

### **Распространенные проблемы и их решение**

В указаниях содержатся рекомендации по решению проблем, которые могут возникнуть при эксплуатации проектора. Если проблему решить не удается, обратитесь за помощью к дилеру.

Часто причина проблемы довольно проста, например неуверенный контакт. Прежде чем переходить к решениям конкретных проблем, выполните описанные ниже проверки.

- Воспользуйтесь другим электроприбором, чтобы проверить, работает ли розетка.
- Убедитесь, что проектор включен.
- Убедитесь, что все подключения выполнены надежно.
- Убедитесь, что подсоединенное устройство включено.
- Убедитесь, что компьютер не находится в режиме приостановки.
- Убедитесь, что на подключенном ноутбуке настроен вывод на внешний дисплей. (Обычно для этого нужно нажать на ноутбуке комбинацию с использованием клавиши Fn.)

#### **Советы по поиску и устранению проблем**

- В каждом разделе, посвященном той или иной проблеме, приведены шаги, которые рекомендуется выполнить в определенном порядке. Это поможет решить проблему быстрее.
- Постарайтесь точно определить проблему, чтобы не заменить исправные детали.
- Например, если замена элементов питания не приводит к устранению проблемы, вставьте старые элементы питания и перейдите к следующему шагу.
- Запишите шаги, предпринятые во время поиска и устранения неисправностей: информация может оказаться полезной при обращении в службу технической поддержки или к специалистам по обслуживанию.

#### **Проблемы с изображением**

#### **Проблема: на экране нет изображения**

- 1. Проверьте настройки ноутбука или настольного ПК.
- 2. Выключите все оборудование и снова включите в правильном порядке.

#### **Проблема: размытое изображение**

- 1. Настройте фокус на проекторе.
- 2. Нажмите кнопку AUTO (Авто) на пульте ДУ или проекторе.
- 3. Убедитесь, что расстояние от проектора до экрана находится в пределах указанного диапазона.
- 4. Убедитесь, что объектив проектора чистый.
- 5. Снимите крышку объектива.

#### **Проблема: изображение шире верху или внизу (трапецеидальное искажение)**

- 1. Расположите проектор как можно более перпендикулярно к экрану.
- 2. Для устранения проблемы воспользуйтесь функцией Keystone (Трапецеидальное искажение).

#### **Проблема: изображение реверсивное или перевернуто сверху вниз**

Проверьте значение параметра Projection Mode (Режим проецирования) в меню INSTALLATION (Монтаж).

#### **Проблема: на изображении появляются полосы**

- 1. Задайте для параметров H Total (Г всего) и VGA Setup (Настройка VGA) в меню SIGNAL (Сигнал) экранного меню значения по умолчанию.
- 2. Убедитесь, что видеоплата подключенного компьютера не является источником проблемы. Для этого подключите проектор к другому компьютеру.

#### **Проблема: изображение тусклое, не контрастное**

- 1. Настройте параметр Contrast (Контраст) в разделе PICTURE (Изображение) экранного меню.
- 2. Настройте параметр Brightness (Яркость) в разделе PICTURE (Изображение) экранного меню.

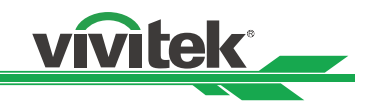

#### **Проблема: цвет проецируемого изображения не соответствует исходному.**

Настройте параметры Color temperature (Цветовая температура) и Gamma (Гамма) в меню PICTURE (Изображение) экранного меню.

#### **Проблемы с лампой**

#### **Проблема: проектор не излучает свет**.

- 1. Проверьте, надежно ли подключен силовой кабель.
- 2. Проверьте источник питания, подключив к нему другой электроприбор.
- 3. Снова включите проектор в правильном порядке и посмотрите, светится ли индикатор питания зеленым.
- 4. Если вы недавно заменили лампу, проверьте, правильно ли она установлена, и попробуйте ее переподключить.
- 5. Замените модуль лампы.
- 6. Если проблема не будет устранена, вставьте старую лампу в проектор и обратитесь в сервисный центр.

#### **Проблема: лампа выключается**

- 1. Проверьте, обе ли лампы установлены. Если одна из ламп не установлена, проектор переключится в режим защиты.
- 2. Для выключения проектора дважды нажмите кнопку питания, выключите питание от источника переменного тока и снова включите проектор. Возможно, лампа выключилась из-за скачка напряжения.
- 3. Замените модуль лампы.

#### **Проблемы с пультом ДУ**

#### **Проблема: проектор не реагирует на команды с пульта ДУ.**

- 1. Направьте пульт ДУ на датчик пульта ДУ на проекторе.
- 2. Убедитесь, что между пультом ДУ и датчиком нет препятствий.
- 3. Выключите люминесцентные лампы в помещении.
- 4. Проверьте полярность элементов питания.
- 5. Замените элементы питания.
- 6. Выключите находящиеся поблизости устройства с поддержкой ИК-сигналов.
- 7. Проведите техническое обслуживание пульта ДУ.
- 8. Если используется универсальный пульт ДУ, убедитесь, что код пульта ДУ соответствует коду проектора.
- 9. Убедитесь, что передний или задний датчик для пульта ДУ включен (SETUP (Настройка) Advanced (Дополнительно) — Remote Sensor (Датчик пульта ДУ)).

#### **Проблемы с проекционным объективом**

**Проблема: настройка Zoom (Зум) или Focus (Фокус) не работает.**

- 1. Проверьте, правильно ли установлен объектив. Неправильная установка объектива может привести к сбоям в работе. Для повторной проверки выполните процедуру установки объектива.
- 2. Если имеется другой объектив, установите его и проверьте, устранена ли проблема.
- 3. Для получения дополнительных сведений обращайтесь в сервисный центр.

#### **Обслуживание проектора**

Если проблему устранить не удается, проектор необходимо отправить в сервисный центр. Поместите проектор в оригинальную картонную упаковку. Приложите описание проблемы и контрольный перечень шагов, предпринятых для устранения проблемы. Информация может оказаться полезной для технического персонала. Верните проектор в магазин, в котором вы его приобрели.

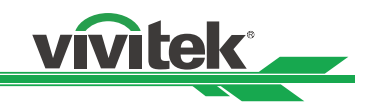

## **Поддержка Vivitek**

Если не удается найти решение в данном руководстве пользователя, обращайтесь в компанию Vivitek. Контактные данные приведены ниже.

#### **Северная Америка**

Vivitek Service Center 15700 Don Julian Road, Suite B City of Industry, CA. 91745 U.S.A. (США)

Тел.: 855-885-2378 (звонок бесплатный) Эл. почта: **T.services1@vivitekcorp.com** URL: **www.vivitekusa.com**

#### **Европа, Средний Восток и Африка**

Vivitek Service & Support Zandsteen 15 2132 MZ Hoofddorp The Netherlands (Нидерланды)

Тел.: +31 20 655 0960 Эл. почта: **support@vivitek.eu** URL: **www.vivitek.eu**

#### **Китай**

Vivitek Service Center 上海浦东世纪大道 1090 号斯米克大厦 18 层 1802 室, 201209

Тел.: 400-888-3526 (звонок бесплатный) Тел.: 021-58360088-142 (прямой) Эл. почта: **service@vivitek.com.cn** URL: **www.vivitek.com.cn**

#### **Азия и Тайвань**

VIVITEK after-sales service Vivitek Corporation, Co., Ltd. 4F., No.186, Ruiguang Rd., Neihu Dist., Taipei City 11491

Тел.: 86-28-797-2088 Факс: 86-26-600-2358 Адрес эл. почты: **kenny.chang@vivitek.com.tw** URL: **www.vivitek.com.tw**